# VM ELECTRONICS

# HEPAX MODULE Owner's Manual

Volume 1: Normal and Advanced Operation

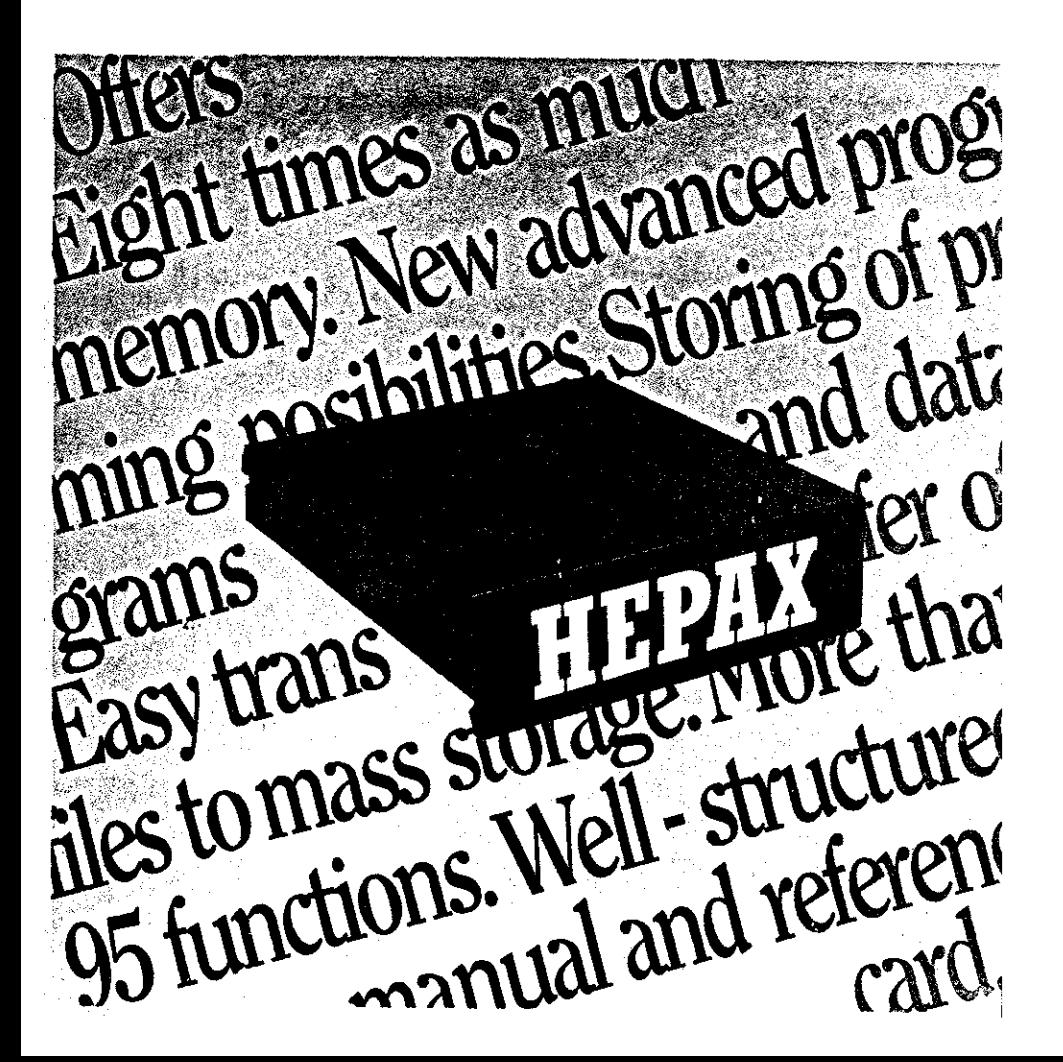

### The XF multi-function subfunctions

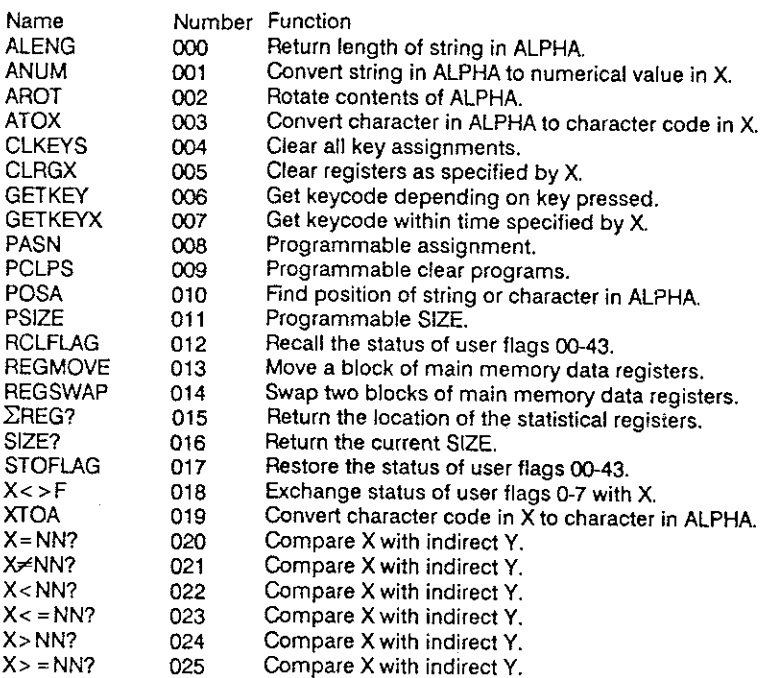

# The HEPAX multi-function subfunctions

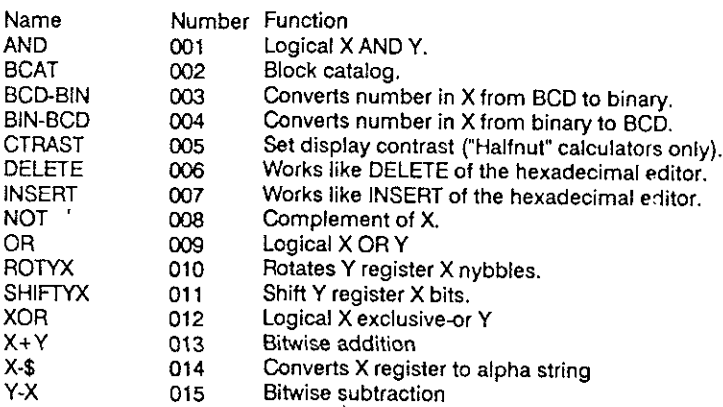

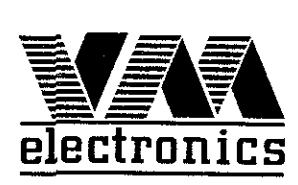

# The HEPAX Module

# Volume <sup>1</sup> Normal and Advanced use

February 1988

Printed in Denmark 
<sup>©</sup> VM Electronics 1988

Printed in Denmark.

© VM Electronics ApS, 1988.

All rights reserved. No part of this manual may be reproduced, in any form or by any means, without the prior written consent of VM Electronics ApS.

# HEPAX Manual Addendum Card

A few typographical errors have unfortunately crept into the Owner's Manual for the HEPAX modules. Please correct with <sup>a</sup> pen.

- Page Please correct:
- $30$  Line to the "HRESZFL" program is illegible. It should read "47 FC? 00".
- 99 The register name of the sixth register should read " $\vdash$ " (the "append" character).
- <sup>123</sup> Add <sup>a</sup> footnote to the FETCH S&X instruction as follows: "Do no fetch from address 0002h, as this will cause a file system reset."
- 127 An "append" character  $(F)$  is missing in lines 17, 22 and 42 of the "JUMP" program. These linies should read 17 " $\vdash$  (space)", 22 " $\vdash$  :" and 42 " $\vdash$  ,".
- 135 An "append" character  $(\vdash)$  is missing in the parenthesis after the READ <sup>10</sup> and WRIT <sup>10</sup> instructions.
- 141 An "append" character  $(\vdash)$  is missing in the parenthesis after the WRIT <sup>10</sup> instruction.
- 167 An "append" character  $(\vdash)$  is missing in the parenthesis under parameter 10.

If you have any suggestions for improving the HEPAX Module and/or the Owner's Manual, please let us know. Thank you.

VM Electronics, Nyelandsvej 7, 1., DK-2000 Frederiksberg, Denmark.

# **Contents**

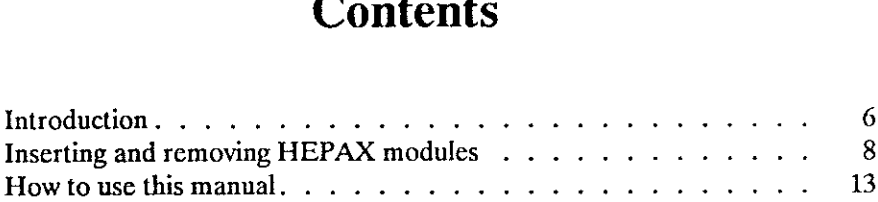

### Part I: Normal Use

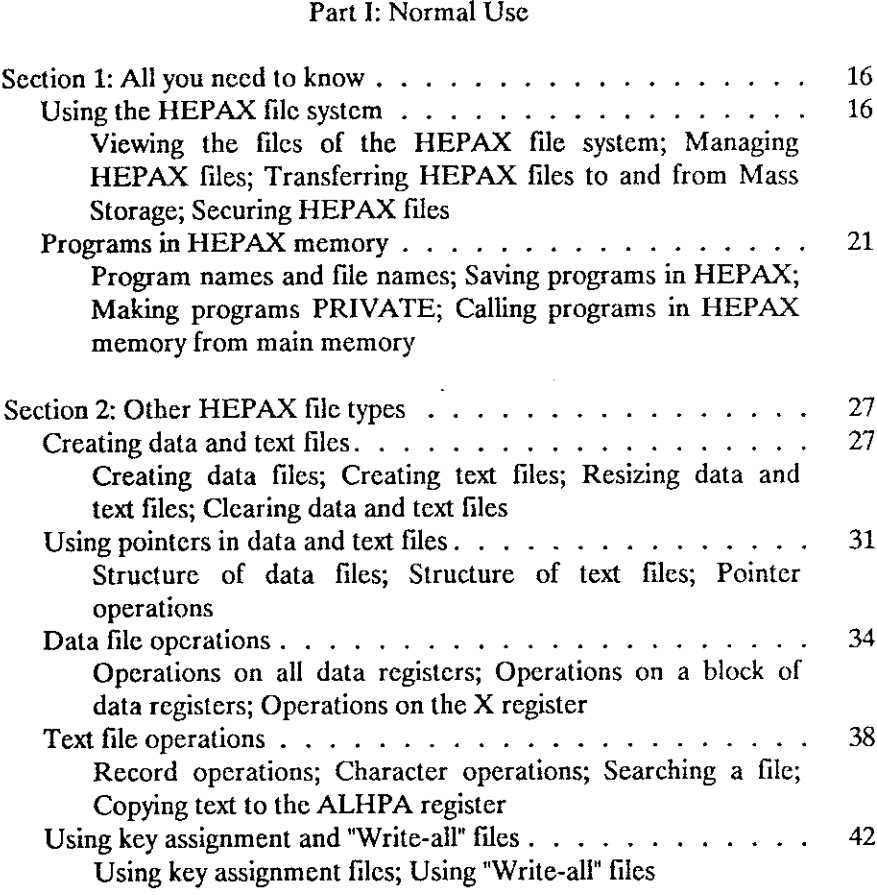

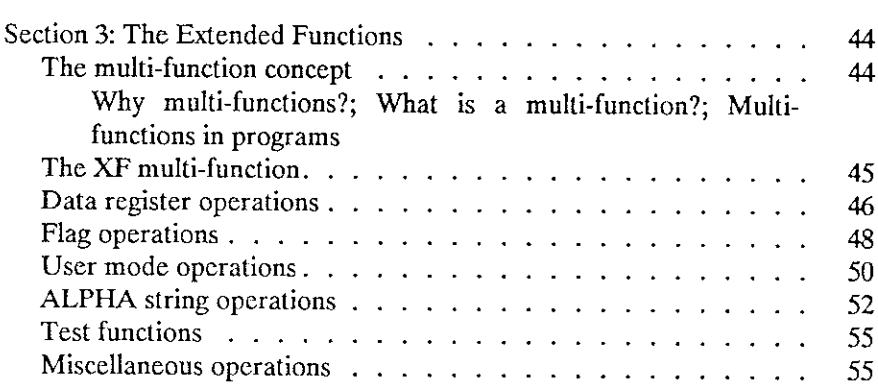

### Part II: Advanced Use

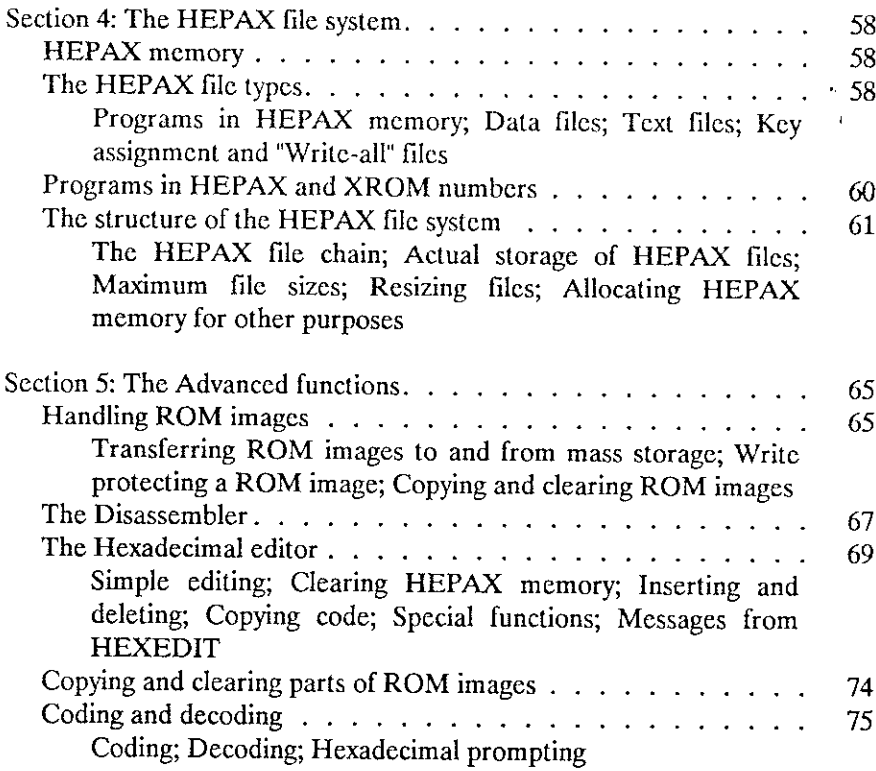

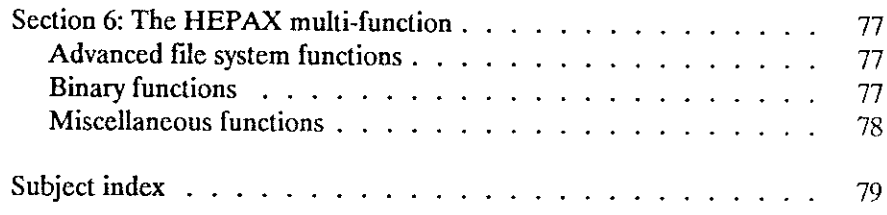

# List of figures

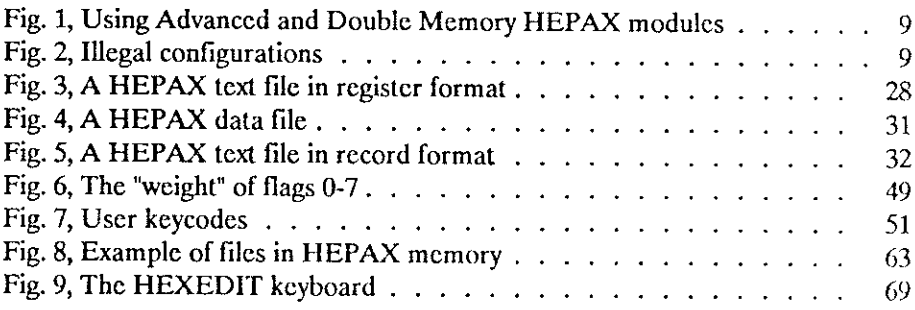

# List of tables

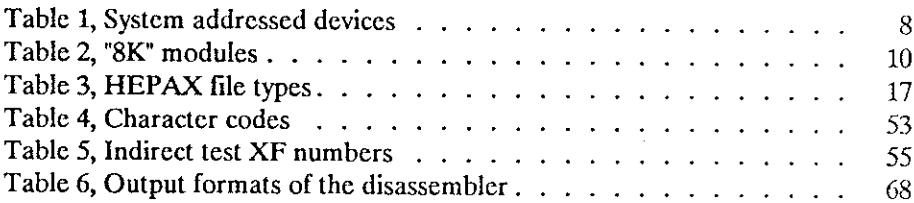

### Introduction

Congratulations on your new HEPAX module!

The HEPAX module – HEwlett-PAckard 41 eXpansion module – is a very powerful expansion of your HP-41 system. In cffeet, it lets you create your own application modules, you can use data and text files exactly like in the Extended Functions module, you get all the functions of the XF module and you can save key assignments and entire calculator memory exactly like with the HP-IL module and a mass storage device.

The manual thoroughly describes all functions and gives many examples. For those interested, it also gives much useful information about the inner structure of the HP-41 and gives a complete overview of HP-41 assembly programming.

### Terminology

In this manual, the term *main memory* is used to describe the up to 319 directly accessible registers of the HP-41CV and HP-41CX (the HP-41C may be expanded to this amount by using Hewlett-Packard memory modules). Extended memory is thc memory that may be added to the HP-41 system by using the HP82180A Extended Functions/Memory module and two HP82181A Extended Memory modules. The term HEPAX memory is used to describe the up to 31408 words of expanded memory that may be added to the HP-41 system by using HEPAX modules.

The basic unit of HEPAX memory is <sup>a</sup> word. Of the <sup>8192</sup> words in the Standard HEPAX and HEPAX Memory modules, <sup>340</sup> words arc used internally by the HP-41 itself and the HEPAX file system  $-$  leaving 7852 words available to the User. The Advanced HEPAX and HEPAX Double Memory modules contain twice as much memory,

In order to achieve maximum storage capacity, the HEPAX file system operates with two types of registers: HEPAX data registers consisting of <sup>6</sup> words and HEPAX program registers consisting of 7 words. Refer to section 4: "The HEPAX file system" for <sup>a</sup> detailed explanation of this subject.

With the HEPAX module, you can program the HP-41 in machine language. This is the "native" language of the HP-41 microprocessor. HP-41 machine language is known as microcode, machine code or simply M-code. We will use the term M-code throughout this manual.

In Part JI and IV of this manual, we will often use numbers written in binary or hexadecimal form. Binary numbers are identified by the suffix "b' and hexadecimal numbers by the suffix "h". Thus,  $247 = F/h = 11110111b$ . Refer to appendix D for more information about binary and hexadecimal numbers,

#### CAUTION

The HP-41 must be OFF before you insert any HEPAX module! Before plugging in your HEPAX module, make sure that you understand the following section "Inserting and Removing HEPAX modules".

### Inserting and removing HEPAX modules

Before inserting the HEPAX module for the first time, take the time to read through this entire section.

Up to four HEPAX modules may be plugged into the HP-41 ports. This would give you <sup>a</sup> maximum of 31,408 words or 5,222 HEPAX data registers of extra memory.

### CAUTION

Turn the HP-41 OFF before inserting or removing <sup>a</sup> HEPAX module! Failure to do so could damage both the calculator and the HEPAX module.

### **Configurations**

### Using HEPAX with HP-41C memory modules

In an HP-41C, the HEPAX module must be placed in <sup>a</sup> port with <sup>a</sup> higher number than the last HP memory module (the HP-41CV and CX do not use memory modules). The port numbers are indicated on the back of the calculator.

### Using Advanced and Double memory modules

If you are inserting an Advanced HEPAX module or <sup>a</sup> HEPAX Double Memory module, the port next to the module must be empty or contain <sup>a</sup> system addressed device. All system addressed devices are shown below.

> HP-41C memory modules Extended Memory modules TIME module HP-IL module HP-82242 IR printer module HP-82143A printer

Table 1, System addressed devices

Example:

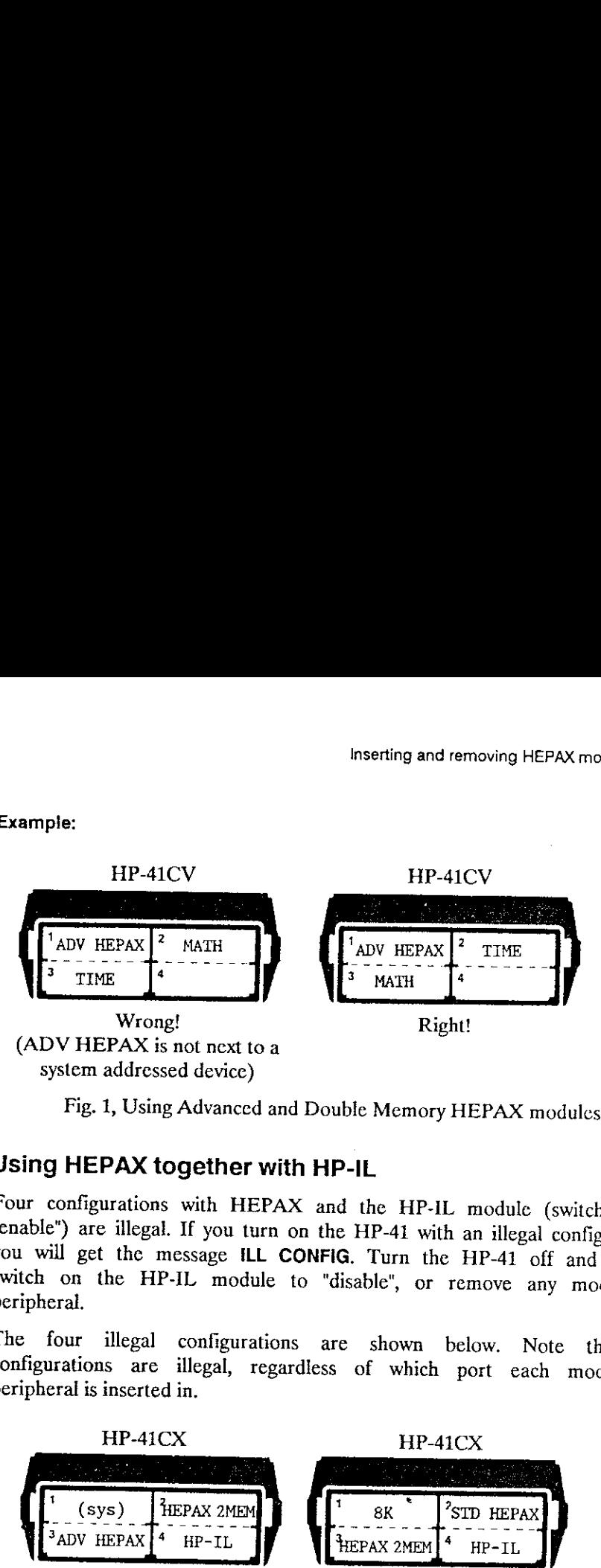

Fig. 1, Using Advanced and Double Memory HEPAX modules

### Using HEPAX together with HP-IL

Four configurations with HEPAX and the HP-IL module (switch set to "enable") are illegal. If you turn on the HP-41 with an illegal configuration, you will get the message ILL CONFIG. Turn the HP-41 off and set the switch o

The four illegal configurations are shown below. Note that the configurations are illegal, regardless of which port each module or peripheral is inserted in.

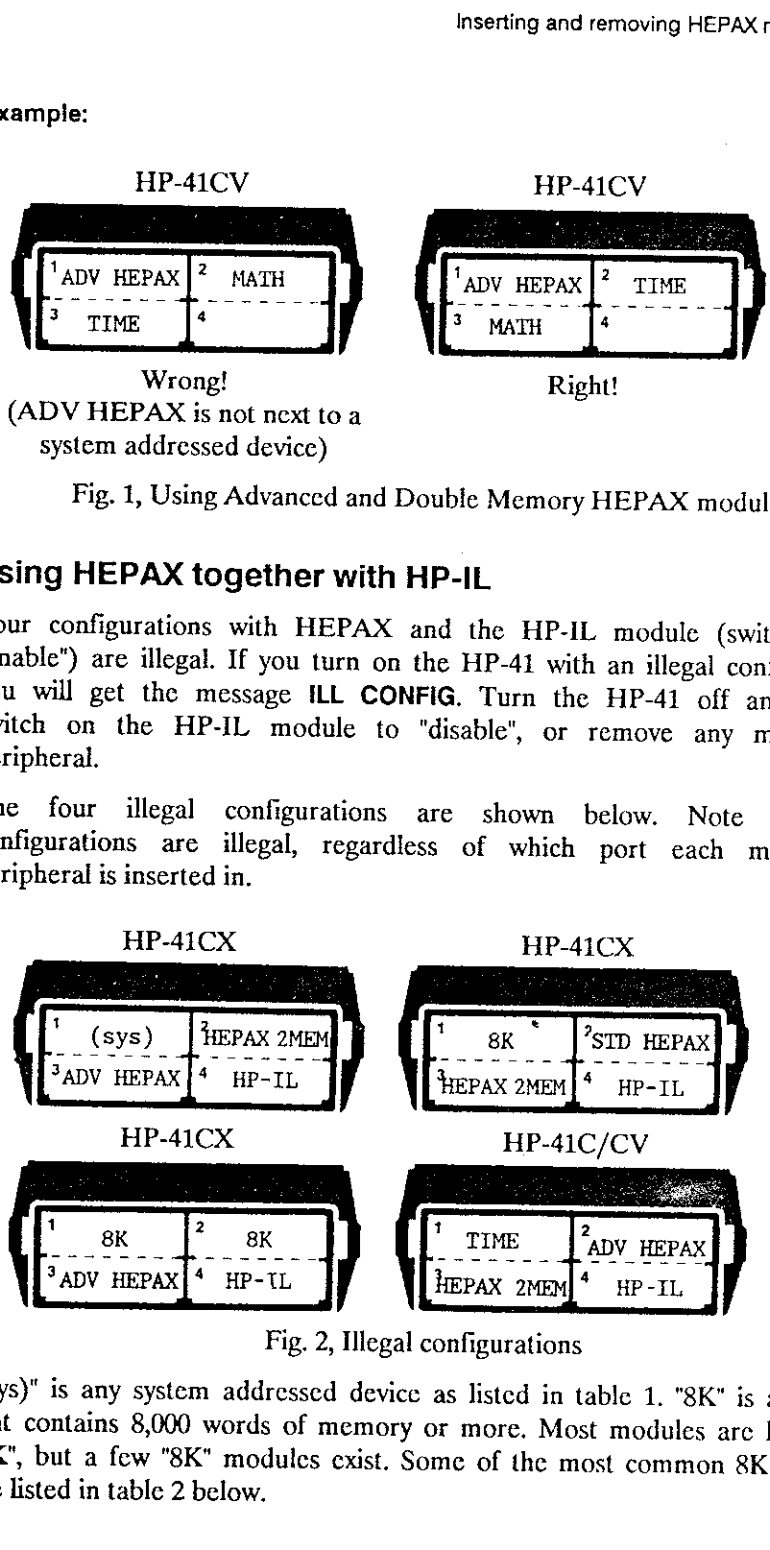

Fig. 2, Illegal configurations

"(sys)" is any system addressed device as listed in table 1. "8K" is a module that contains 8,000 words of memory or more. Most modules are known as "4K", but a few "8K" modules exist. Some of the most common 8K modules ar

HEPAX Memory modules HP-IL Development ROM Plotter ROM Advantage module Petroleum fluids module

Table 2, "8K" modules

Ask the vendor if you are in doubt if <sup>a</sup> module is "4K" or "8K".

### Identification and installation

### Identification

Standard HEPAX modules are identified by the legend STD HEPAX marked on the module. Advanced HEPAX modules are identified by the legend ADV HEPAX. HEPAX memory modules are identified by HEPAX MEM and HEPAX double memory modules are marked HEPAX 2MEM.

### Installing a HEPAX module

To insert a module:

Turn the calculator OFF! Failure to do so could damage both the calculator and the HEPAX module.

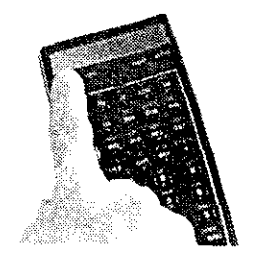

Sclect <sup>a</sup> port to mount the HEPAX module in. Remove the port cover (save it for later use).

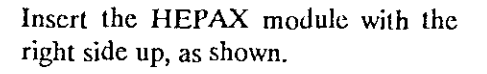

Turn the HP-41 on. The HEPAX module is now ready for use.

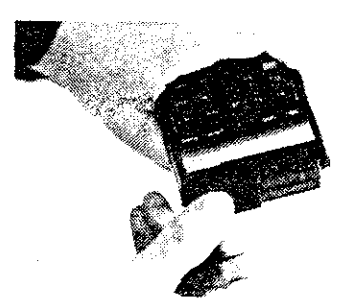

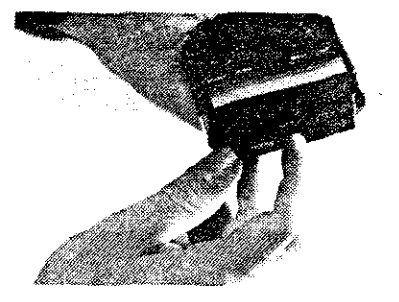

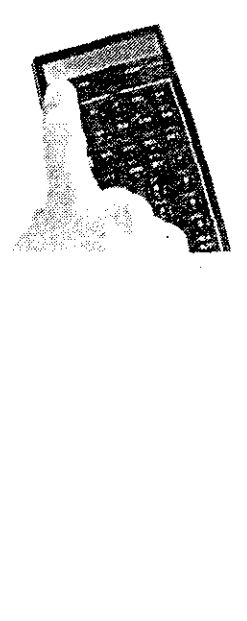

### Removing a HEPAX module

When removing HEPAX modules, some or all of the data in HEPAX memory may be lost. Modules should be removed according to the following rules:

- Hf modules were installed at the same time, first remove the module in the highest numbered port.
- If modules were installed at different times, first remove the module that was inserted last.

Refer to section 4: "The HEPAX file system" for an cxplanation of these rules.

To remove <sup>a</sup> HEPAX module:

Turn the calculator OFF!

Failure to do so could damage both the calculator and the HEPAX module.

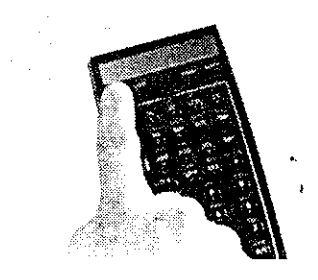

Put a nail under the edge at one of the lower corners of the HEPAX module and gently pull the module out as shown.

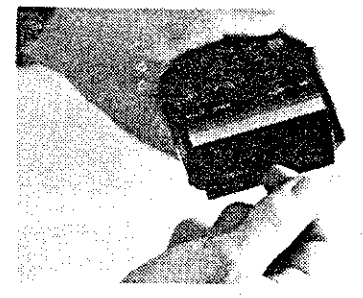

Cover the empty port with a port

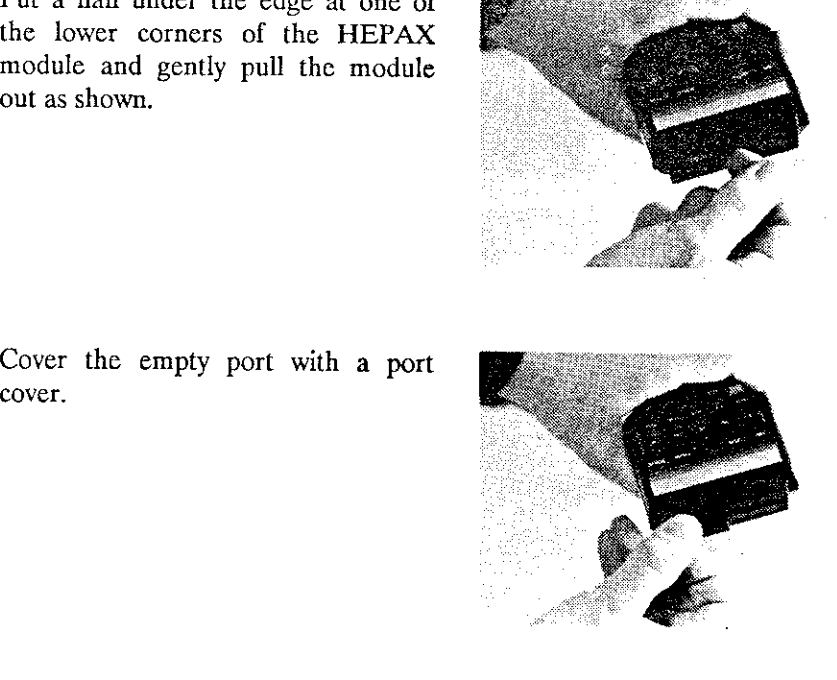

### How to use this manual

For ease of use, this manual is divided into two volumes. This volume contains information about normal and advanced use of the HEPAX module, volume <sup>2</sup> gives information about M-code programming.

### Normal use

For normal use of the HEPAX module, read only Part <sup>I</sup> of volume 1: "Normal use".

If you only wish to use your HEPAX module for storing your own programs, just read section 1: "All you need to know".

If you also want to use data and text files, or save key assignments or entire calculator memory,also read section 2: "Other HEPAX file types".

If you wish to use all the powerful HEPAX Extended Functions (also found in the HP-82180A Extended Functions module and the HP-41CX), read section 3: "The Extended Functions",

### Advanced use

However, the HEPAX module has many other, very advanced functions.<br>These will be helpful for synthetic programming and are essential for HP-41 M-code programming – writing your own functions.

Part II (also in volume 1) explains about the file system and the many advanced functions of the HEPAX module. These functions include some very useful functions for handling whole blocks of HEPAX memory, a powerful disassembler, a very advanced hexadectmal editor and many others.

Part III (in volume 2) covers the inmcr secrets of the HP-41, in detail giving information about the way the HP-41 works. This is important reference material in its own right, but is also <sup>a</sup> must for M-code programming.

Part IV (also in volume 2) explains all HP-41 M-code instructions, gives detailed information about the use of peripheral units and about creating your own ROM.

### Reference information

For easy reference, this manual contains a subject index, a function index (inside back cover) and a list of multifunction numbers (inside front cover).

All messages from the HEPAX module are listed in appendix A, and <sup>a</sup> summary of the parameters needed for cach function is given in appendix B. The most necessary reference tables for M-code programming are repeated in appendix C, and appendix D explains the use of binary and hexadecimal numbers.

# Part I:

# Normal Use

### Section 1:

# All you need to know

This section will explain all you need to know to transfer your own programs to HEPAX memory. First, we will explain <sup>a</sup> few gencral functions of the HEPAX file system and then we will explain how to copy your programs to HEPAX memory.

Programs in HEPAX mcmory may be executed directly. This means that they may be deleted from main memory, hereby freeing an amount of main memory for other use.

The HEPAX module also lets you save data, text, key assignments and entire calculator main memory in the form of files. A file is <sup>a</sup> collection of data that cannot be used directly; just like a file cabinet, you must first find the information you need and take it to your desk before working on it. This will be covered in section 2.

As the HEPAX file handling functions sces it, <sup>a</sup> program in HEPAX As the HEFAX hie handling functions sees it, a program in HEFAX memory is also a file. A program in HEPAX is directly executable, but it still has a file name, a header and other file information.

### Using the HEPAX file system

When a file is created, it is given a *file name* of up to 7 characters. Commas are not allowed. All file names must be unique, i.e. no two files can have the same name. If you specify a file name that is already in use, you will get the H:DUP FL error message. HEPAX file sizes are given in registers.

All HEPAX files use <sup>14</sup> words at the beginning of the file for file name, file type, file size, pointer values, etc. This is called the header. You need not concern yourself with these headers — they are used by the file system only.

At any time, one file will be the *current file*. The current file is the file that you are presently working on. We will refer to <sup>a</sup> file either by its file name or simply as "the current file".

# Viewing the files of the HEPAX file system Viewing the fi

### HEPDIR

ı

The HEPDIR (HEPax DIRectory) function gives <sup>a</sup> catalog of all files in the HEPAX file system. If <sup>a</sup> printer is connected, the list will be printed instead of shown in the display.

For each file is shown the name, the file type and whether the file is SECURED. When the catalog is stopped, the displayed information and the size in HEPAX registers is returned to the ALPHA register. Refer to table 3 bel

On the printer both file name, type, secured status and file size is printed.

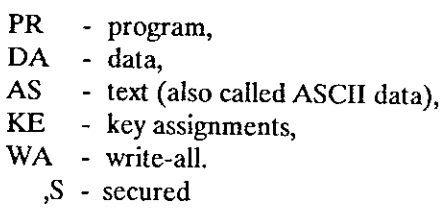

Table 3, HEPAX file types

Several other file types exist. Refer to section 4, "The HEPAX file system" for a complete list of file types.

After the entire catalog has been shown, the number of HEPAX data registers available in the HEPAX file system is returned to the X register. This is the largest new data file you can create  $-$  i.e. HEPDIR has already ta

The catalog may be temporarily halted by pressing any key except ON and R/S. When the key is released, the catalog continues. You leave the catalog by pressing the R/S key. The last file shown becomes the current file. If

If the catalog is empty, the message H:DIR EMPTY is shown.

.

### HEPDIRX X

file number

The HEPDIRX (HEPax DIRectory by X) function is very similar to HEPDIR, but it concerns onc file only. To get information about the n'th file, place <sup>n</sup> in the X register. E.g. to get information about the second file in the HEPAX catalog, place 2 in the X register and exccute HEPDIRX.

If the file exists, the name of it is returned to the ALPHA register and the file type is returned to the X register as <sup>a</sup> two-character code. The file types are listed in table 3, above. The file is made the current file. HEPAX catalog, 1<br>If the file exists,<br>the file type is re<br>types are listed in<br>If the n'th file<br>returned to the X<br>n is always saved in<br>**Managing HE** 

If the n'th file does not exist, the ALPHA register is cleared, zero is returned to the X register and the current file remains the same.

n is always saved in the LASTX register.

. .

# Managing HEPAX files

### HEPROOM

At any time, you may execute the HEPROOM (HEPax ROOM) function to find out how many HEPAX data registers are available in the HEPAX file system. Just like HEPDIR, this function automatically takes into account the 14 words needed for the header of a new file. Managing HE<br>
HEPROOM<br>
At any time, you<br>
At any time, you<br>
Sind out how man<br>
Haystem. Just like<br>
Haystem. Just like Managing HE<br>
HEPROOM<br>
At any time, you<br>
Sind out how man<br>
HELSIZE<br>
HELSIZE o get information about the<br>
e X register and execute HEP<br>
of it is returned to the AI<br>
the X register as a two-chara<br>
we. The file is made the curren<br>
exist, the ALPHA register<br>
if the current file remains the s<br>
X regist of it is returned to the AI<br>the X register as a two-chara<br>we. The file is made the curren<br>exist, the ALPHA register<br>if the current file remains the s<br>X register.<br>S<br>te the HEPROOM (HEPax I<br>data registers are available<br>this HEPROOM<br>At any time, you<br>ind out how man<br>system. Just like<br>14 words needed in<br>HFLSIZE the X register as a two-charance C in The X register as a two-charance. The file is made the currenessist, the ALPHA register of the current file remains the same X register.<br>Solution of the HEPROOM (HEPax I data registers

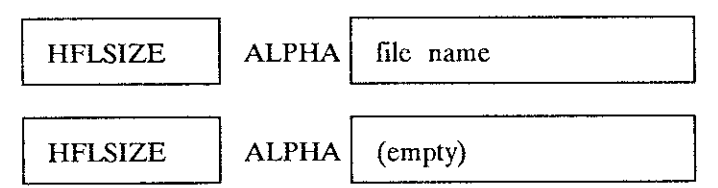

To find the size of any one file, use the HFLSIZE (Hcpax File SIZE) function. Place the name of the file in the ALPHA register and execute HFLSIZE. The size in HEPAX registers is returned to the X register. If the ALPHA register is empty, the size of the current file is returned.

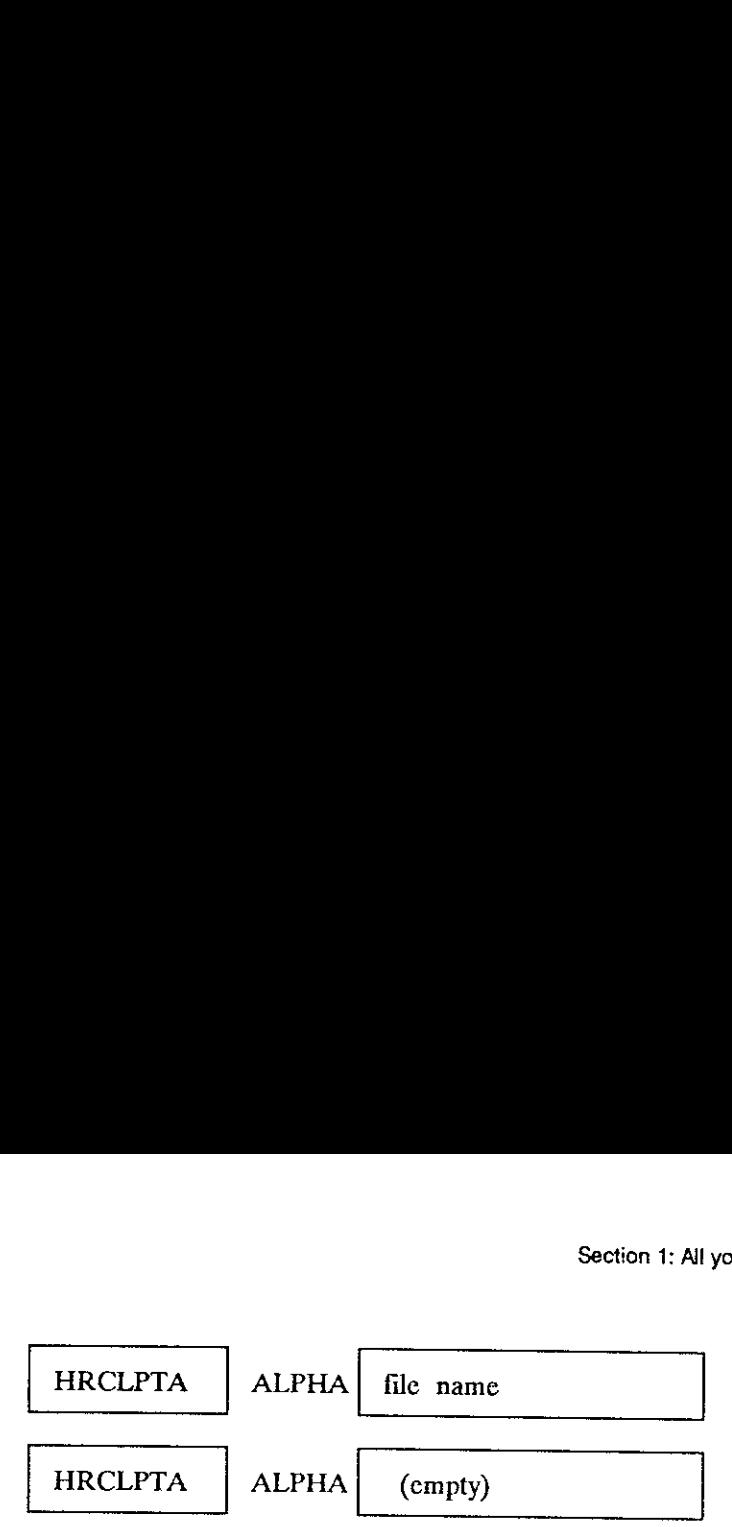

function is designed for use with HEPAX text and data files, but if you you may use the HRCLPTA (Hepax ReCalL PoinTer by Alpha) function. This To get the size in words of any HEPAX file that is not a data or text file. enter the name of a file of another type in the ALPHA register and execute HRCLPTA, the file size in words is returned to the X register. If Section 1: All you need to know<br>
HRCLPTA ALPHA file name<br>
HRCLPTA ALPHA (cmpty)<br>
To get the size in words of any HEPAX file that is not a data or text fil<br>
you may use the HRCLPTA (Hepax ReCall PoinTer by Alpha) function. the ALPHA register is empty, the size of the current file is returned.

HRENAME ALPHA! old file namenew file. name

If you decide on changing the name of a file in the HEPAX file system,<br>you can use the HRENAME (Hepax RENAME file) function. Write the old<br>file name in the ALPHA register, write a comma and the new file name,<br>and execute t name that is already in use, you will get the H:DUP FL NAME error message.

### Example:

You have a data file named "DTA" that you wish to rename to "NUMBERS":

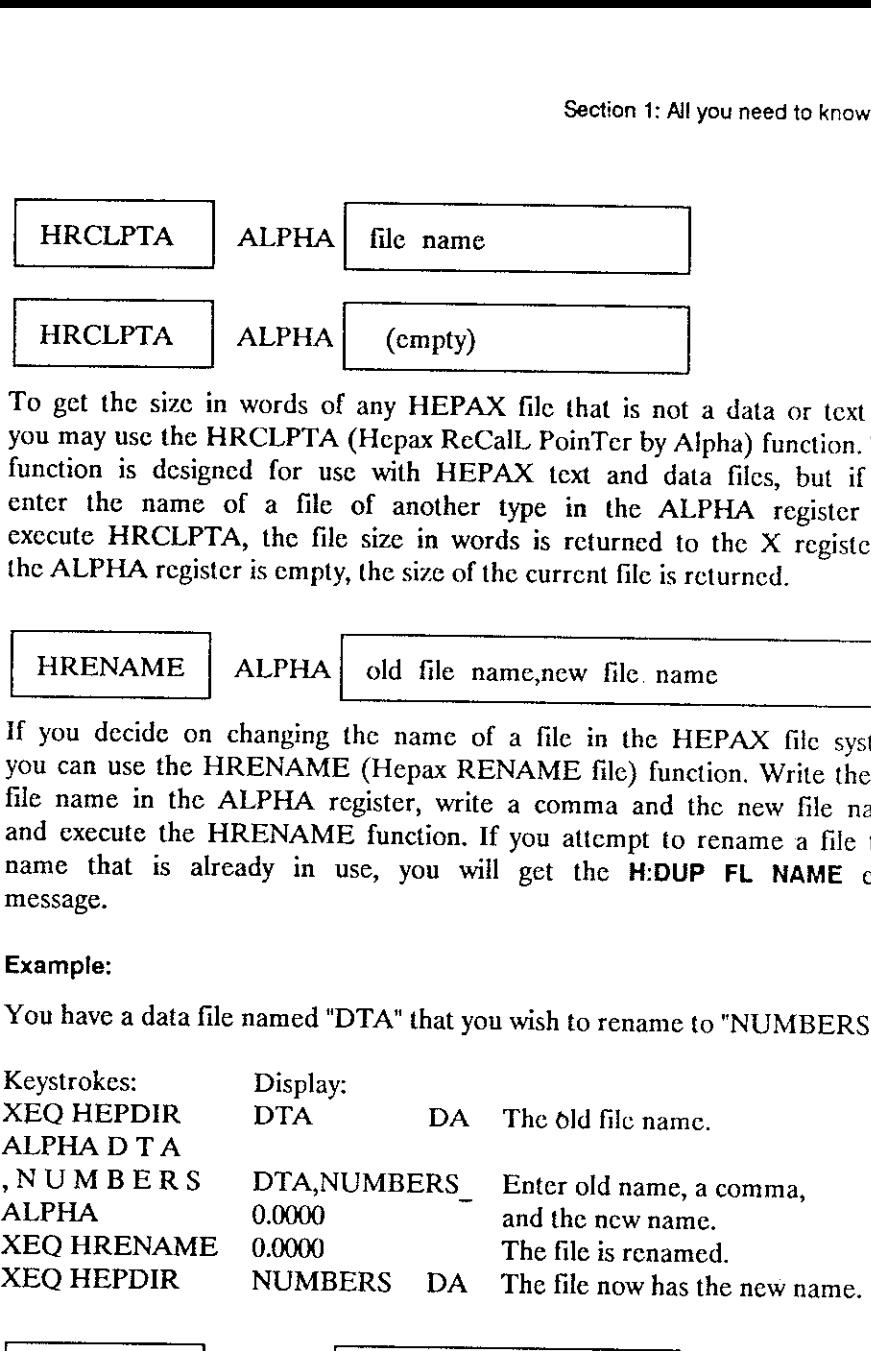

HPURFL ALPHA

.

file name

If you no longer need a file in HEPAX memory, use the HPURFL (Hepax PURge File) function to delete it. Place the name of the file to be deleted in the ALPHA register and execute HPURFL. The remaining files are automaticall

Although HPURFL is programmable, it should never be used in <sup>a</sup> program in HEPAX memory.

If you have assigned <sup>a</sup> program in HEPAX memory to <sup>a</sup> key, you may sometimes find that the next program in CATALOG <sup>2</sup> is now assigned to that key. You should check any keys with programs in HEPAX assigned after using PURFL on <sup>a</sup> program. Refer to section 4: "The HEPAX file system" for more information about this. know<br>ammable, it should never be used in a program in<br>param in HEPAX memory to a key, you mast program in CATALOG 2 is now assigned t<br>k any keys with programs in HEPAX assigne<br>program. Refer to section 4: "The HEPAX fil<br>ab know<br>
ammable, it should never be used in a program i<br>
agram in HEPAX memory to a key, you may<br>
at program in CATALOG 2 is now assigned t<br>
k any keys with programs in HEPAX assigne<br>
program. Refer to section 4: "The HEPAX know<br>ammable, it should never be used in a program i<br>ammable, it should never be used in a program is<br>at program in CATALOG 2 is now assigned to<br>any keys with programs in HEPAX assigne<br>program. Refer to section 4: "The HEP

### Transferring HEPAX files to and from Mass Storage

All HEPAX file types are compatible with the Mass Storage file types. This means that programs, data, text, key assignment and write-all files created using the HP-IL module may be read directly into the HEPAX module and that HEPAX files transferred to mass storage may be read using the HP-IL module functions. that key. You shafter using PUR<br>system" for more in<br>**Transferring 1**<br>**Transferring 1**<br>All HEPAX file<br>means that programs<br>that HEPAX file<br>module functions. Exprem" for more in<br> **Fransferring 1**<br>
All HEPAX file<br>
means that programs<br>
that HEPAX file<br>
module functions.<br>
HWRTFL Transferring 1<br>
All HEPAX file<br>
means that program<br>
that HEPAX file<br>
module functions.<br>
HWRTFL<br>
HWRTFL

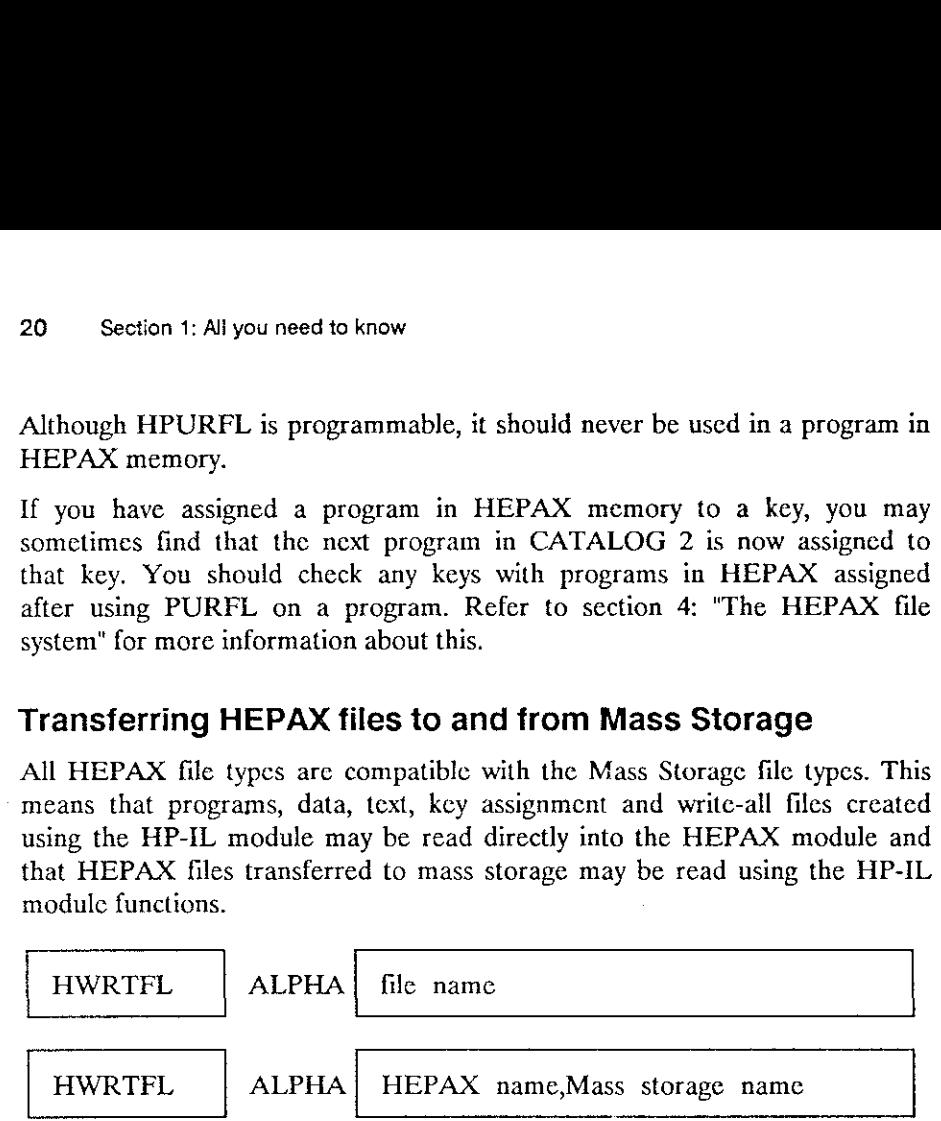

To write <sup>a</sup> HEPAX file to <sup>a</sup> file in Mass Storage with the samc name, enter the name of the file in the ALPHA register and execute the HWRTFL (Hepax WRiTe File) function. You can also give the Mass Storage file another name by entering the HEPAX file name, followed by <sup>a</sup> comma and the Mass Storage file name, in the ALPHA register before you execute HWRTFL. HWRTFL<br>To write a HEPA<br>he name of the<br>(Hepax WRiTe<br>another name by<br>the Mass Storag<br>HWRTFL.<br>If a file of the<br>file name, the pre mmable, it should never be used in a program in<br>signarm in HEPAX memory to a key, you may key and the program in CATALOG 2 is now assigned to any keys with programs in HEPAX assigned roogram. Refer to section 4: "The HEPAX To write a HEPA<br>the name of the<br>(Hepax WRiTe<br>another name by<br>the Mass Storag<br>HWRTFL.<br>If a file of the<br>file name, the pre nmmable, it should never be used in a program in<br>gram in HEPAX memory to a key, you mat<br>program in CATALOG 2 is now assigned t<br>any keys with programs in HEPAX assignes<br>rorgam. Refer to section 4: "The HEPAX fil<br>about this. To write a HEFA<br>the name of the<br>(Hepax WRiTe<br>another name by<br>the Mass Storag<br>HWRTFL.<br>If a file of the<br>file name, the pre manuscript of a key, you may be a key, you may deprogram in CATALOG 2 is now assigned to any keys with programs in HEPAX assigned rogram. Refer to section 4: "The HEPAX fill about this.<br> **IES to and from Mass Storage** comp

If a file of the same type already cxists in Mass Storage with the given file name, the previous file is overwritten with the new file.

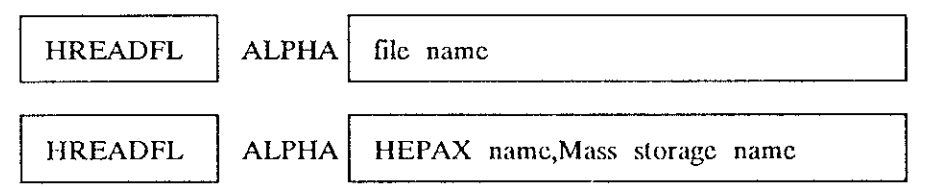

To read <sup>a</sup> Mass Storage file to <sup>a</sup> HEPAX file with the samc name, eater the name of the file in the ALPHA register and exccute the HREADFL (Hepax READ FiLe) function. The HEPAX file may be given another file name by entering the Mass storage name, followed by <sup>a</sup> comma and the HEPAX file name in ALPHA before you exccute HREADFL.

If <sup>a</sup> HEPAX file of the same type with the given name already exists, the previousfile is overwritten with the new file. Section 1: Al<br>If a HEPAX file of the same type with the given name<br>previous file is overwritten with the new file.<br>The HP-IL disc drive is fully supported by HWRTFL and H<br>Securing HEPAX files

The HP-IL disc drive is fully supported by HWRTFL and HREADFL.

# Securing HEPAX files

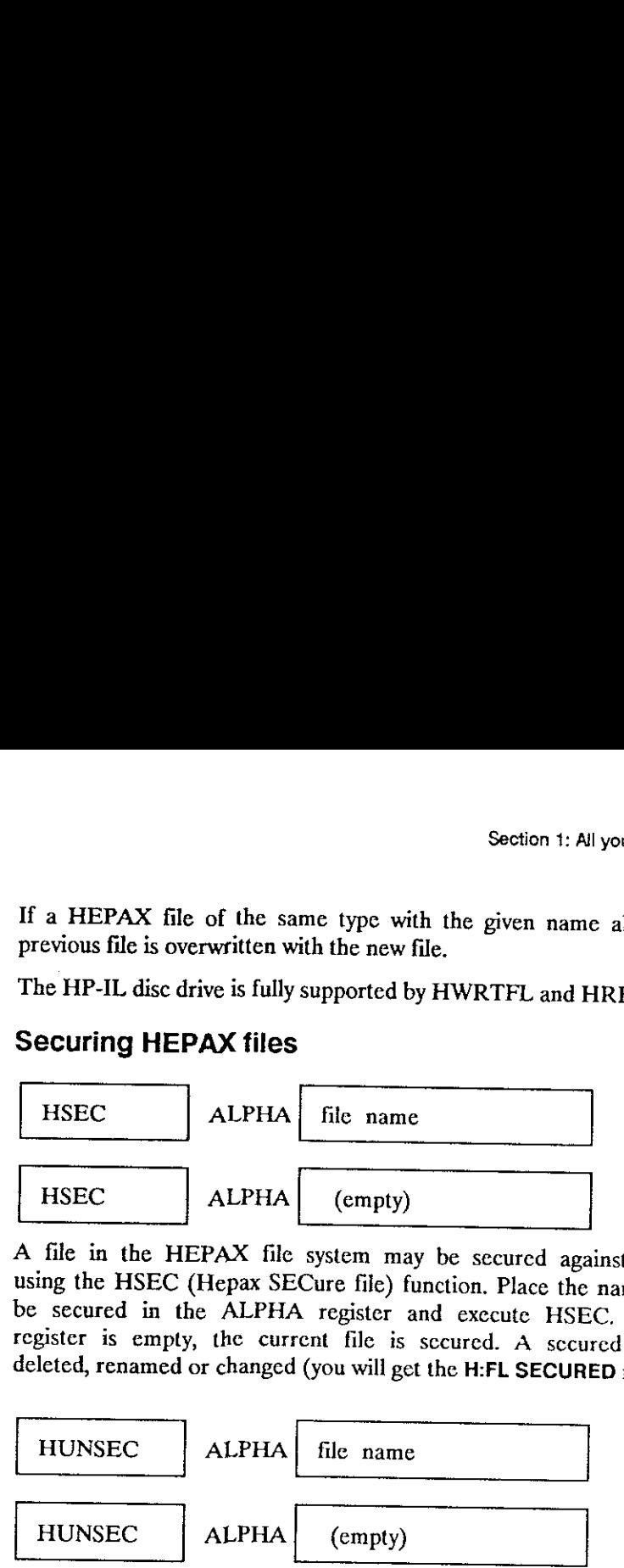

A file in the HEPAX file system may be secured against accidental loss<br>using the HSEC (Hepax SECure file) function. Place the name of the file to<br>be secured in the ALPHA register and execute HSEC. If the ALPHA<br>register is register is empty, the current file is secured. A secured file cannot be deleted, renamed or changed (you will get the H:FL SECURED message). HSEC<br>
A file in the H<br>
using the HSEC<br>
be secured in the<br>
register is empty<br>
deleted, renamed<br>
HUNSEC Section 1: All you need to know 21<br>
c type with the given name already exists, the<br>
the new file.<br>
pported by HWRTFL and HREADFL.<br>
<br>
file name<br>
(empty)<br>
<br>
ystem may be secured against accidental loss<br>
use file) function. P

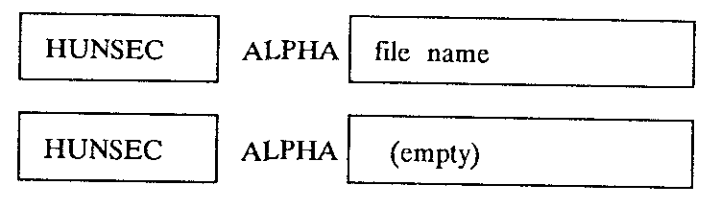

The complementary function to the HSEC function is the HUNSEC (Hepax UNSECure file) function. Place the name of the file in the ALPHA register and execute HUNSEC to unsecure the file. If the ALPHA register is empty, the cu

### Programs in HEPAX memory

If you need more programs than main memory allows, you may place some (or all) of them in HEPAX memory.

Programs residing in HEPAX memory arc not really files – they just have some features in common with files. They are actually more like programs in application modules (like the MATH module). They appear in CATALOG 2 and c they cannot be edited (you will get the ROM message), but you can use the COPY function to copy them to main memory for editing.

### Program names and file names

Usually, you will want to use the name of the program as the file name. To do this, simply enter the name of the program in thc ALPHA register.

You may, however, specify a file name differcat from the program name. This file name will be shown in HEPDIR, but you will still have to use the program name to execute or assign the program. To save a program in main memory under a different file name, enter the program name, a comma, and then the file name in the ALPHA register. If you specify a file name, but no program name, the current program in main memory is saved in HEPAX under this file name. do this, simply ent<br>
You may, however<br>
This file name with<br>
program name to<br>
main memory un<br>
comma, and then<br>
name, but no program<br>
name, but no program<br>
Saving program Tou may, nowever<br>This file name wi<br>program name to<br>comma, and then<br>name, but no program<br>**Saving program**<br>Saving program<br>HSAVEP This life hame will<br>program name to<br>comma, and then<br>hame, but no program<br>ame, but no program<br>Saving program<br>Saving program<br>HSAVEP **EXECUTE:**<br> **EXECUTE:**<br> **EXECU EXECUTE:**<br> **EXECUTE:**<br> **EXECU** Ele names<br>
Ele names<br>
Ele name of the program as the file name. The of the program in the ALPHA register.<br>
a file name different from the program name<br>
in in HEPDIR, but you will still have to use the or assign the program **EXAMPLE 18 A.15**<br> **EXECUTE:**<br> **EXECUTE:**<br> **EXECUTE:**<br> **EXECUTE:**<br> **EXECUTE:**<br> **EXECUTE:**<br> **EXECUTE:**<br> **EXECUTE:**<br> **EXECUTE:**<br> **EXECUTE:**<br> **EXECUTE:**<br> **EXECUTE:**<br> **EXECUTE:**<br> **EXECUTE:**<br> **EXECUTE:**<br> **EXECUTE:**<br> **EXECUTE:**<br>

# Saving programs in HEPAX

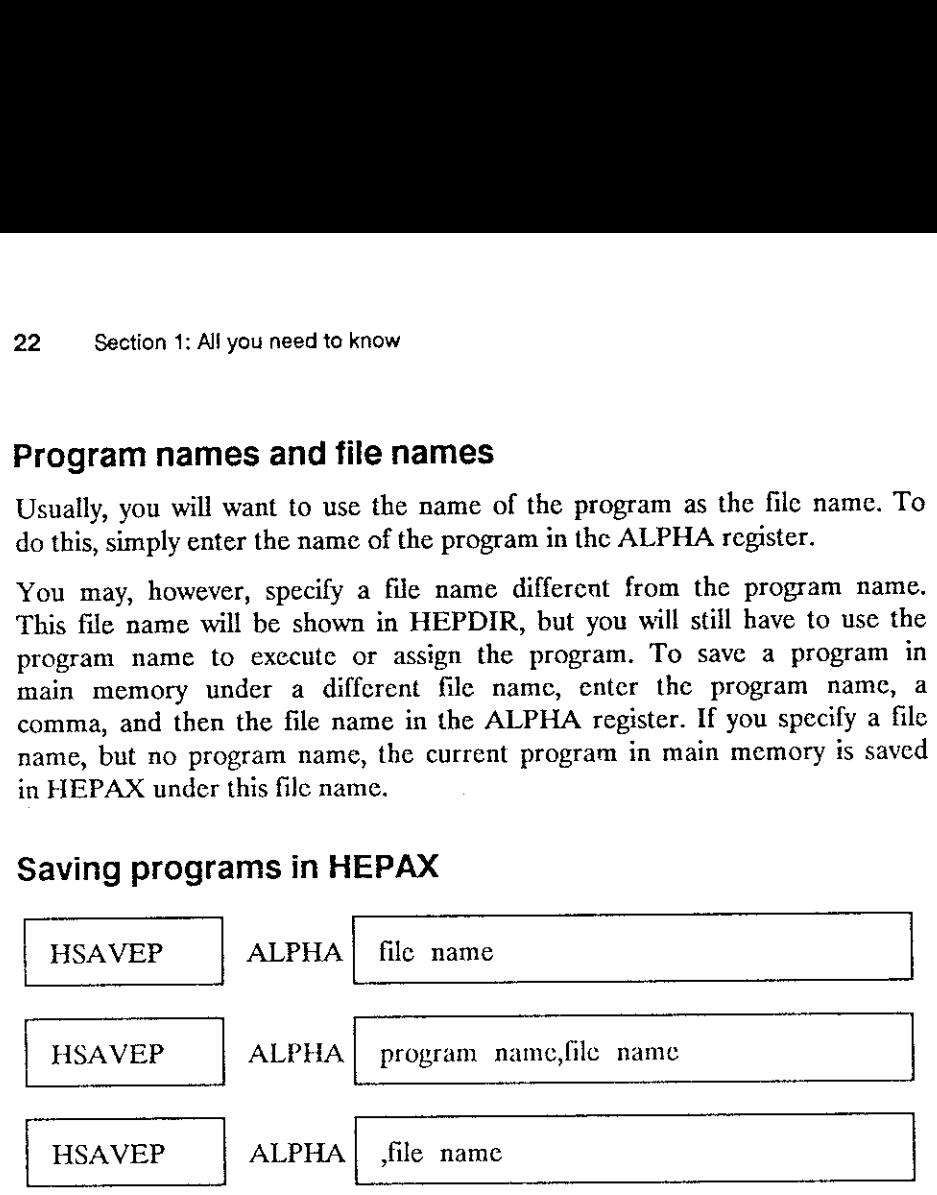

To save a program in main memory to HEPAX memory do the following:

- 1. Enter the program name and/or filc name in the ALPHA register.
- 2. Execute the HSAVEP (Hepax SAVE Program) function.

The HP-41 will show PACKING, then H:SAVING, followed by H:COMPILING.

The program now resides in HEPAX memory, the file name appears in HEPDIR and the program name appears in CATALOG 2\*. The program can be executed directly.

In order to free an amount of main memory, simply:

3. Clear the program using the CLP function.

Note that the HP-41CX only displays ROM headings in CATALOG 2. To see programs in HEPAX, stop the catalog before the HEPAX module and press ENTER to list all functions and programs.

If the HSAVEP finds that your program contains a jump to a numerical label not in the program, it will give the message NO LBL xx, where xx is the label number. If you have used a short-form GTO instruction and the jump distance is too long, you will get the GTO xx SHORT message. These messages are for your information only.

If the program name (or file name if specified) already exist in the HEPAX file system, the previous file is overwritten. If you have assigned a program in HEPAX memory to a key, you may sometimes find that the next program in CATALOG 2 is now assigned to that key. You should check any keys with HEPAX. Refer to scction 4: "The HEPAX file system" for more information about this.

If you get the H:FAT FULL message, create a small data file and try again. If you still get H:FAT FULL, resize the file upwards until the HSAVEP function is successful.

#### Example:

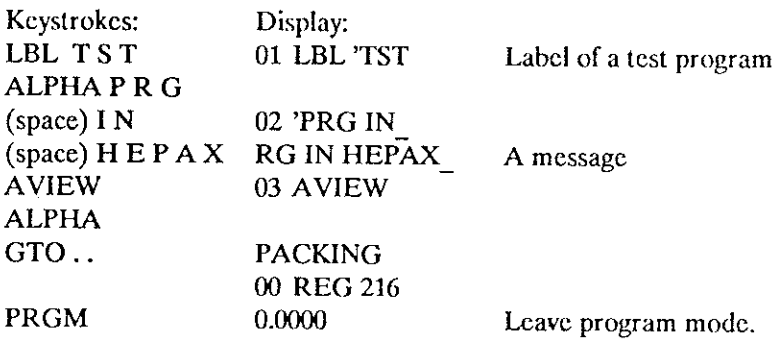

You have now created a short test program in main memory.

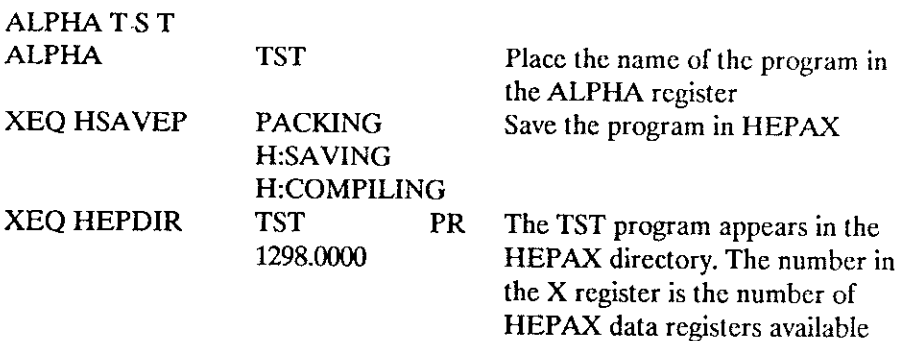

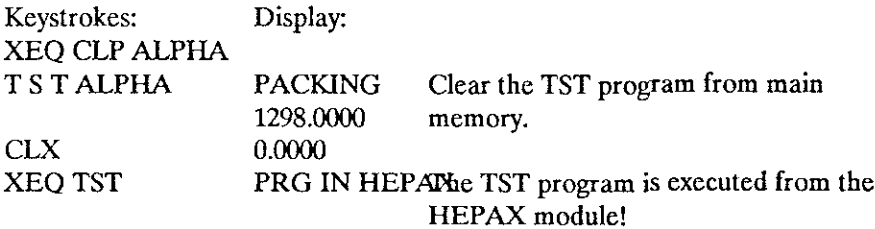

If you now press PRGM to enter program mode, you can single-step through the TST program in HEPAX. If you try to insert new lines or delete lines, you will get the ROM message.

Now let's try to edit the TST program:

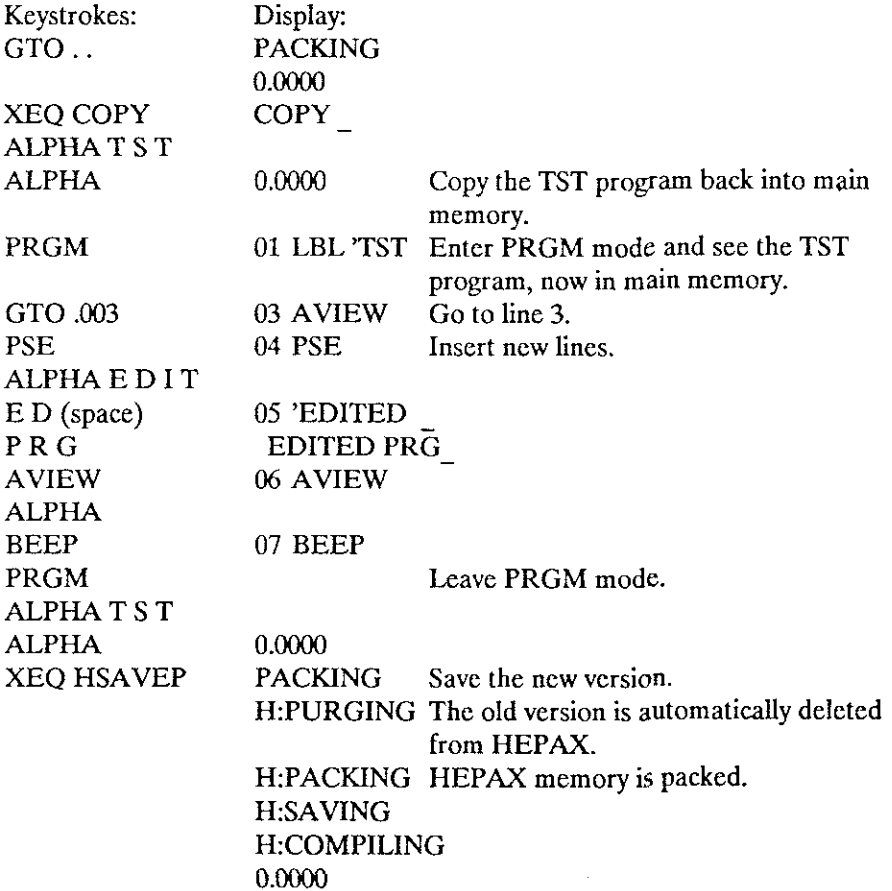

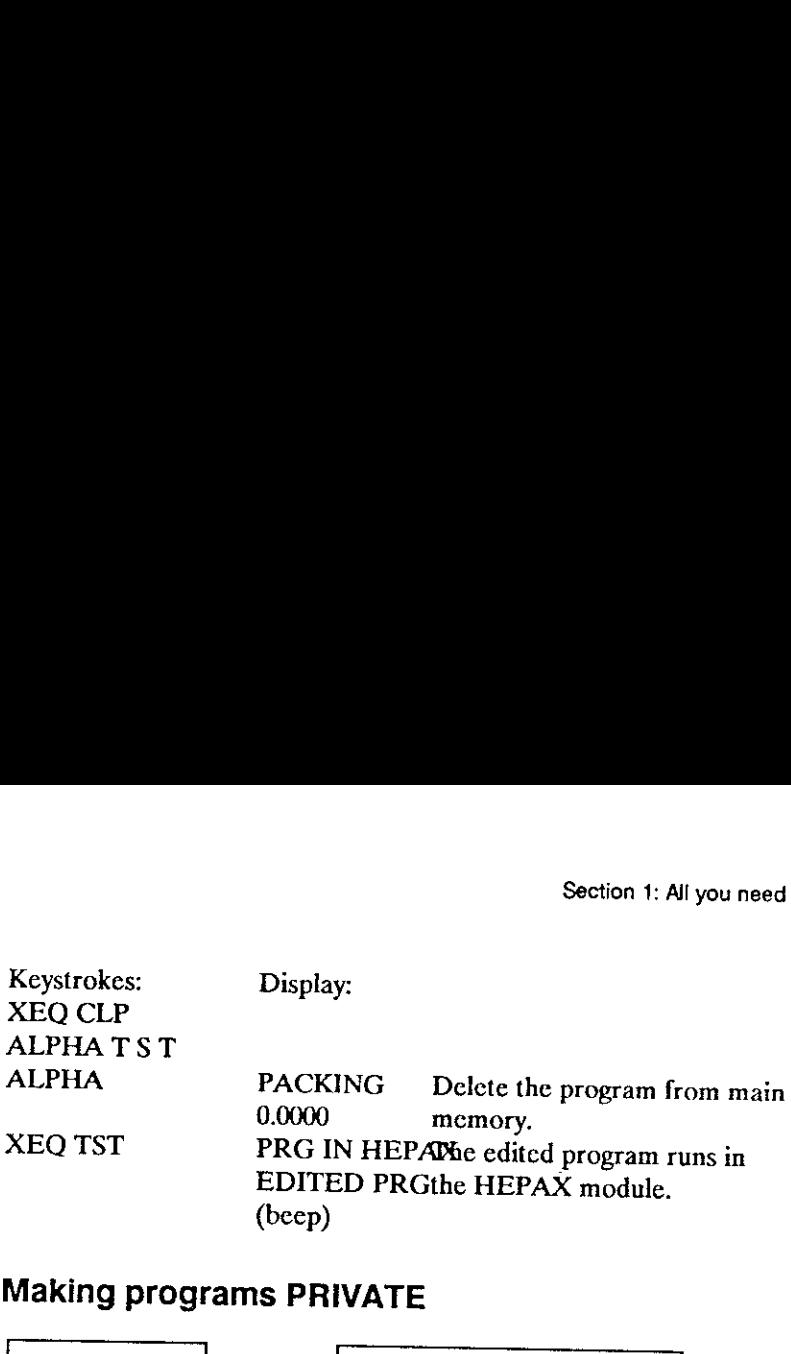

# Making programs PRIVATE

.

PRIVATE  $|$  ALPHA file name

To ensure that other users cannot view or modify your programs, you can make them PRIVATE, just like with the card reader. A PRIVATE program cannot be viewed, listed or single-stepped. It can only be executed or deleted!

To make a program in HEPAX memory PRIVATE, simply enter the name of<br>the program in the ALPHA register and execute the PRIVATE function. If<br>you attempt to make a secured program in HEPAX private, you will get the<br>H:FL SECUR

We look at the TST program again:

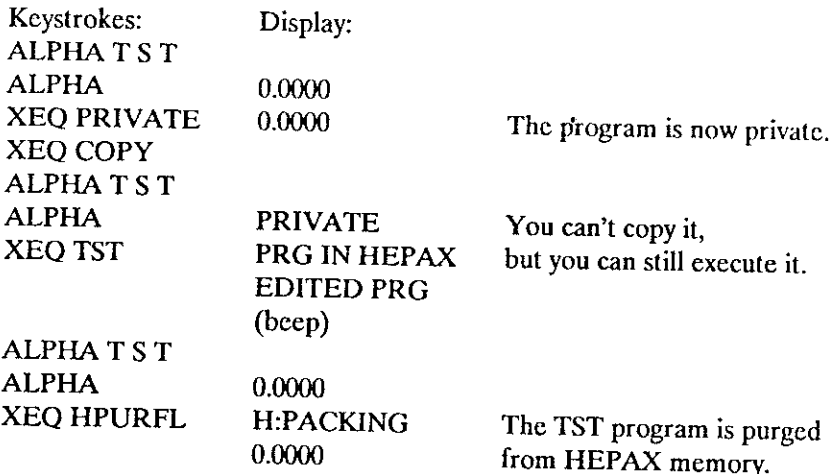

### Calling programs in HEPAX memory from main memory

If you have <sup>a</sup> program in main memory that calls any program in HEPAX memory, you should convert all XROM to XEQ instructions. This is not needed if both programs are in HEPAX memory.

The procedure for converting XROM to XEQ is:

- 1. Copythe program to HEPAX memory with HSAVEP.
- 2. Delete it from main memory with CLP.
- 3. Copy it back into main memory with COPY.
- 4. Delete it from HEPAX with HPURFL.

Section 4: "The HEPAX file system" explains the need for this conversion.

# Section 2: Other HEPAX file types

### Creating data and text files

A *data file* is a collection of HEPAX data registers. Each HEPAX data register will hold one number, just like a data register in main memory. You cannot use STO and RCL directly, but you get some other advanced functions for accessing yourdata.

A text file (also called an ASCII file) is a collection of text lines called records. The size of a HEPAX text file is given in HEPAX program registers. One HEPAX program register will generally hold 7 characters of text. Section 2:<br> **Creating data and text files**<br> **Creating data and text files**<br>
A *data file* is a collection of HEPAX data<br>
register will hold one number, just like a d<br>
You cannot use STO and RCL directly, but<br>
functions for of text lines can<br>HEPAX program<br>hold 7 characters<br>and size of the fil<br>regin with a head<br>e handling functions.

When you create a file, you must specify the name and size of the file. Just like all other HEPAX files, data and text files begin with a header that is automatically added at the front of the file.

The HEPAX module contains exact equivalents to all file handling functions of the Extended Functions module and some of the CX Extended Functions.

### Creating data files

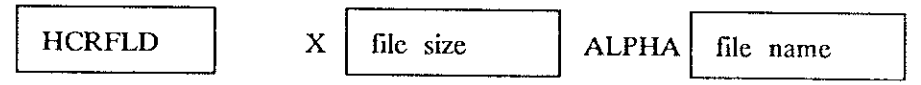

When creating HEPAX data files, all you need to decide is how many<br>numbers you will initially need to store. This is the number of HEPAX<br>registers you will need – the file size you specify when creating the file.<br>The maxim with 32,000 words of HEPAX memory.

Enter the file name in the ALPHA register, the file size in registers in the X register and execute the HCRFLD (Hepax CReate File Data) function. The file is now created and made the current file, and the pointer is set to

# Creating text files Example: Ot<br>
Section 2: Ot<br>
Creating text

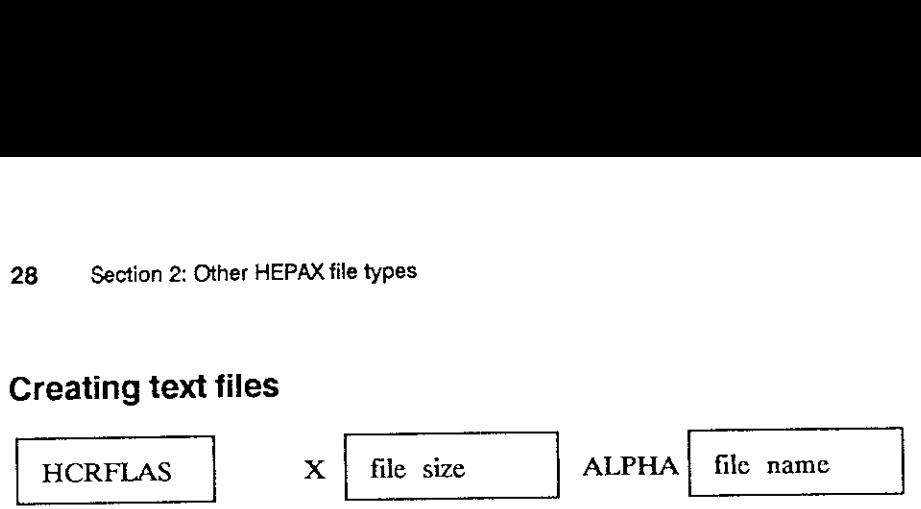

When creating a HEPAX text file, you should first estimate the necessary size of the file. <sup>A</sup> rough estimate is usually sufficient, since in most cases you can resize the file later using the "HRESZFL" program. Remember that text file size is specified in HEPAX program registers. The maximum file size is 577 registers. X The HEPAX file types<br>
X The size<br>
The size<br>
The size<br>
The size<br>
The size<br>
The size<br>
The Size<br>
The Size Size<br>
Size Specified in HEPAX program<br>
Size<br>
Size Specified in HEPAX program<br>
Sizes.<br>
The Size Size Size Size<br>
The Si X The HEPAX file types<br>
X The size<br>
The Size<br>
The Size<br>
The Size<br>
The Size<br>
The Size<br>
The Size<br>
Size Specified in HEPAX program<br>
Size Specified in HEPAX program<br>
Size Specified in HEPAX program<br>
Size Size Size<br>
The Size Si xt files<br>
x  $\left[\begin{array}{c} \text{file size} \\ \text{file size} \end{array}\right]$ <br>
x  $\left[\begin{array}{c} \text{file size} \\ \text{file. A rough estimate is usually sub-  
the file later using the "HRESZI  
is specified in HERAX program  
sters.\n\nif a HERAX text file containing  
time at. This file is shown on page  
record. Also note that the en  
record. Also note that the en  
Header  
012  $\left[\begin{array}{c|c} \text{area} & \text{if} & \text{if} \\ \text{f} & \text{f} & \text{if} & \text{if} \\ \text{f} & \text{f} & \text{if} &$$ 

An example of a HEPAX text file containing three records is shown below in register format. This file is shown on page 32 in record format. Note that at the beginning of each record one character is used to indicate the length of the record. Also note that the end-of-file mark takes up one character.

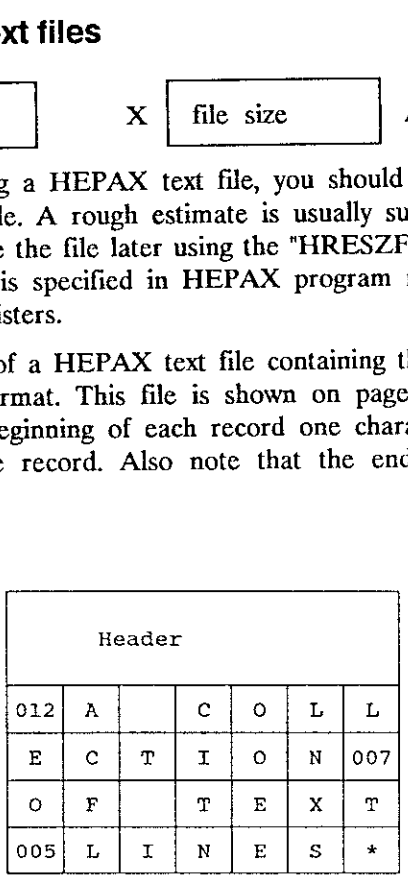

\* is End-Of-File mark

Fig. 3, A HEPAX text file in register format

Thus the exact space in words needed for a HEPAX text file may be determined as follows:

- 1. Add up the number of characters in all records.
- 2. Add the number of records.
- 3. Add one for the end-of-file mark.
- 4. Divide by seven and round up to the nearest whole number.

Enter the name of the file in the ALPHA register, the file size in registers in the X register and execute the HCRFLAS (Hepax CReate File AScii) function to create the file. The file is now created and made the current file, and the pointer is set to the first character of the first record.

# Resizing data and text files **Example:**<br>Resizing data

. .

### HASROOM

At any point, you can check how many characters are left in a text file<br>using the HASROOM (Hepax AScii file ROOM) function. The text file must<br>be the current file. The number returned to the X register is the number of<br>unu S<br>
Resizing data and text files<br>
HASROOM<br>
At any point, you can check how many change the HASROOM (Hepax AScii file ROO<br>
be the current file. The number returned to the<br>
unused characters in the file. Remember the<br>
extra c unused characters in the file. Remember that each record takes up one extra character. e left in a text file<br>
n. The text file mu<br>
er is the number<br>
ecord takes up on

**"HRESZFL"** 
$$
X
$$
 **new size ALPHA file name**

If you wish to change the size of <sup>a</sup> data or text file, use the HRESZFL (Hepax RESiZe File) program shown below. This FOCAL program must be given the file name in the ALPHA register and the new size in the <sup>X</sup> register.

When increasing file size, there must be enough HEPAX memory available to hold both the old and the new file at the same time.

When decreasing file size, the program will give the H:FL SIZE ERR if the downsizing would result in loss of data. A register in a data file is considered in use if it contains anything but zero, and a register in a text f

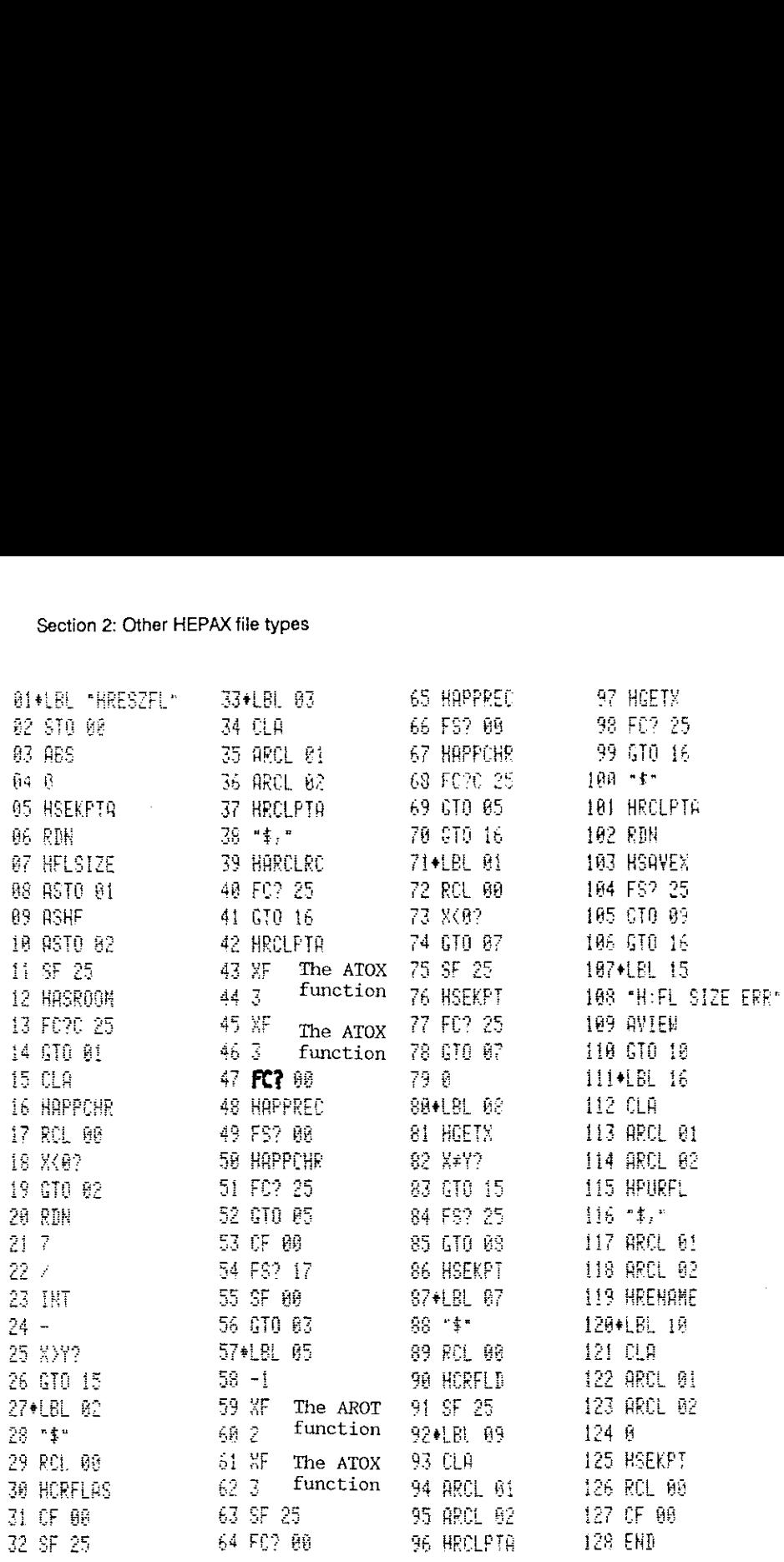

### Program listing of the HRESZFL program

# Clearing data and text files Section 2: Othe<br>Clearing data and text files<br>———————————————————— Section 2: Othe<br>
Clearing data and text files<br>
HCLFL ALPHA file name

 $\sim$ 

 $HCLFL$   $[ALPIA]$  file name

Place the name of a file in the ALPHA register and use HCLFL (Hepax CLear FiLe) to clear a data or text file. In a data file, all register contents are set to zero and the pointer is set to the first register. In a text fi File name<br>
In the ALPHA register and use H<br>
ta or text file. In a data file, all recointer is set to the first register.<br>
de the current file. Note that this<br>
data and text files<br>
ccessed at one point at a time.<br>
he pointe Ile name<br>
in the ALPHA register and use H<br>
is a or text file. In a data file, all repointer is set to the first register.<br>
inde the current file. Note that this<br>
data and text files<br>
ccessed at one point at a time.<br>
he poi

### Using pointers in data and text files

Data and text files are accessed at one point at <sup>a</sup> time. This point is determined by the value of the pointer. The pointer is saved in the header.

### Structure of data files

As mentioned at the beginning of this section, a data file is simply a collection of registers preccded by <sup>a</sup> header. Each register has <sup>a</sup> register number, starting with <sup>0</sup> and continuing to the end of the file. <sup>A</sup> data file of <sup>5</sup> registers is shown below. Somining of this<br>coded by a head<br>d continuing to<br>leader<br>data number, starting with 0 and continuing to the end of the file. A data file<br>of 5 registers is shown below.

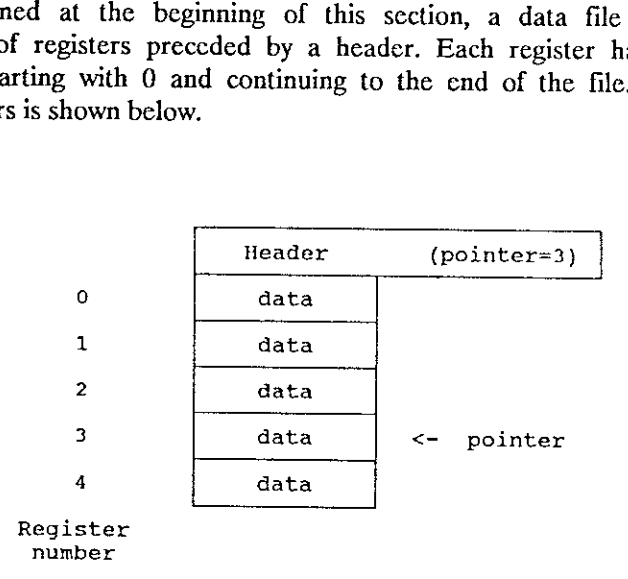

Fig. 4, A HEPAX data file

The value of the pointer is stored in the header. In the above example, the pointer valuc is 3, pointing to register number 3 (the fourth register in the tile).

### Structure of text files

A text fila js <sup>a</sup> collection of text lines (called records), preceeded by <sup>a</sup> header. A record may contain from <sup>1</sup> to <sup>254</sup> characters. Bach record has <sup>a</sup> record umber, and each character in <sup>a</sup> record has a character number. The pointer in a text file is of the form rry.cec, where the integer part (rrr) is the record pointer and the fractional part (ccc) is the character pointer. Differ MEPAX file types<br>
e pointer is stored in the header. In the above exam<br>
3, pointing to register number 3 (the fourth registe<br> **text files**<br>
a collection of text lines (called records), preceed<br>
a may contain from 1 Nes<br>
ed in the header. In the above example,<br>
egister number 3 (the fourth register in<br>
text lines (called records), preceeded b<br>
term 1 to 254 characters. Each record bi<br>
term 1 trices, where the integer part (fr<br>
torm 1

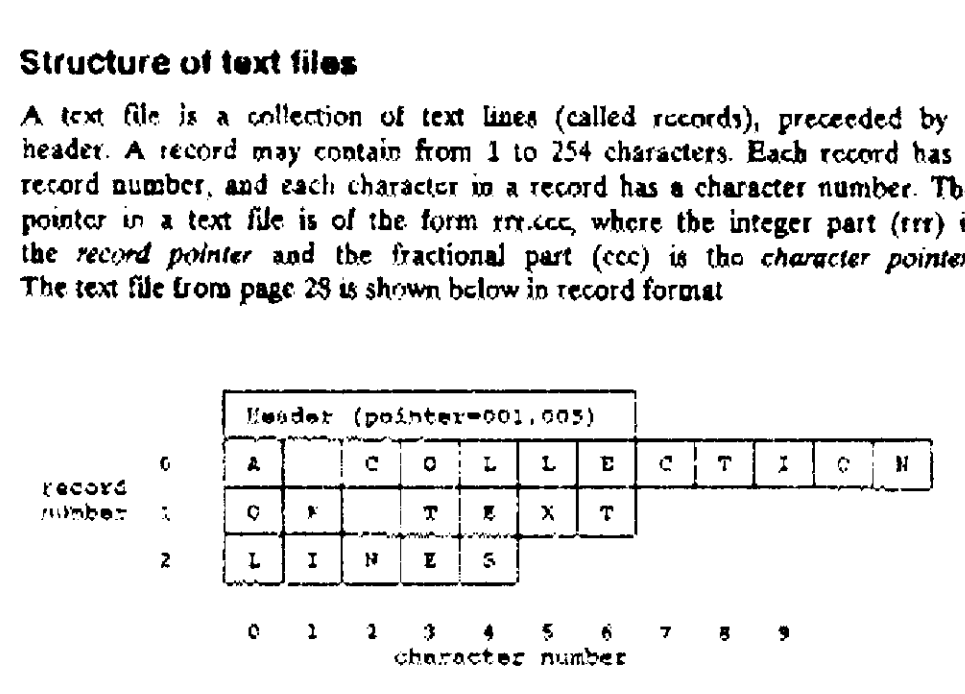

Fig. 5, A HEPAX text file in record format

Like w data files, the pointer value is stored in the header. Above, the pointer value is 1.005, pointing to record number 1, character number  $5$  (the "X" in the word "TEXT").

### Pointer gperations

The HEPAX module contains 4 different functions to set and recall the pointers. Si<br>ains 4 different fi

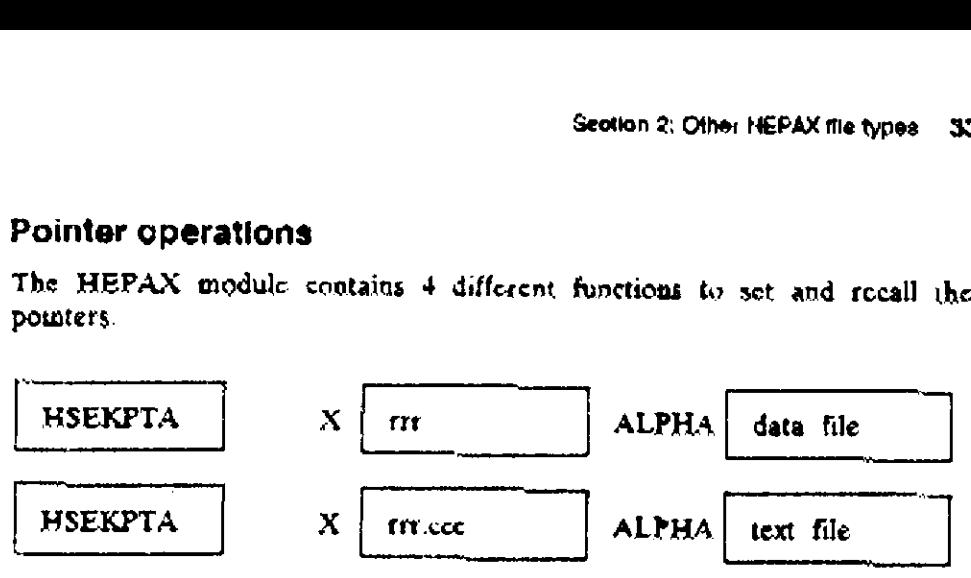

To set the pointer in any data or text file, use the HSEKPTA (Mepax SEcK<br>PoinTex by Alpha) function, The file is made the current file.

To set the pointer ip any data file:

- 1. Enter the register to point to in the X register
- 2. Eater the data file name in the ALPHA register
- <sup>3</sup> Execute HSEKPTA, The named file becomes the current lic.

To set the pointer in any text file:

- L. Enter the record and character to point to in the X register {record 84 integer part, character as fractional part) A de nie is made to<br>a file:<br>noint to in the X regne in the ALPHA r<br>me in the ALPHA r<br>The named file beed<br>iter as fractional painting the valued file beer<br>we in the ALPHA r<br>The vamed file beer<br>we the pointer is set 2. Enter the data file name in the ALPHA register<br>
3. Execute HSEKPTA. The named file becomes the current file.<br>
1. Enter the record and character to point to in the X register (record<br>
2. Enter the record and character a
- 2. Enter the data filo name in the ALPHA register
- 3. Execute HSEKPTA. The named file becomes the current file.

I the ALPHA register is clear, the pointer is set in the current fie.

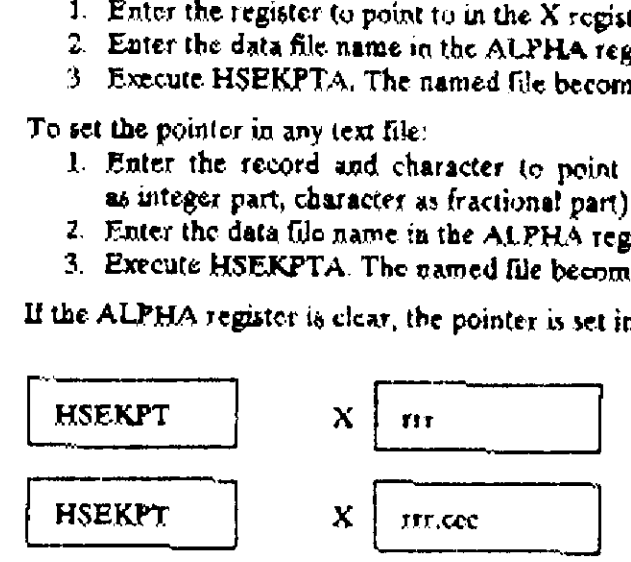

NEKPT (Hepa<br>NEKPT, but it<br>contents of the<br>gister. fo set the point<br>ISEKPT (Hepa<br>ISEKPT, but it<br>he contents of t<br>egister. HSEKPT, but it always sets the pointer in the current ble as directed by To set the pointer in the current data or text file, you may also use the HSEKPT (Hepax SEck PoinTer) function. This function is similar to the contents of the <sup>X</sup> register, regardless of the contents of the ALPHA register.

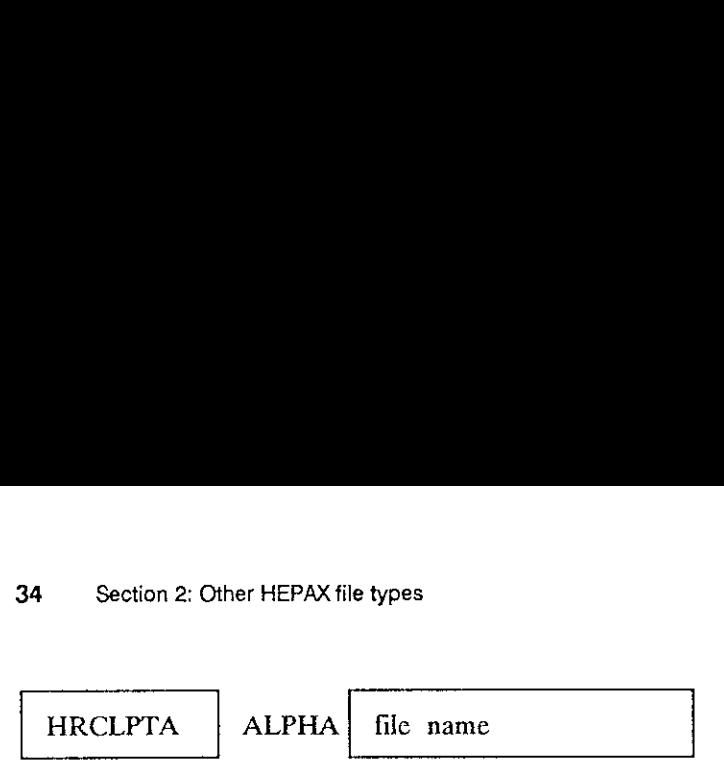

To recall the pointer from any file, usc the HRCLPTA (Hepax ReCalL PoinTer by Alpha) function. Enter the file name in the ALPHA register and cxecute the function. The pointer of the named file is recalled to the X register and the file is made the current file. If the ALPHA register is clear, the pointer of the current file is recalled. HRCLPTA<br>
To recall the poin<br>
To recall the poin<br>
Ter by Alpha<br>
execute the func<br>
register and the<br>
elear, the pointer le types<br>
Ile name<br>
Ile name<br>
Ile, use the HRCLPT<br>
Enter the file name in the Apointer of the named file is<br>
dde the current file. If the .<br>
Int file is recalled.

$$
HRCLPT\n\nALPHA

\nfile name
$$

To recall the pointer from the current file regardiess of ALPHA register contents, use the HRCLPT (Hepax ReCalL PoinTer) function. This function always recalls the pointer of the current file.

### Data file operations

The file specified in all the below data file operations must be a data file, otherwise you will get the H:FL TYPE ERR message.

### Operations on all data registers

The HSAVER and HGETR functions are uscd to copy between all main memory data registers and <sup>a</sup> HEPAX data file. The contents of <sup>a</sup> main memory data register is copied to/from the data file register with the same number, Data file op<br>The file specified<br>otherwise you will<br>Dperations of<br>The HSAVER a<br>memory data reg<br>mumber. The the specture<br>otherwise you will<br>**Dperations of**<br>The HSAVER a<br>memory data reg<br>number.<br>HSAVER File name<br>
the current file regardless of<br>
(Hepax ReCalL PoinTer) fun<br>
the current file.<br>
S<br>
below data file operations r<br>
"L TYPE ERR message.<br>
1 **registers**<br>
R functions are used to copperations are the competed to the d file name<br>
the current file regardless of<br>
(Hepax ReCalL PoinTer) fun<br>
he current file.<br>
S<br>
below data file operations r<br> **EX TYPE ERR** message.<br> **R** functions are used to cop<br>
a HEPAX data file. The oided to/from the data Deperations of<br>Deperations of<br>The HSAVER a<br>memory data regnumber.<br>HSAVER the current file regardless (Hepax ReCalL PoinTer) fun<br>he current file.<br>S<br>S<br>below data file operations r<br>E TYPE ERR message.<br>I registers<br>R functions are used to cop a HEPAX data file. The conditional register of the data f

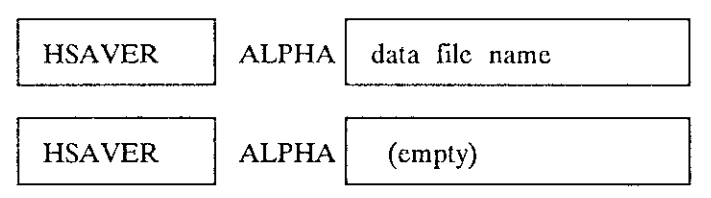

To copy all main memory data registers to <sup>a</sup> HEPAX data file, use the HSAVER (Hepax SAVE Registers) function. Enter the name of the data file in the ALPHA register or leave the ALPHA register empty to save the data in the current file. The pointer will be placed just after the last register copied. If the number of main memory data registers (the SIZE) is larger than the size of the data file, an H:END OF FL message occurs, no registers are copied and the pointer is not moved.
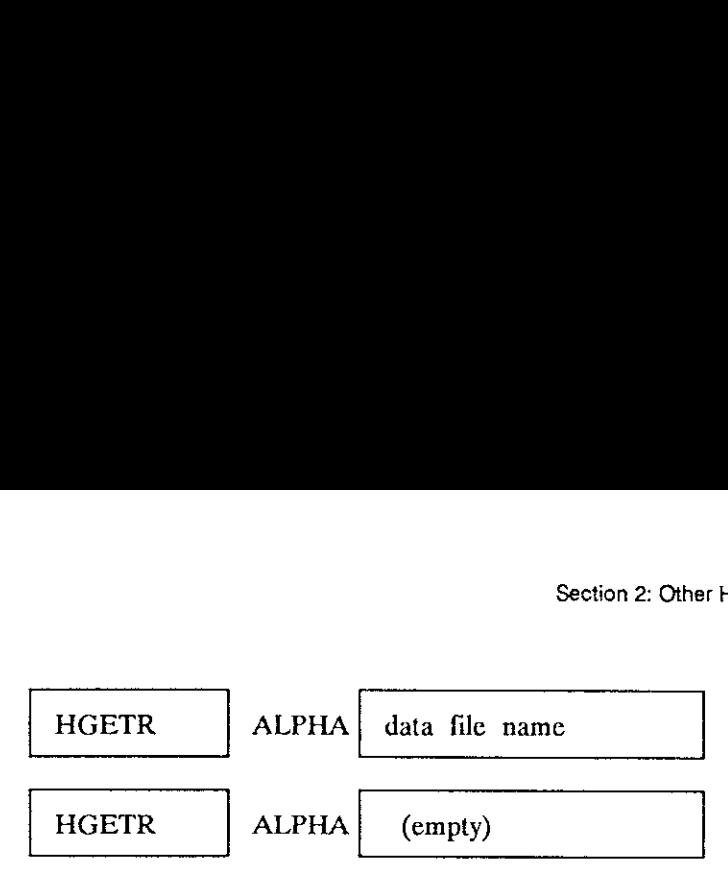

To copy all registers in <sup>a</sup> HEPAX data file to main memory data registers, usc the HGETR (Hepax GET Registers) function. The name of the data file must be in the ALPHA register, or the ALPHA register must be cmpty to copy from the current file. This function copics data uatil the end of the data file or until there arc no more storage registers. After HGETR, the pointer is placed just past the last HEPAX data register copied.

### Operations on a block of data registers

Use the HSAVERX and HGETRX functions to copy between <sup>a</sup> block of main memory data registers and <sup>a</sup> block of the same size in the current HEPAX data file. The block of main memory data registers is specified using a control number of the form bbb.cce in the X register, where bbb is the first register in the block and ece is the last register. The block of HEPAX data registers starts at the pointer value and has exactly the same length as the block of main memory data registers. pointer is placed j<br> **Operations of**<br>
Use the HSAVEI<br>
memory data reg<br>
data file. The b<br>
control number<br>
first register in tl<br>
data registers stas<br>
as the block of ma **Operations of**<br>Use the HSAVEI<br>memory data reg<br>data file. The b<br>control number<br>first registers in the data registers stas<br>the block of ma<br>HSAVERX (empty)<br>
IEPAX data file to main met<br>
ET Registers) function. The n<br>
gister, or the ALPHA registe<br>
This function copies data u<br>
no more storage registers.<br>
Last HEPAX data register cop<br>
x of data registers<br>
ETRX functions (Compay)<br>
IEPAX data file to main menters<br>
ET Registers) function. The n<br>
gister, or the ALPHA registe<br>
This function copies data u<br>
no more storage registers.<br>
last HEPAX data register cop<br>
CO **of data registers**<br>
SETRX f Use the HSAVE<br>memory data reg<br>data file. The b<br>control number<br>first register in tl<br>data registers sta<br>as the block of ma<br>HSAVERX HEPAX data file to main mention.<br>
ET Registers) function. The n<br>
gister, or the ALPHA registe.<br>
This function copies data u<br>
no more storage registers.<br>
last HEPAX data register cop<br> **c** of data registers<br>
ETRX functions t Friendschief and the Historic Trientation. The Histor, or the ALPHA register This function copies data u<br>no more storage registers.<br>Last HEPAX data register contract the same size in the Monday of the same size in the Mond

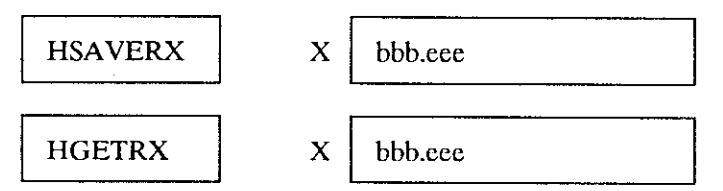

To copy <sup>a</sup> block of main memory data registers to <sup>a</sup> HEPAX data file, use the HSAVERX (Hepax SAVE Registers by X) function, and to copy <sup>a</sup> block of HEPAX data registers to main memory, use the HGETRX (Hepax GET Registers by X) function.

For both functions enter the control number in the X register and cxccute the function. The pointer will be placed just after the last register copied. If the specified block is larger than the number of HEPAX data registers from the pointer to the end of the file, you will get an H:END OF FL message, no copying will occur and the pointer will not be moved.

# Operations on the X register So Section 2: Other HEPAX file types<br>
Operations on the X register

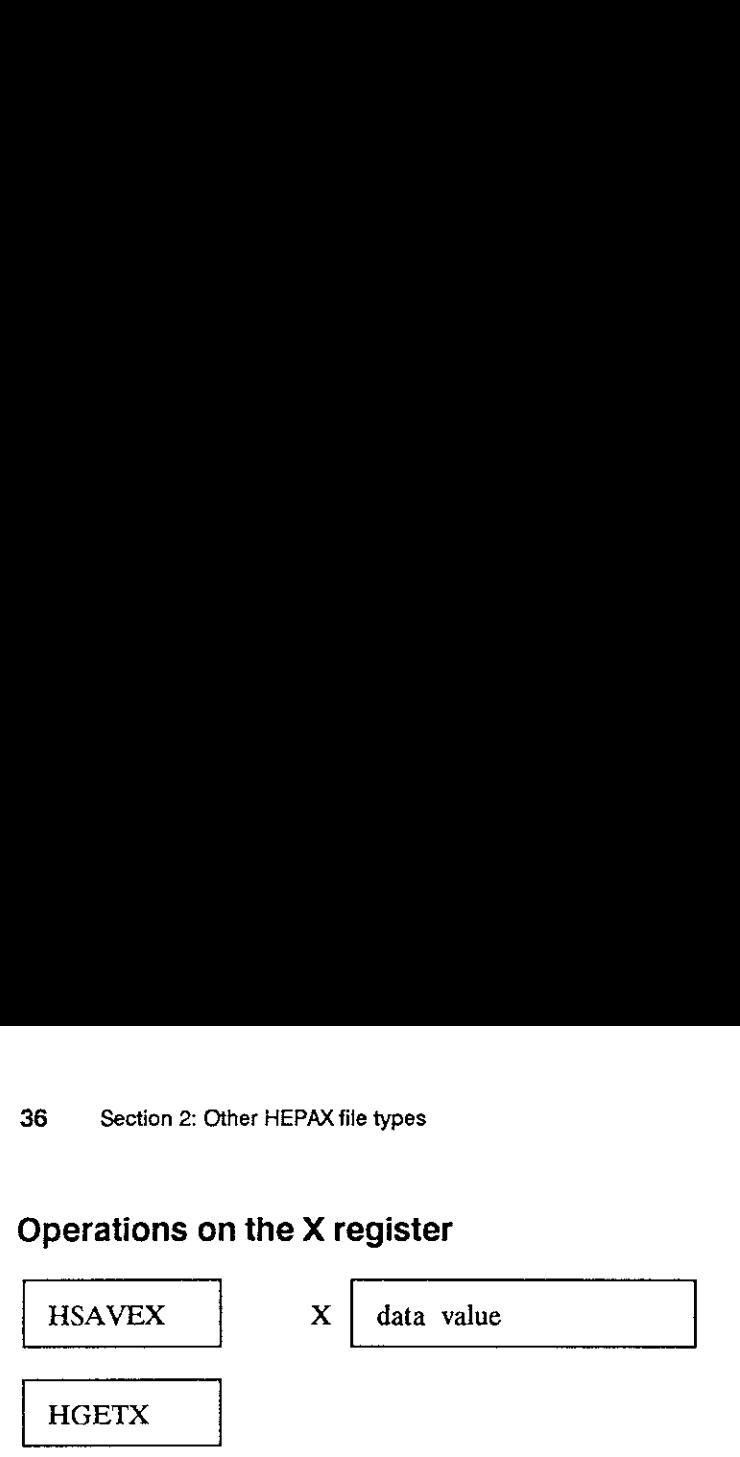

To save the contents of the X register at the pointer, simply execute the HSAVEX (Hepax SAVE X register) function. To retrieve <sup>a</sup> number from <sup>a</sup> HEPAX data file at the pointer to the X register, use the HGETX (Hepax GET X register) function.

The pointer is advanced to the next register in the file.

### Example:

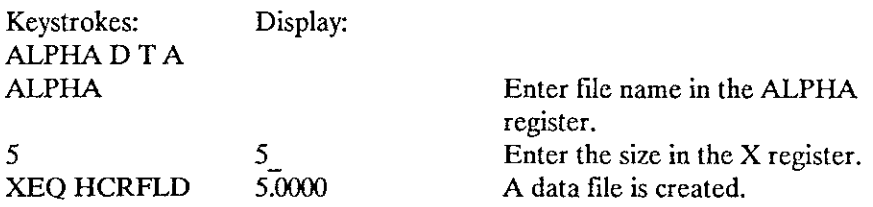

Now we enter some numbers into main memory data registers:

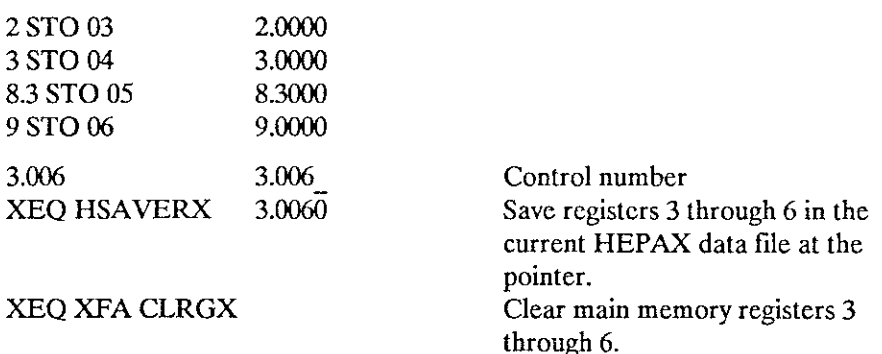

The file now looks like this:

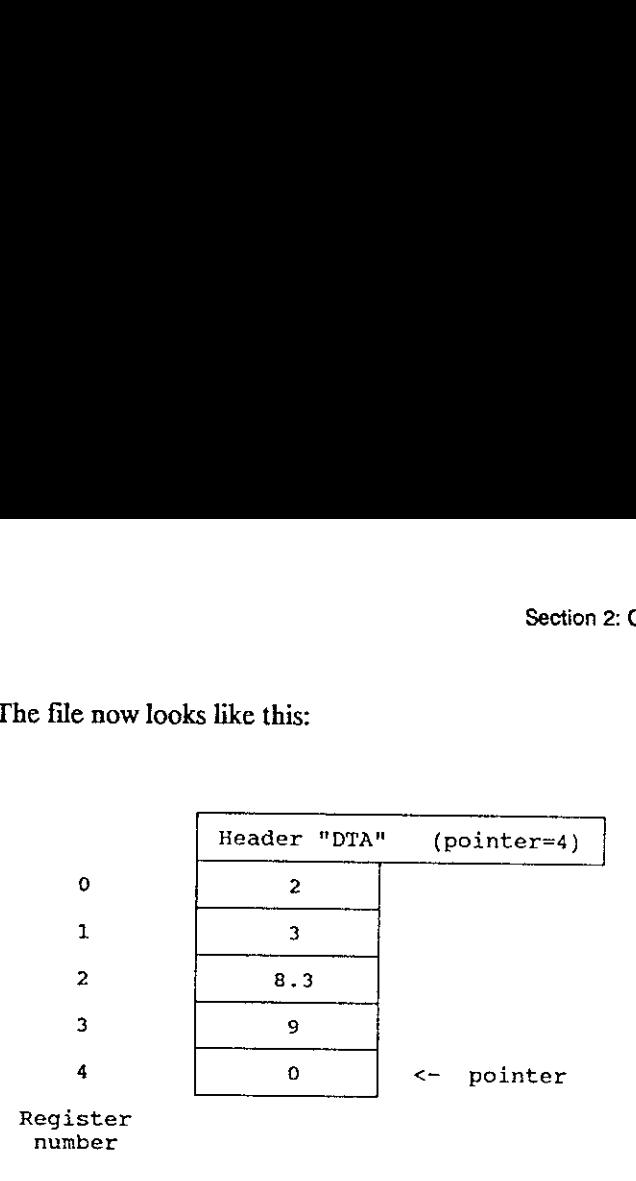

Now let's retrieve some data from the file:

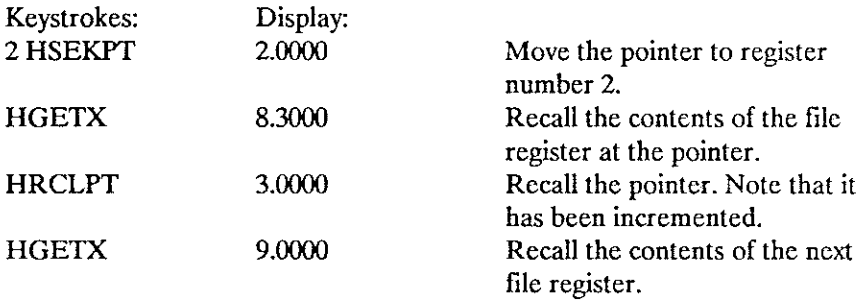

### Text file operations

All the text file operations below operate on the current file. The current file must be a text file, otherwisc you will get the H:FL TYPE ERR message. e types<br>
Social exploration of the current<br>
otherwise you will get the<br>
social explorations for manipular<br>
solutions for manipular

### Record operations

The HEPAX module contains three functions for manipulating whole records.

ALPHA alpha data

The HAPPREC (Hepax APPend RECord) function appends the contents of the ALPHA register as <sup>a</sup> ncw record at the end of the file. The pointer is sct just past the last character in the appended record. **Record opera**<br>The HEPAX mod<br>HAPPREC<br>The HAPPREC<br>the ALPHA registed just past the la e types<br>
S<br>
below operate on the currer<br>
otherwise you will get the<br>
s<br>
s<br>
three functions for manipula<br>
alpha data<br>
Pend RECord) function appe<br>
ew record at the end of the<br>
r in the appended record.

г.

HINSREC ALPHA alpha data

.

,

To insert a record in the middle of a text file (at the pointer), use the HINSREC (Hepax INSert RECord) function. Position the record pointer where you wish the new record to be inserted and execute HINSREC. The contents of the ALPHA register is inserted at the pointer as <sup>a</sup> new record and all the following records are pushed further down in the file. The pointer is set just past the last character in the inserted record. Example 1<br>
HINSREC<br>
To insert a reco<br>
HINSREC (Hep<br>
where you wish the *A*<br>
contents of the *A*<br>
pointer is set just<br>
pointer is set just

### HDELREC

To delete the record at the pointer, use the HDELREC (Hepax DELcte RECord) function. Position the pointer at the record to be deleted and execute HDELREC (the character pointer doesn't matter). The record is deleted and the following records arc pulled up. The pointer is set to the first character of the record following the deleted record.

# Character operations

```
HAPPCHR
```

```
. .
```
ALPHA alpha characters

There are also three character functions equivalent to the above record functions. The HAPPCHR (Hepax APPend CHaRacters) function appends <sup>a</sup> number of characters at the end of the current record. Place the characters to be inserted in the ALPHA register, set the pointer to the desired record (the character pointer doesn't matter) and execute HAPPCHR. The pointer is (the enaracter pointer doesn't matter)<br>advanced to just past the inserted text. Section 2: Othe<br>
Character operations<br>
HAPPCHR ALPHA alpha characters<br>
There are also three character functions equivalent to<br>
functions. The HAPPCHR (Hepax APPend CHaRacters)<br>
number of characters at the end of the curren Section 2: Othe<br>
alpha characters<br>
acter functions equivalent to<br>
Hepax APPend CHaRacters)<br>
end of the current record. I<br>
A register, set the pointer to<br>
it matter) and execute HAPP(<br>
rtcd text. Section 2: Othe<br>
Section 2: Othe<br>
HAPPCHR ALPHA alpha characters<br>
There are also three character functions equivalent to<br>
functions. The HAPPCHR (Hepax APPend CHaRacters)<br>
number of characters at the end of the current rec alpha characters<br>
acter functions equivalent to<br>
Hepax APPend CHaRacters)<br>
end of the current record. 1<br>
A register, set the pointer to<br>
"tratter) and exceute HAPP(<br>
rtcd text.<br>
alpha characters<br>
acters in the middle of a Section 2: Othe<br>
Section 2: Othe<br>
HAPPCHR ALPHA alpha characters<br>
There are also three character functions equivalent to<br>
functions. The HAPPCHR (Hepax APPend CHARacters)<br>
inumber of characters at the end of the current re

. .

 $ALPHA$  alpha characters

To insert a number of characters in the middle of a record at the pointer, usc the HINSCHR (Hepax INSert CHaRacters) function. Position the pointer where you wish the characters to be inserted and execute HINSCHR. The contents of the ALPHA register is inserted at the pointer. The pointer is advanced to just past the inserted text.

$$
\sim
$$

 $HDELCHR$   $X \mid no.$  of characters

To delete a number of characters from the middle of a record, usc the HDELCHR (Hepax DELete CHaRacters) function. Position the pointer at the first character to be deleted, enter the number of characters to be deleted in the X register and execute HDELREC. Note that this functions does not delete past the end of the current record. The characters are deleted and the following characters are pulled up. The pointer is sct to the same position, i.e. the first character following the deleted characters. Section 2: Other<br>
Section 2: Othe<br>
HAPPCHR ALPHA alpha characters<br>
There are also three character functions equivalent to<br>
thunctions. The HAPPCHR (Hepax APPend CHaRacters)<br>
to be inserted in the ALPHA register, set the po appla characters<br>
acters in the middle of a reception.<br>
ers to be inserted and execution.<br>
ers to be inserted and execution.<br>
reted text.<br>
no. of characters<br>
aracters from the middle of<br>
CHaRacters) function. Positi<br>
d, en

### Searching a file

HPOSFL ALPHA scarch string

You may scarch a text file for the occurrence of <sup>a</sup> string of characters using the HPOSFL (Hepax POSition in File) function. Make the text file the current file and sct the pointer to the place where the search is to begin. Place the search string in the ALPHA register and execute HPOSFL.

If the string is found, the pointer is set to the first character of the string, and the pointer value is returned to the X register. If the string is not found, the pointer is not moved, and -1 is returned to the X register. In both cases, the ALPHA register is unchanged. 10 Section 2: Ot<br>If the string is<br>string, and the p<br>not found, the p<br>fn both cases, the<br>Copying text If the string is<br>string, and the p<br>not found, the p<br>n both cases, the<br>**Copying text**<br>HARCLREC

### Copying text to the ALHPA register

### HARCLREC

### HGETREC

There are two ways to copy text into the ALPHA register, using the HARCLRC (Hepax Alpha ReCalL. ReCord) and HGETREC (Hepax GET RECord) functions, respectively. Their only difference is that HGETREC clears the ALPHA register before copying the text.

To use these functions, make the text file the current file and place the pointer at the first character to be copied. Execute HARCLREC or HGETREC. The functions copy text until the end of the record, or until the ALPHA register is full. If the last character in the record is copied, flag 17 is cleared, otherwise it is set (flag 17 is used by the HP-IL module). The pointer is placed just past the last character copied.

### Example:

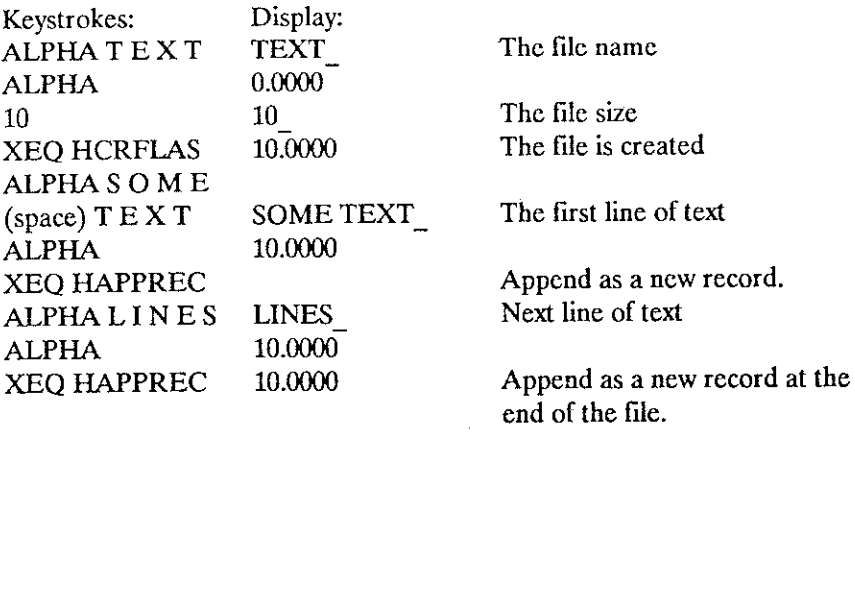

The file now consists of two lines: SOME TEXT LINES

Now let's edit the file:

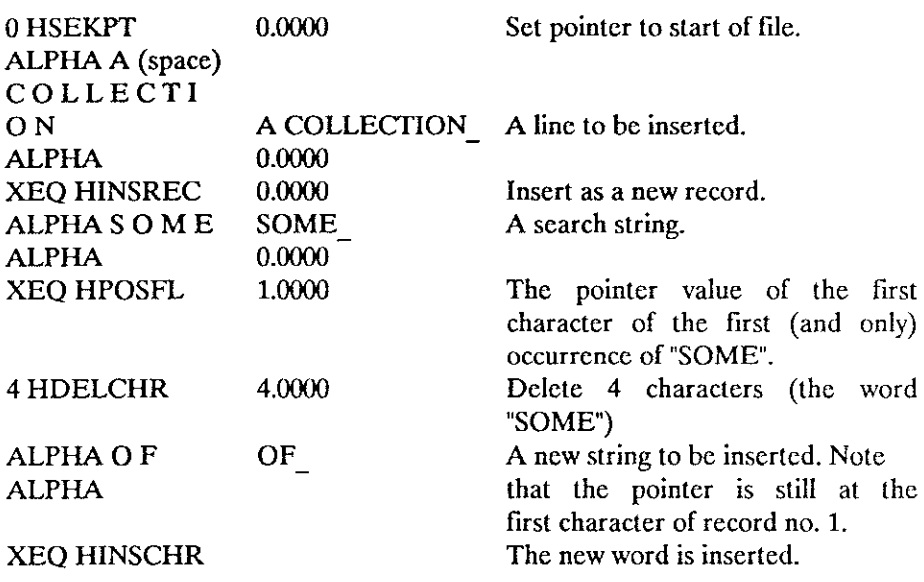

The file now contains the three lines: A COLLECTION OF TEXT LINES

### Using key assignment and "Write-all" files

With the HEPAX module, it is possible to store key assignments and/or entire calculator memory in HEPAX files for later retrieval. 12 Section 2: Of<br> **Jsing key a**<br>
With the HEPA<br>
entire calculator r<br> **Using key ass** e types<br> **ent and "Write-all"**<br>
it is possible to store key<br>
HEPAX files for later retrieval<br> **t files** 

### Using key assignment files

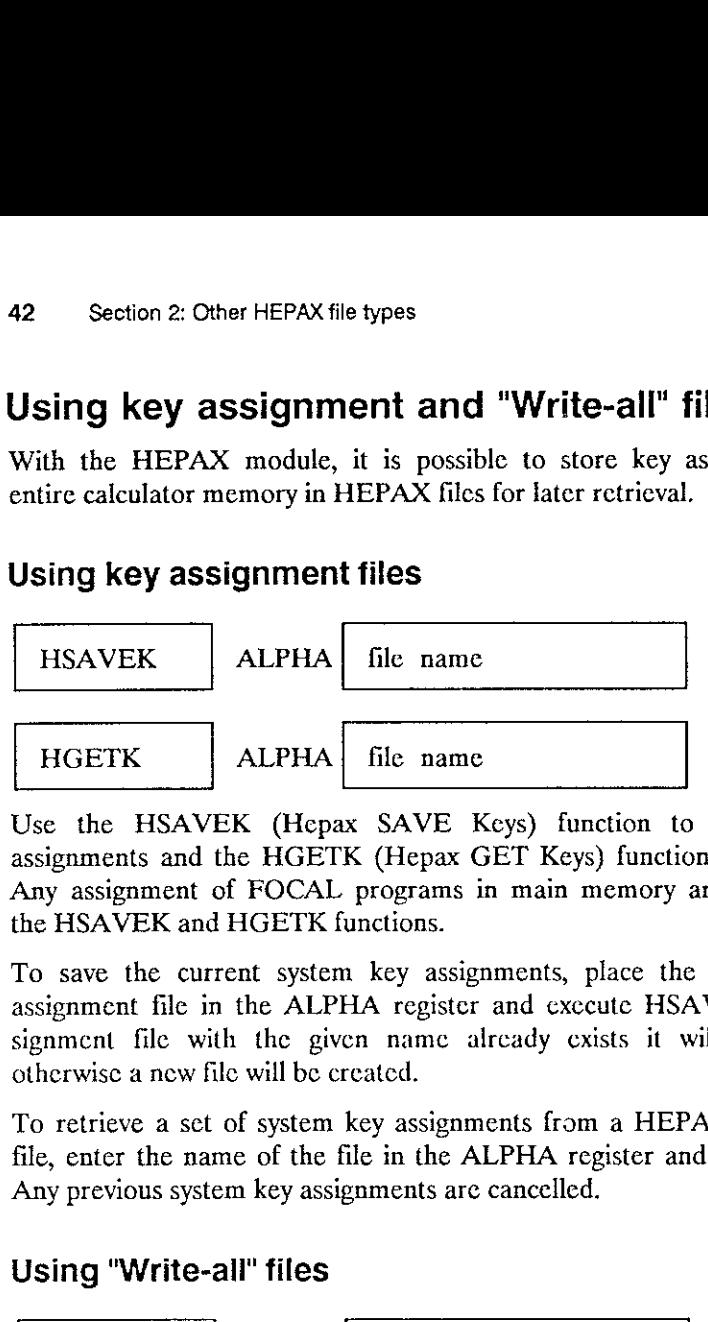

Use the HSAVEK (Hcpax SAVE Keys) function to save system key assignments and the HGETK (Hepax GET Keys) function to retrieve them. Any assignment of FOCAL programs in main memory are not affected by the HSAVEK and HGETK functions.

To save the current system key assignments, place the name ef the key assignment file in the ALPHA register and execute HSAVEK. If a key assignment file with the given name already exists it will be overwritten, otherwise a new file will be created. file name<br>
x SAVE Keys) function to<br>
K (Hepax GET Keys) function<br>
programs in main memory<br>
unctions.<br>
1 key assignments, place the<br>
HA register and execute HSA<br>
crated.<br>
key assignments from a HEP<br>
ile in the ALPHA registe file name<br>
x SAVE Keys) function to<br>
K (Hepax GET Keys) function<br>
programs in main memory<br>
unctions.<br>
1 key assignments, place the<br>
HA register and execute HSA<br>
crated.<br>
key assignments from a HEP<br>
ile in the ALPHA registe

To retrieve a set of system key assignments from a HEPAX key assignment file, enter the name of the file in the ALPHA register and execute HGETK. Any previous system key assignments are cancelled. Examplement file in<br>
ignment file with<br>
stephenonic a new file<br>
fo retrieve a set<br>
file, enter the names<br>
stephenonic syste<br> **Sing "Write-4**<br>
HSAVEA

### Using "Write-all" files

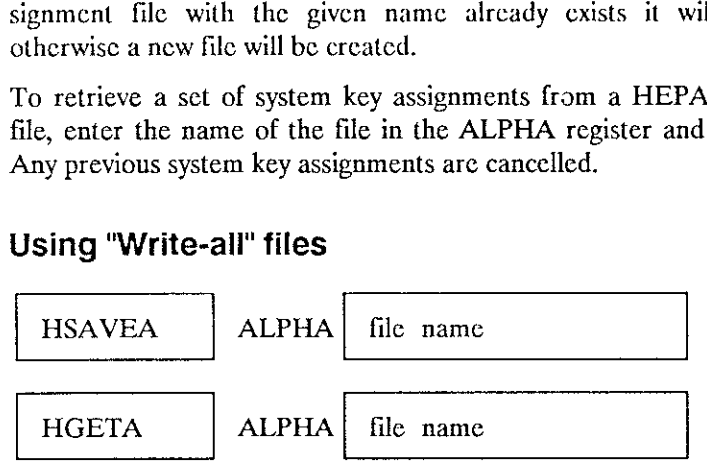

Use the HSAVEA (Hepax SAVE All) function to save the contents of entire calculator main memory and the HGETA (Hepax GET All) function to restore entire calculator main memory to the saved status.

To save the contents of main memory, place the name of the "write-all" file in the ALPHA register and exccute HSAVEA. If <sup>a</sup> "write-all" file with this name already exists it will be overwritten, otherwise a new file will be created.

To retrieve the entire contents of main memory from <sup>a</sup> HEPAX "write-all" file, enter the name of the file in the ALPHA register and exccute HGETA. The previous contents of main memory (programs, data, key assignments etc.) are overwritten. The system should be configured cxactly like when the file was created (including all peripherals).

### Section 3:

### The Extended Functions

### The multi-function concept

### Why multi-functions?

It is the philosophy of the HEPAX modules to make the maximum amount of memory available to you. To achicve this, the HEPAX support functions are tightly packed to fit into a bit of otherwise unused memory space.

This means, however, that there can be only 64 directly accessible functions in the HEPAX module. As the module contains many more than <sup>64</sup> functions, we must have used some trick! And yes, we have.

### What is a multi-function?

The name of the trick is multi-functions. A multi-function is ong function that gives <sup>a</sup> choice of other functions. For example, the XF multi-function described in this section gives a choice of 26 other functions. The functions that are accessed via the multi-function are called sub-functions of that multi-function, or just subfunctions.

Each subfunction is identified by either its subfunction name or its subfunction number. These numbers and names are given in this section and on the inside of the front cover. To give you the choice of entering either the name or the number, each multi-function must exist in two versions. The need for two different functions arise from an unfortunate "bug" in the HP-41 system software. The name-prompting multi-function ends on an "A".

When calling a subfunction using the normal multi-function, you are prompted for the three-digit subfunction number. When calling <sup>a</sup> subfunction using the ALPHA-version multifunction, you must enter the subfunction name. All subfunction names and numbers are listed on the inside of the front cover.

Naturally, a multifunction will give the NONEXISTENT error message if you specify a nonexistent subfunction name or number.

### Example:

We wish to execute the RCLFLAG subfunction of the XF multi-function. We can do this in two ways:

By subfunction number: By subfunction name:

- 1. Execute XF and see the prompt 1. Execute XFA and see the prompt XF
- 
- 3. The subfunction is executed. ALPHA

- 
- 2. Enter 012 2. Press ALPHARCLFLAG
	- 3. The subfunction is executed.

### Multi-functions in programs

Subfunctions in programs are always specified by number. If you specify a subfunction by name, it is automatically converted. The subfunction takes up two lines: Onc line for the multi-function and one line 'for the subfunction number. This number docs not enter the stack when running the program or when single-stepping it.

You can make the sublunction number enter the stack by using GTO line number to jump to the exact line containing the subfunction number, and then use SST to execute this one line.

If you place a multifunction immediately after a test line, the multifunction number will enter the stack if the result of the test is "false". Sec the example on page 46 for a way to avoid this.

### The XF multi-function

The HEPAX module contains exact equivalents to all file handling functions<br>of the Extended Function/Memory module (described in sections 1 and 2). In<br>addition to these, the HEPAX module also contains exact equivalents to t

When specifying a subfunction by number, exccute the XF multi-function and enter the 3-digit subfunction number at the prompt. When specifying a subfunction by name, execute XFA, press ALPHA, enter the function name and press ALPHA again.

## Data register operations 16 Section 3: The Extend<br>Data register op

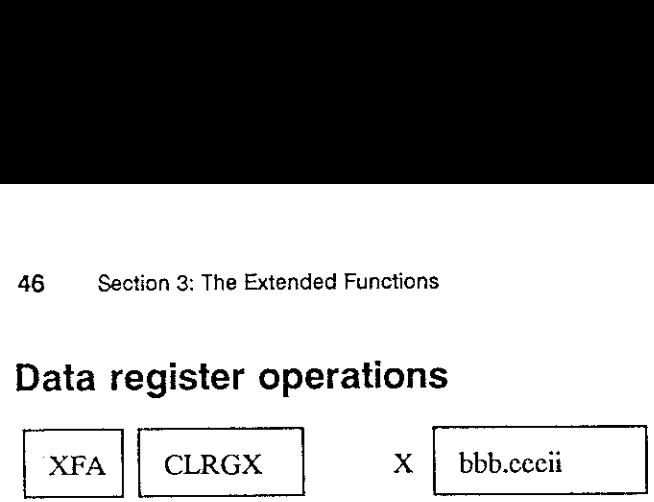

To clear a number of main memory data registers, place a control number of the form bbb.ceeii in the X register and execute the XFA CLRGX (Clear ReGisters by X) function (XF 005). bbb is the first register to be cleared, cee is the last register to be cleared and ii is the increment. Le. to clear the odd registers from 10 to 20, use the control word 11.02002. If cee is 0, one register is cleared. If ii is 0, every registeris cleared. Section 3: The Extend<br> **CLRGX**<br>
To clear a number of n<br>
To clear a number of n<br>
ReGisters by X) functic<br>
cec is the last register<br>
the odd registers from :<br>
one register is cleared. If XFA CLRGX<br>
Compare of the form bbb.cecii in<br>
ReGisters by X) function<br>
ReGisters by X) function<br>
the odd registers from 1<br>
Due register is cleared. If<br>
XFA SIZE?<br>
The XFA SIZE? function<br>
of main memory registers ry data registers,<br>ter and execute th<br>). bbb is the first<br>red and ii is the<br>see the control word<br>y register is cleared<br>returns the currer<br>as data registers.

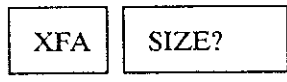

The XFA SIZE? function (XF 016) returns the current SIZE, ie. the number of main memory registers allocated as data registers.

$$
\begin{array}{|c|c|c|c|}\n\hline\nXFA & PSIZE & & X & new size \\
\hline\n\end{array}
$$

The XFA PSIZE (Programmable SIZE) function (XF 011) works just like the 'normal' SIZE function, but it is programmable and takes the SIZE from the X register.

The XFA SIZE? and XFA PSIZE functions work conveniently together to form a short routine you can place at the beginning of all your FOCAL programs:

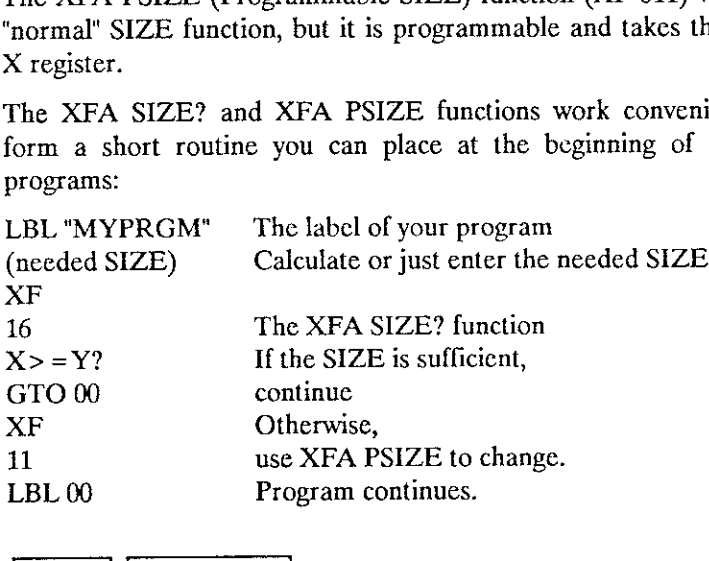

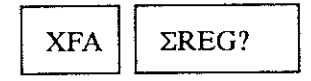

To find the main memory data register number of the first statistical register, use the XFA SREG? function (XF 015).

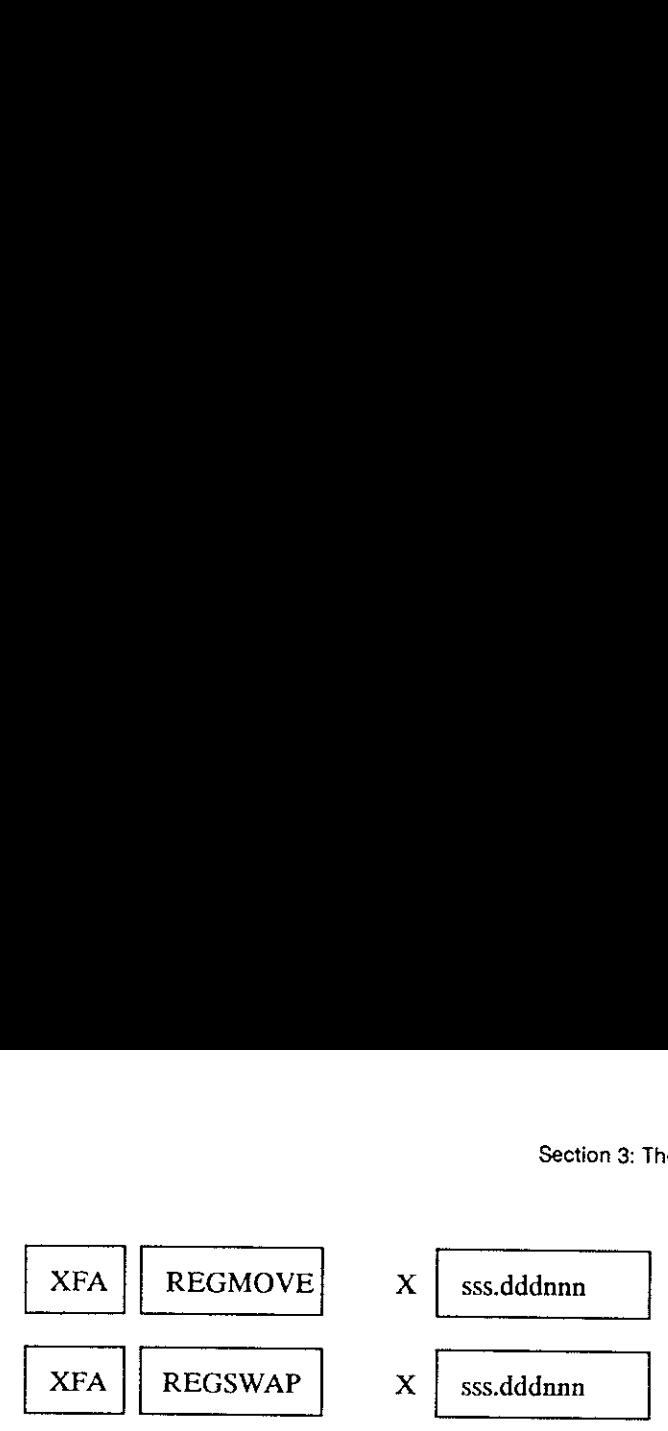

Use the XFA REGMOVE (REGister MOVE) function (XF 013) to move a block of registers, or use the XFA REGSWAP (REGister SWAP) function (XF 014) to swap a block of registers. sss is the beginning of the source block, ddd is the beginning of the destination block and nnn is the number of re

In the case of REGMOVE, the contents of the destination block is lost. In the case of REGSWAP, the contents of the destination block is swapped with the contents of the source block.

If nnn is 0, a block length of one register is assumed.

Example:

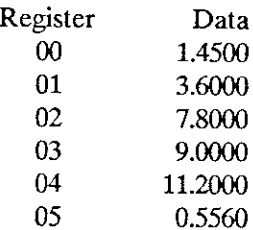

To swap registers <sup>01</sup> and <sup>02</sup> with <sup>04</sup> and 05, place <sup>a</sup> control number of 1.004002 in the <sup>X</sup> register. sss is 001, ddd is <sup>004</sup> and nnn is 002. Then exccute XFA REGSWAP. The registers now contain:

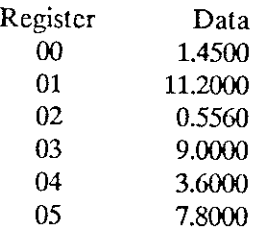

## Flag operations **18** Section 3: The Extend<br> **Flag operations**

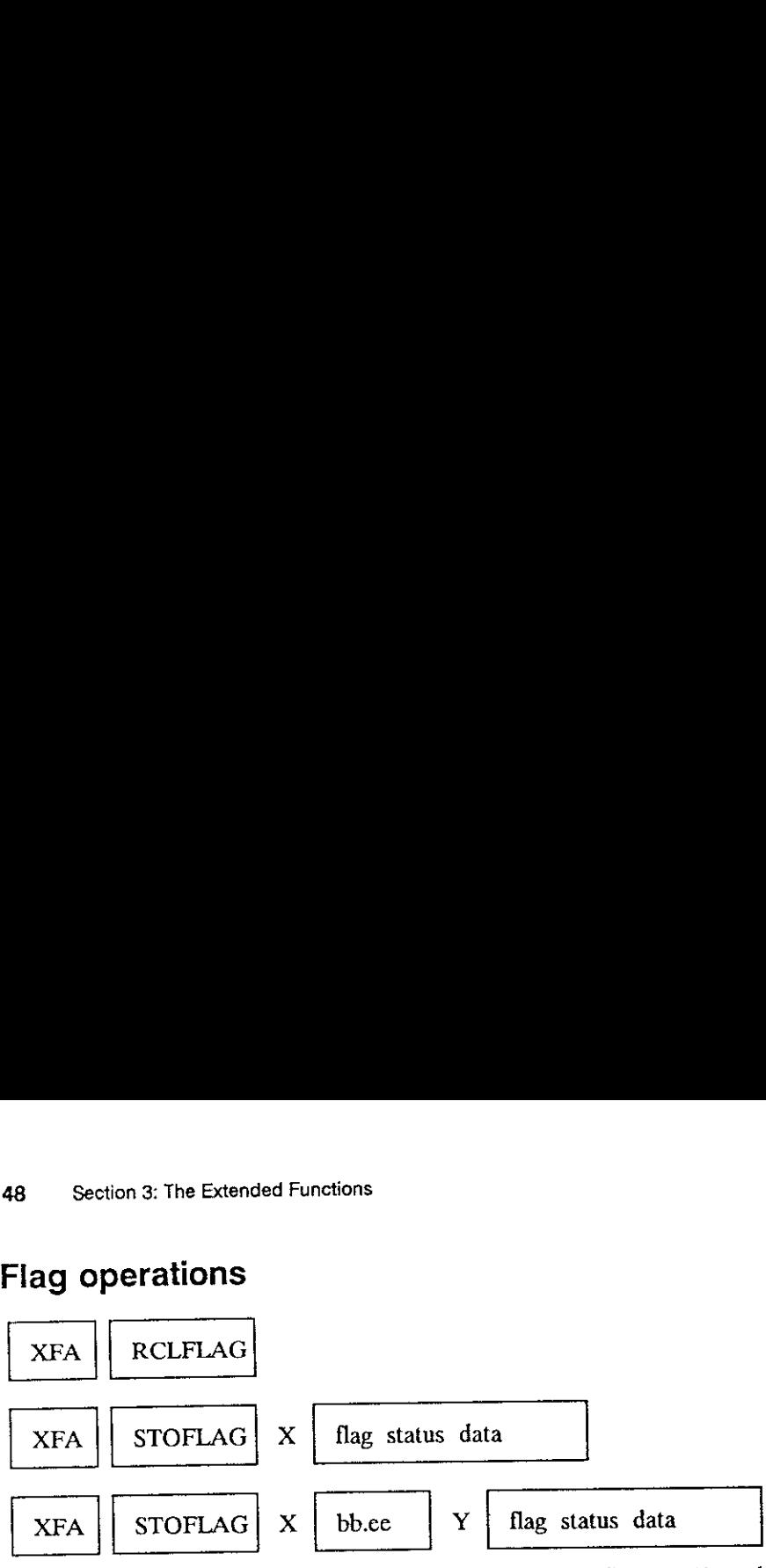

The XFA RCLFLAG function (XF 012) recalls status of flags 00-43 to the X register as ALPHA data to be stored for later use. The display will be unintelligible. The status of flags 00-43 may later be restored using the XFA STOFLAG function (XF 017). If the X register contains flag status data, all flags are restored. If the Y register contains flag status data, only flags bb through ee are restored.

Since the status of these flags determine display format etc., you may store the flag status at the beginning of a program, let the program change the display format and restore the previous display format using STOFLAG at the end of the program.

### Example:

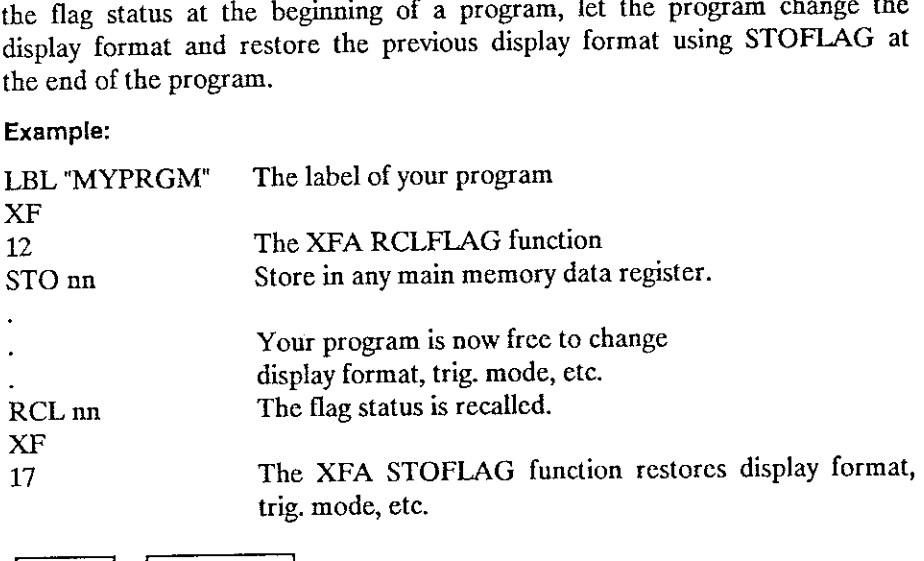

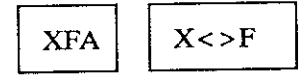

The XFA X<>F (X exchange with Flags) function (XF 018) exchanges the status of user flags 0-7 with a decimal number from 0 through 255 in the X register. In effect this lets you have many sets of 8 flags stored in different main memory data registers. You can take one sct out, work on it and then store it again.

You may also use the relationship between the flag status and the number<br>in the X register directly for binary-decimal conversions, etc. This is done<br>by interpreting user flags 0-7 as an 8-bit binary number\*. A flag that i

Therefore, each possible sct/clear combination of flags 0-7 corresponds to a decimal value 0-255. Each flag has <sup>a</sup> "weight", and corresponding number is calculated by simply adding up the "weight" of all the flags that are set. the "weight" of each flag is shown below:

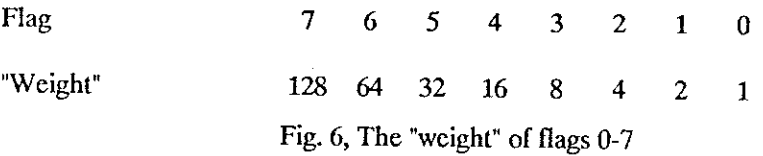

### Example:

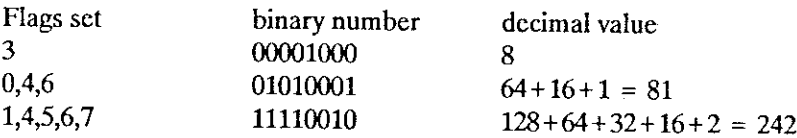

See appendix D for an explanation of binary and hexadecimal numbers.

## User mode operations So Section 3: The Extended Functions<br>Jser mode operations

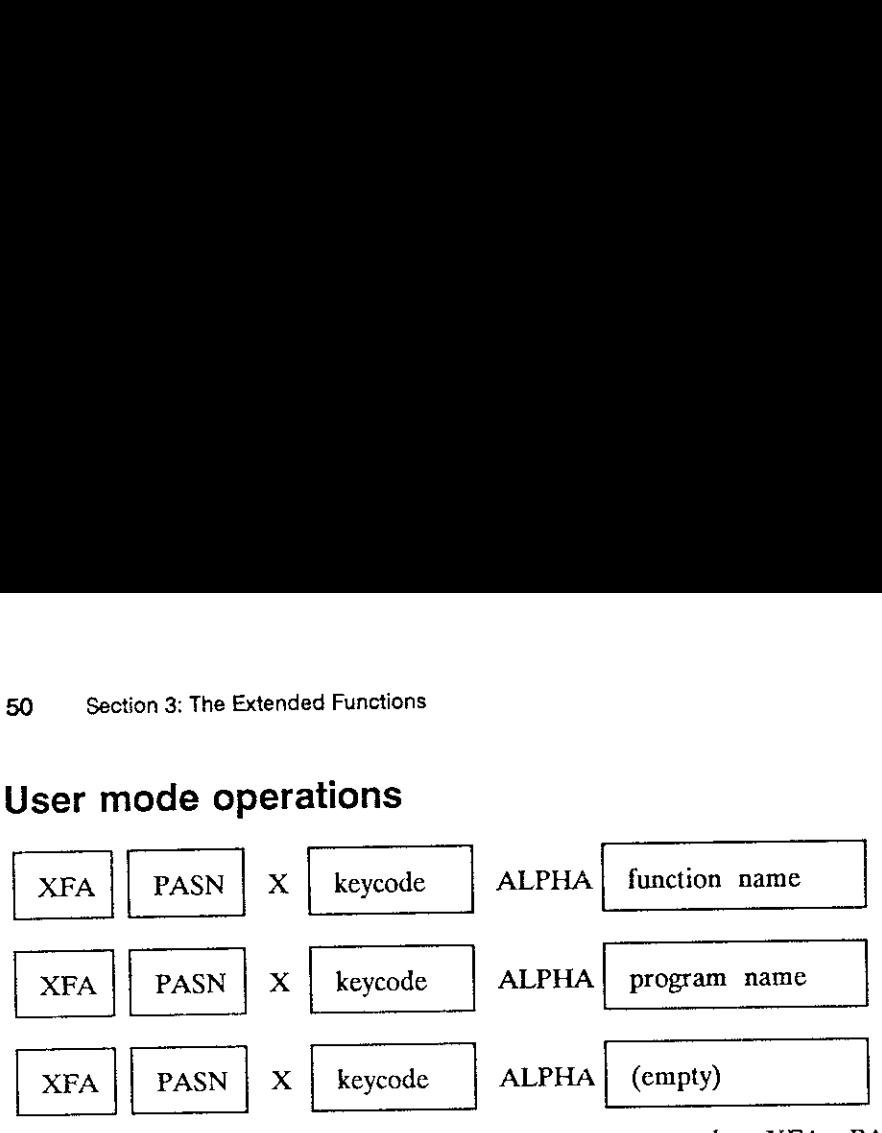

To make key assignments from <sup>a</sup> program, use the XFA PASN (Programmable ASsigNment) function (XF 008). Place the name of the function or program in the ALPHA register and the keycode in the X register. The keycodes arc the same as used with the built-in ASN function and in figure 7 below. Note that <sup>a</sup> shifted key is represented by <sup>a</sup> negative keycode.

If the ALPHA register is clear, any assignment to the key specified is cleared.

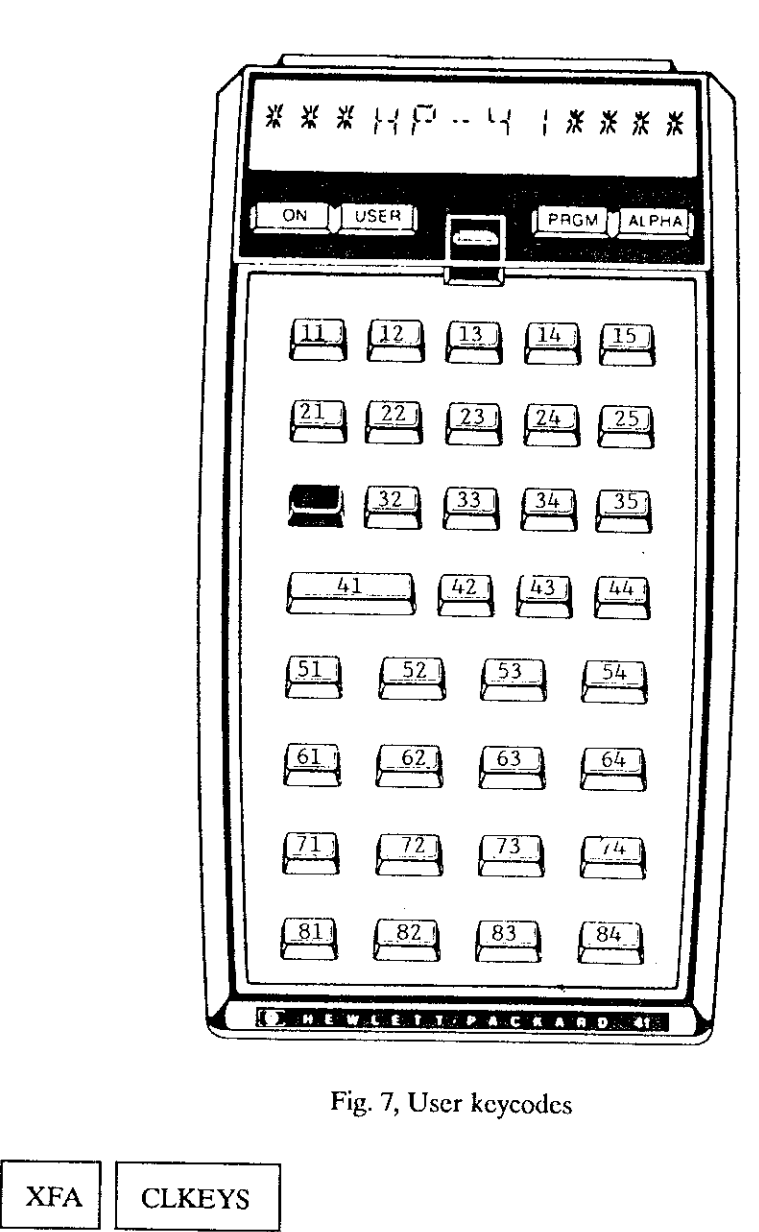

Fig. 7, User keycodes

XFA∼ **CLKEYS** 

Use the XFA CLKEYS (CLear KEY assignmentS) function (XF 004) to delete all key assignments.

## ALPHA string operations  $52$  Section 3: The Extend<br> $ALPHA$  string op

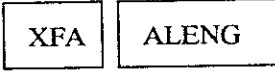

To find the length of the string in the ALPHA register, simply execute the XFA ALENG (Alpha LENGth) function (XF 000). The length is returned to the X register. Section 3: The Extend<br> **ALPHA string op**<br>
XFA ALENG<br>
To find the length of the<br>
XFA ALENG (Alpha L)<br>
the X register. S<br>
S<br>
the ALPHA register, simp<br>
notion (XF 000). The length

$$
XFA
$$
 **AROT**  $X$  **no. of characters**

To rotate the contents of the ALPHA register, use thc XFA AROT (Alpha ROTate) function (XF 002). Place a positive number in the X register to rotate left, a negative to rotate right. XFA ALENG<br>
To find the length of the<br>
Co find the length of the<br>
Co find the length of the<br>
KFA ALENG (Alpha LI<br>
REA AROT<br>
To rotate the contents of<br>
ROTate) function (XF<br>
To rotate left, a negative to r S<br>
s<br>
the ALPHA register, simpletion (XF 000). The length<br>
no. of characters<br>
HA register, use the XFA<br>
a positive number in the

$$
\fbox{XFA} \quad \fbox{ATOX} \quad \fbox{ALPHA} \quad \fbox{character(s)}
$$

The XFA ATOX (Alpha TO X register) function (XF 003) converts the leftmost character in the ALPHA register to a character code. The characters and the corresponding code is shown below in table 4. The character is deleted from the ALPHA register and the character code is entered into the X register. XFA AROT<br>
Co rotate the contents of<br>
Corate) function (XF<br>
otate left, a negative to r<br>
XFA ATOX<br>
The XFA ATOX (Alpl<br>
eftmost character in<br>
characters and the coracharacter is deleted from the areasted into the X registe The NET Tart register, simple<br>
tion (XF 000). The length is<br>
no. of characters<br>
HA register, use the XFA A<br>
a positive number in the<br>
character(s)<br>
register) function (XF 003)<br>
IA register to a characte<br>
code is shown belo

$$
\begin{array}{|c|c|c|c|}\n \hline\n \text{XFA} & \text{XTOA} & \text{X} & \text{character code} \\
 \hline\n \end{array}
$$

The XFA XTOA (X register TO Alpha) function (XF 019) is the inverse of the ATOX function. It takes <sup>a</sup> character code from the X register and appends the corresponding character to the right end of the ALPHA register.

| Char.                                                                                                    | Code           | Char.             | Code                     | Char.  | Code | Char.        | Code |
|----------------------------------------------------------------------------------------------------|----------------|-------------------|--------------------------|--------|------|--------------|------|
|                                                                                                    | $\infty$       | e                 | 44                       | Ľ      | 64   | Ţ            | 84   |
| Т                                                                                                    | 01             |                   | 45                       | Я      | 65   | U            | 85   |
| $\bar{\bm{\lambda}}$                                                                                                    | 04             |                   | 46                       | З      | 66   | Ρ            | 86   |
| χ                                                                                                    | 05             | t,                | 47                       | Ē      | 67   | И            | 87   |
| $\bar{r}$                                                                                                    | 0 <sub>0</sub> | 0                 | 48                       | IJ     | 68   | X            | 88   |
| y                                                                                                    | 12             | J                 | 49                       | E      | 69   | Ý            | 89   |
| Ĺ                                                                                                    | 13             | S                 | 50                       | F      | 70   | 2            | 90   |
| Ľ                                                                                                    | 29             | E                 | 51                       | G      | 71   | Ċ            | 91   |
| space                                                                                                    | 32             | Ч                 | 52                       | H      | 72   | Ķ            | 92   |
| ł                                                                                                    | 33             | 5                 | 53                       | I      | 73   | ב<br>ק       | 93   |
| Ĥ                                                                                                    | 34             | Б                 | 54                       | đ      | 74   |              | 94   |
| $\rm H$                                                                                                    | 35             | ٦                 | 55                       | Κ      | 75   |              | 95   |
| S                                                                                                    | 36             | 8                 | 56                       | L      | 76   | т.           | 96   |
| 96                                                                                                    | 37             | 9                 | 57                       | М      | 77   | $\mathbf{C}$ | 97   |
| r<br>D                                                                                                    | 38             |                   | 58                       | N      | 78   | Ь            | 98   |
|                                                                                                    | 39             | 7                 | 59                       | O      | 79   | c            | 99   |
| $\hat{\mathbf{v}}$                                                                                                    | 40             | Z                 | 60                       | P      | 80   | d            | 100  |
| ž.                                                                                                    | 41             | ii<br>N           | 61                       | G      | 81   | Ł            | 101  |
| ¥                                                                                                    | 42             |                   | 62                       | R      | 82   | ۲,           | 126  |
| Ł                                                                                                    | 43             | 2                 | 63                       | 5      | 83   | ŀ.           | 127  |
|                                                                                                    |                |                   | Table 4, Character codes |        |      |              |      |
| <b>XFA</b>                                                                                                    | <b>ANUM</b>    |                   | <b>ALPHA</b>             | string |      |              |      |
| The XFA ANUM (Alpha data to NUMerical value) function<br>converts a string in the ALPHA register to a numerical value<br>register. Note that the display format (user flags 28 and 29) shot<br>same as when the value was copied into the ALPHA register. |                |                   |                          |        |      |              |      |
| <b>XFA</b>                                                                                                    | POSA           | X<br>alpha string |                          |        |      |              |      |
|                                                                                                    |                |                   |                          |        |      |              |      |

Table 4, Character codes

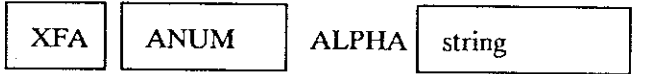

The XFA ANUM (Alpha data to NUMerical value) function (XF 001) converts a string in the ALPHA register to a numerical value in the X register. Note that the display format (user flags 28 and 29) should be the same as when the value was copied into the ALPHA register.  $\begin{array}{c|c}\n & 41 & \pm \\
\hline\n\end{array}$ <br>  $\begin{array}{c|c}\n\end{array}$ <br>  $\begin{array}{c|c}\n\end{array}$ <br>  $\begin{array}{c|c}\n\end{array}$ <br>  $\begin{array}{c|c}\n\end{array}$ <br>  $\begin{array}{c|c}\n\end{array}$ <br>  $\begin{array}{c|c}\n\end{array}$ <br>  $\begin{array}{c|c}\n\end{array}$ <br>  $\begin{array}{c|c}\n\end{array}$ <br>  $\begin{array}{c|c}\n\end{array}$ <br>  $\begin{array}{c|c}\n\end{array}$ <br>  $(40)$ <br>  $\frac{1}{2}$ <br>  $\frac{1}{2}$ <br>  $\frac{$ 

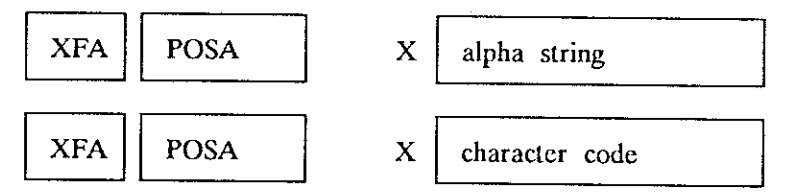

Use the XFA POSA (POSition in Alpha register) function (XF 010) to find the first (leftmost) occurrence of <sup>a</sup> character or string in the ALPHA register. The character or string to be found may be specified in the <sup>X</sup> register as either a string or a character code. Character codes arc shown above in table 4.

The position of the string or character is returned to the X register. Positions in the ALPHA register are counted from left to right, starting with  $0$  at the left end. If the string is not found,  $-1$  is returned.

### Example:

You have a text string "FX=3.5643" in the ALPHA register. You decide that it would look much better if you put a parenthesis before -and after the "X":

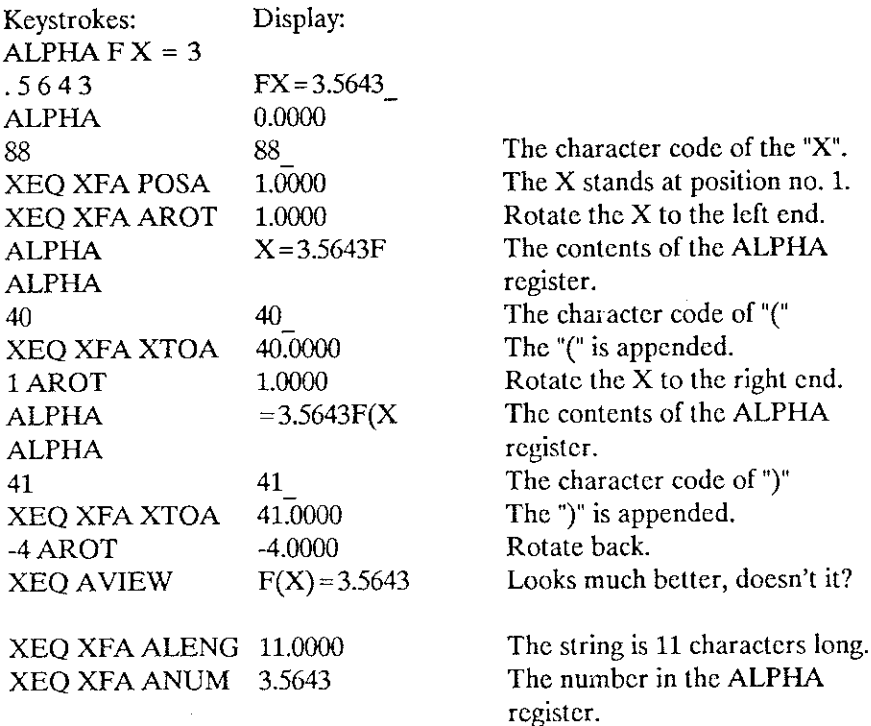

### Test functions

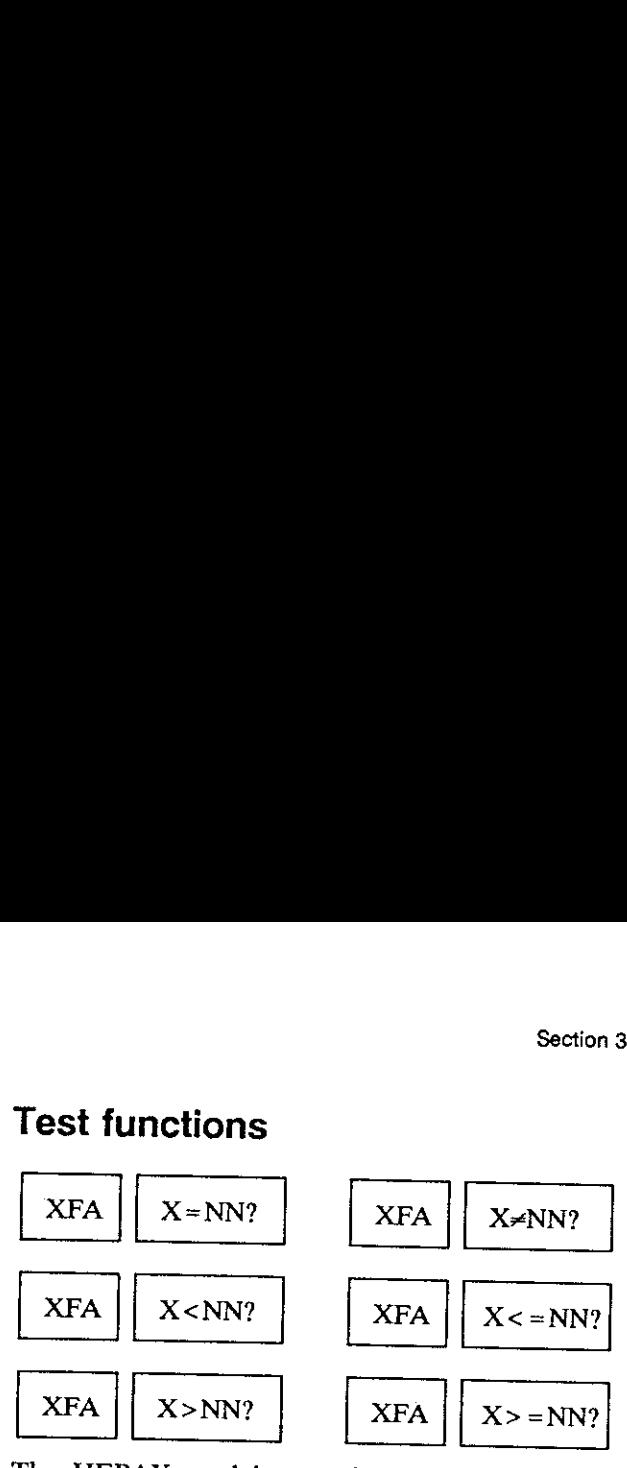

The HEPAX module contains six tests that compare the value in the  $X$  register with a data register specified by the  $Y$  register. The contents of the Y register must be the address of an existent main memory data register (0 to 319, depending on SIZE), or a stack register (letters  $X$ ,  $Y$ ,  $Z$ ,  $T$  or  $L$ ). 

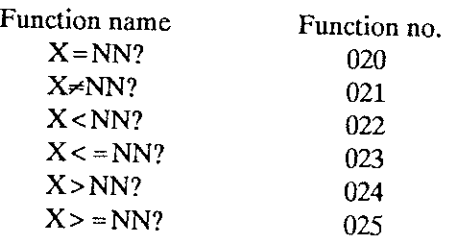

Table 5, Indirect test XF numbers

### Miscellaneous operations

. .

XFA | GETKEY

When an XFA GETKEY function (XF 006) appears in a FOCAL program, the HP-41 halts execution and waits for a key to be pressed. The keycode of the key pressed is placed in the X register. The keycodes are shown in table 4 a

If no key is pressed within approx. 10 seconds,  $-\frac{1}{x}$  is returned to the X register and the program continues.

Note that the toggle keys at the top of the displays have keycodes 1, 2,3 and 4, starting from the left. If you press the shift key, keycode <sup>31</sup> is returned to the <sup>X</sup> register.

XFA GETKEYX X sss 

When an XFA GETKEYX function (XF 007) appears in <sup>a</sup> FOCAL program, the HP-41 halts program execution and waits for <sup>a</sup> keyto be pressed. ss.s<br>
(XF 007) appears in a FO<br>
(ind waits for a key to be press<br>
(tes the wait period  $(0 - 99.9 \text{ s})$ <br>
(a character code is return<br>
(between the GETKEY) is returned to

The number in the X register indicates the wait period  $(0 - 99.9$  seconds).

If <sup>a</sup> numerical key is pressed, <sup>a</sup> character code is returned to the X register. The keycode (same as with GETKEY) is returned to the Y register.

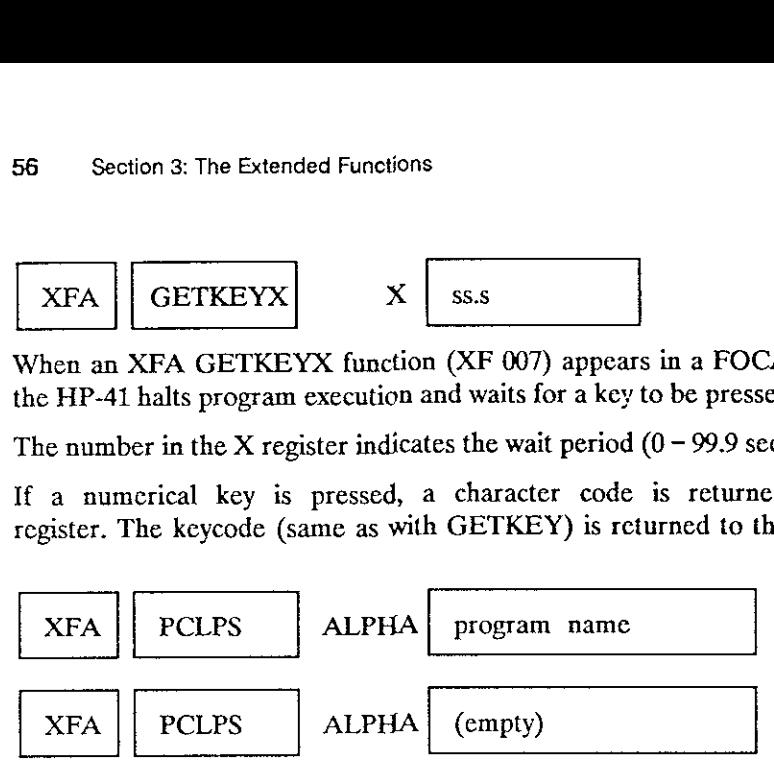

Use the XFA PCLPS (Programmable CLear Program\$) function (XF 009) to delete a program and all the following from main memory. Place the name of the first program to be deleted in the ALPHA register and execute PCLPS. If the ALPHA register is empty, the current program and all following programs are deleted.

Note that this function is programmable, as opposed to the built-in CLP function.

### Part II:

### Advanced Use

### Section 4: The HEPAX file system

The HEPAX file system allocates memory for the files you create. You do not need to understand the inner workings of the HEPAX file system to use the HEPAX modules — the file system is fully automatic and is normally hidden from the user.

This section is therefore not compulsory reading — but some knowledge of howthe file system works might be helpful for advanced use of the HEPAX modules.

### HEPAX memory

The HEPAX modules fit into the HP-41 ROM address space. Therefore, HEPAX memory is organized in words and blocks just like HP-41 ROM memory. Refer to section 7: HP-41 internal structure for a detailed description of HP-41 ROM structure.

The memory of all computers consists of a number of bits. One bit is a binary digit, and can take only the values 0 and i. A bit is thus very much like a flag — it may be set or clear. The basic unit of HEPAX memory is a HEPAX word, consisting of 10 bits. Remember that this is different from HP-41 main memory and extended memory — the basic unit of main and extended memory is a byte, consisting of 8 bits.

4096 words together comprise <sup>a</sup> HEPAX block. In each block, 144 words are used by the HP-41 and <sup>36</sup> words are used by the HEPAX file system for housekeeping. This leaves 3916 words available to the user.

### The HEPAX file types

The HEPAX file system uses program, data, text, key assignments and "write-all" files. All files contain a header that takes up 14 words of HEPAX memory.

### Programs in HEPAX memory

Programs in HEPAX memory are directly executable copies of programs from main memory. Each program byteis copied to one HEPAX word.

The size of programs in HEPAX memory is given in HEPAX program registers – each consisting of seven HEPAX words. Thus, one register of program in main memory will take up one HEPAX program register.

### Data files

<sup>A</sup> data file is <sup>a</sup> collection of HEPAX data registers. Each register will hold one number or <sup>6</sup> characters of text — just like <sup>a</sup> main memory data register.

Recall that one register in main memory is seven bytes =  $7 \times 8$  bits = 56<br>bits. Six HEPAX words is 6 x 10 bits = 60 bits. You see that six HEPAX<br>words is enough to store 7 bytes. To get the most from HEPAX memory, we<br>the

Note the difference between the size of <sup>a</sup> HEPAX program register (7 words) and <sup>a</sup> HEPAX data register (6 words).

### Text files

A text file (also known as an ASCII file) is a collection of text lines. Each character in a text file takes up one word of HEPAX memory. In addition to this, one extra word is used for each text line (record) and one word

Since text consists of individual characters, we must store each character<br>in one HEPAX word. This means that we cannot pack one register (7 bytes<br>= 7 characters) into just 6 words as with data files – we need 7 words.<br>Th

### Key assignment and "Write-all" files

Recall that HP-41 system key assignments are stored in a special part of HP-41 main memory. They always take up one register for every second assignment. Since a key assignment file is simply a copy of these registers it c

When saving the contents of entire calculator main memory, you save the contents of all 320 registers of main memory and the 16 status registers (the stack, the ALPHA register, ctc.). These registers can also be packed like main memory data registers.

Since both key assignment and "write-all' files can be packed like data files, the size of these files is given in HEPAX data registers.

### Programs in HEPAX and XROM numbers

The HP-41 uses XROM numbers to find functions and programs in peripheral units. An XROM number consists of two parts, an XROM ID no. and a function no. The HEPAX file system automatically allocates XROM ID numbers to each block of HEPAX memory, and the HP-41 numbers the functions consecutively from 00 onwards.

Because the design of the HP-41 did not foresee thc development of advanced peripherals like the HEPAX module, the HP-41 may get confused when you delete a program from HEPAX memory.

Look at the below example. The HP-41 remembers that last time it looked for the SORT program it was "Program no. <sup>4</sup> in external ROM no. 11". We

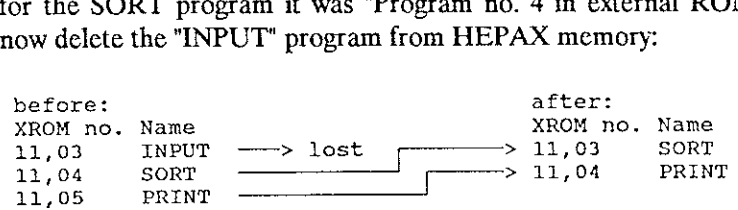

The HP-41 is confused! Next time you press a key with "SORT" assigned, or execute an XROM "SORT" line in <sup>a</sup> program in main memory, the HP-41 looks up the fourth program in external ROM no.  $11 -$  now the PRINT program.

Therefore, key assignments might change to the next program. Programs in main memory have the same problem  $-$  but if you convert all XROM lines to XEQ lines, the HP-41 will look for programs by name and not by number - thus overcoming the problem. The procedure for this conversion is given in the subsection "Calling programs in HEPAX memory from main memory" in section 1.

### The structure of the HEPAX file system

### The HEPAX file chain

The HEPAX file system links all files together in the HEPAX file chain. The HEPDIR function displays files in the sequence of the file chain.

- The files in the file chain are sorted in three groups:<br>1. The first group consists of all the file types that may span over<br>several blocks (i.e. data, key assignment and "write-all" files).<br>2. The second group is programs
	-
	-

When you insert HEPAX memory, it is added to the file system the next time you turn the calculator ON. If several modules are installed at the same time, they enter the file chain with the module in the lowest numbered por

If no file system exist in any HEPAX module, you'll get the H:NO FILESYS error message the first time you cxecute <sup>a</sup> HEPAX file system function. This may have four causes:

- 1. You have inserted another module or peripheral, resulting in an illegal configuration (see "Installing and removing HEPAX modules").<br>Remove a module or peripheral.<br>2. You have inserted a HEPAX module while the HP-41 was
- 
- the ON key twice to turn the calculator off and back on.<br>
3. You attempted to execute a file system function immediately after<br>
clearing entire main memory with ON/backarrow (MEMORY LOST).<br>
Press the ON key twice to turn t
- 

If you remove a HEPAX module in the middle of the file chain, the chain will be broken at this module. This means that all files in the removed module *and* in any modules further down the file chain will be lost. Refer to

Never use READROM, COPYROM or CLRAM to read, copy or clear a block in the file system. Don't write protect a block in the file system either. This would break the file chain with the above consequences.

### Actual storage of HEPAX files

The actual (physical) storage of HEPAX files is somewhat different from the order of the file chain.

Within each block, files are stored in the following order:

- 1. Programs in HEPAX memory,
- 2. HEPAX text files,
- 3. Other file types.

There are only 64 entry points in the Function Address Table (FAT). If the current block already contains 64 programs, you will get the H:FAT FULL message when attempting to save the 65th program. If you create a "dummy" data file that fills up that block, the file system will automatically move on to the next block – with room for another 64 entries.

### Maximum file sizes

As mentioned at the beginning of this section, HEPAX memory is divided into blocks of approx. 4000 words.

The continuous structure of program and text files means that the entire file must be stored in the same block. This gives a maximum text files size of <sup>3916</sup> words, or <sup>557</sup> HEPAX program registers. Programs in HEPAX memory will not normally be affected — main memory already limits them to 319 registers.

Data, key assignment and '"write-all" files are inherently divided into registers. This enables them to be split between several blocks of HEPAX memory. The maximum size of these files is only limited by available memory — with <sup>32000</sup> bytes of HEPAX memory, you can create <sup>a</sup> data file of up to 5,222 registers.

Note that HEPROOM gives you the total available space in the HEPAX file system (given in HEPAX data registers). Naturally, this space may be divided between several HEPAX blocks, together adding up to the number returned by HEPROOM and HEPDIR. In the below example, there is <sup>a</sup> bit of space available in both blocks.

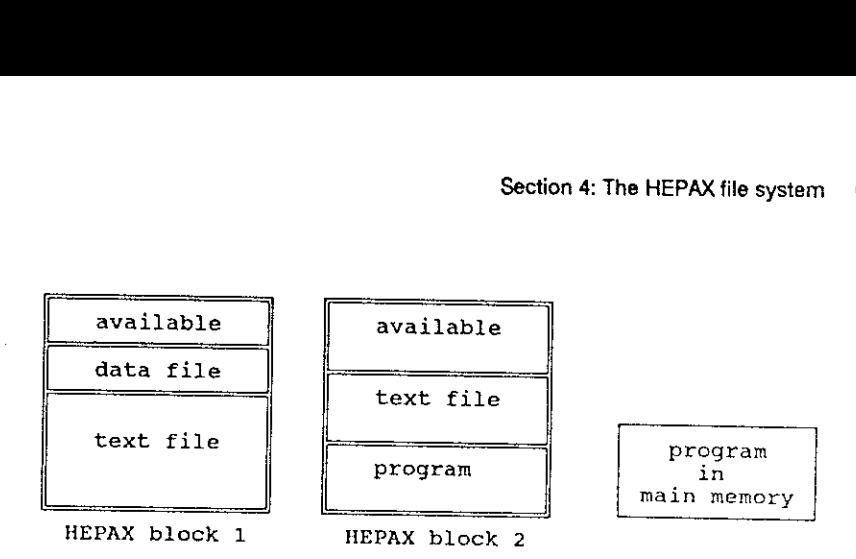

Fig. 8, Example of files in HEPAX memory

The shown program in main memory is not larger than the total available space in the HEPAX file system. It is, however, larger than any continuous space available. Therefore, it will not fit into the HEPAX file system.

### Resizing files

When you use the "HRESZFL" program to resize a data or text file, what<br>happens is that a new file of the desired length is created, the data in the<br>old file is transferred, and the old file is deleted. Therefore, there mus

### Allocating HEPAX memory for other purposes

Normally, you would use all available HEPAX memory for the HEPAX file system. However, it is possible to allocate whole 4K blocks of memory for other purposes.

Three words in each block determine if the block is part of the file<br>system. To take a block out of the file system, use the HEXEDIT function<br>to change the word at address xFF3 to 300h, and write 000h at addresses<br>xFE7 and

Each time you have altered the amount of memory allocated for other purposes, you should use the HEPDIR function to restore the HEPAX file chain.

Note that any block(s) used for other purposes should always be the last block(s) of HEPAX memory (with the highest address).

If you insert more HEPAX memory at bigher addresses, move the contents of the block(s) used for other purposes to the new,last address.

### Example:

You have <sup>a</sup> Standard HEPAX module in port <sup>2</sup> (HEPAX memory in blocks <sup>8</sup> and 9) and want to use one block for other purposes. Use block 9.

You now insert <sup>a</sup> HEPAX memory module in port 4. You now have HEPAX memory in blocks 8, 9, E and F. You must now:

- 1. Copy the contents of block 9 to block F: <sup>9</sup> ENTER <sup>15</sup> COPYROM.
- 2. Clear block 9: <sup>9</sup> ALPHA O K ALPHA CLRAM
- 3. Turn the calculator off and back on.

### Section 5:

### The Advanced functions

The HEPAX module contains <sup>a</sup> large number of advanced functions for handling ROM images, coding and decoding and for M-code programming,

### Handling ROM images

Recall that HEPAX memory is divided into blocks of <sup>4096</sup> words. Each block equals one normal application module (like the MATH or STAT modules). The application modules arc ROM (Read-Only Memory), and because <sup>a</sup> block of HEPAX memory is very similar to these ROMs we will refer to <sup>a</sup> block of HEPAX memory as <sup>a</sup> ROM image.

### Transferring ROM images to and from mass storage

Place the file name of the ROM image(s) in the ALPHA register and <sup>a</sup> control number of the form bb.ee in the X register. bb is the first block address to be read/written and ce is the last block. If ee is zero, one block is transferred.

Execute WRTROM to write <sup>a</sup> number of ROM images to mass storage or READROM to read <sup>a</sup> number of ROM images from mass storage. If you get <sup>a</sup> CHKSUM ERR message, this means that the data on the mass storage medium has been disrupted. You should check the contents of the retrieved blocks carefully.

If the ALPHA register is empty, the current position on the mass storage media is used. In this way it is possible to write many ROM images into one file and to find one ROM image in a larger file.

Don't use the READROM or WRTROM functions to read or write blocks that are used by the HEPAX file system. Files under the file system should be transferred using HREADFL and HWRTFL.

The HP-IL disc drive is fully supported by WRTROM and READROM.

### Write protecting <sup>a</sup> ROM image

To toggle the write protection status of <sup>a</sup> ROM image, use the RAMTOG function. Place the block address in the X register and execute RAMTOG.If write protection was on, it is turned off and vice versa. You are informed of the new status of the block.

Never write protect <sup>a</sup> block that is part of the HEPAX file system.

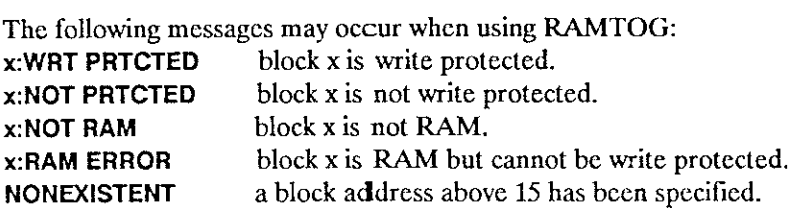

### Copying and clearing ROM images

Use the COPYROM function to copy <sup>a</sup> whole 4K block of system memory to <sup>a</sup> ROM image in HEPAX memory. Place the address of block to be copied from in the Y register and the address of the ROM image to be copied to in the X register. Then exccute COPYROM.

The following messages may occur when block copying:

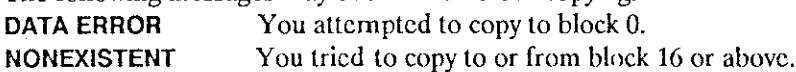

Use the CLRAM (CLear RAM) function to clear <sup>a</sup> whole ROM image. Place "OK" in the ALPHA register, enter the block address of the ROM image in decimal in the X register, and execute CLRAM.

The following messages may occur when block clearing:

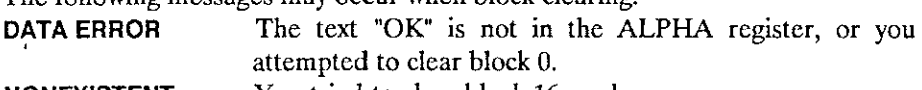

NONEXISTENT You tricd to clear block 16 or above.

### The Disassembler

The DISASM (DISASseMble m-code) function disassembles HP-41 M-code. It may be invoked either from the keyboard or from a program. It must be supplied with a begin and an cnd address.

If the disassembler is invoked from the keyboard, it will prompt for start and stop addresses. You may press ENTERt to take the addresses from the L register as a control word of the form 000000bbbbeeee (bbbb is beginning, ccee is end). The control word is a hexadecimal number, and may be coded with the CODE function. If the disassembler is invoked from a program, both addresses are also taken from the L register.

If a printer is connected, the disassembling is printed instead of displayed. Press R/S to stop disassembling at any point.

If you don't have a printer, you will probably want to use the DISSST program shown below to disassemble HP-41 M-code one line at a time. Enter the start and stop addresses at the prompts and see the first instruction. Press R/S to see the next line.

Program listing: 01 LBL "DISSST" 02 "BEGIN: " Enter start address 03 4 <sup>04</sup> HPROMPT <sup>05</sup> "END: Enter stop address 06 4 <sup>07</sup> HPROMPT <sup>08</sup> CLA 09 4 <sup>10</sup> DECODYX <sup>11</sup> RDN <sup>12</sup> LASTX <sup>13</sup> DECODYX <sup>14</sup> CODE 15 SIGN 16 SF 01 17 LBL 01 18 DISAS $$*m*$  Disassemble one line 19 STOP Stop to view the line 20 SF 04 <sup>21</sup> GTO <sup>01</sup> <sup>22</sup> END

The HEPAX ROM cannot be disassembled (you will get the HEPAX ROM message).

The disassembling depends on the status of flags 0-4. If flag 1 is set, only one address is disassembled at a time. If flag 0 is set, the data is displayed in special formats, depending on flag 2 and 3.

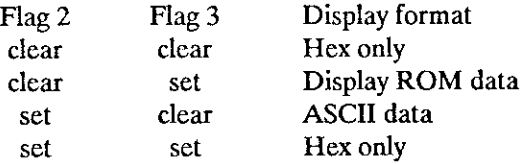

Table 6, Output formats of the disassembler

The second word of <sup>a</sup> LDI S&X instruction is also disassembled according to flags 2 and 3 (if both are clear, the data is shown in decimal).

If flag 4 is set, the disassembler does not look back before it starts disassembling.

### The Hexadecimal editor

This function enables you to edit HEPAX memory word by word. The hexadecimal editor redefines the keyboard as shown in figure 9 below.

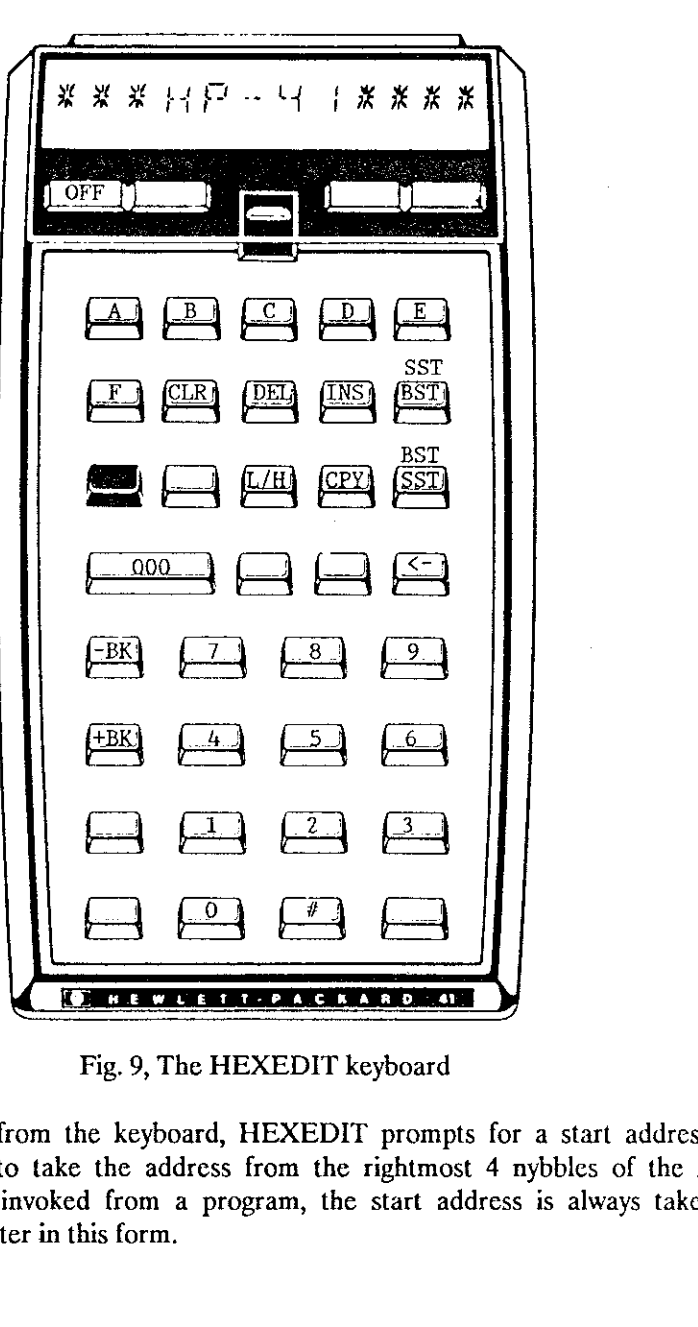

Fig. 9, The HEXEDIT keyboard

When invoked from the keyboard, HEXEDIT prompts for <sup>a</sup> start address. Press ENTER to take the address from the rightmost <sup>4</sup> nybbles of the X register. When invoked from <sup>a</sup> program, the start address is always taken from the X register in this form.

The display looks as follows:

xabc def  $\frac{1}{x}$  where x is the block, abc is the address, and def is the current contents. If the block contains several banks, the flag annunciators show which bank you are in.

### Simple editing

At the displayed address, you may enter a new code using the numeric keys and/or  $A-F$ . If you wish to enter the code 000h, simply press ENTER $\uparrow$ .

To move one address forward, press SST. To move one address backwards, press BST (the TAN key). Pressing SHIFT causcs the function of these two keys to be reversed. Note that SHIFT is in cffect until you press the shift key again.

To go to another address, press the backarrow once. This returns you to the address prompt. If you press the backarrow again, you lcave the hexadecimal editor. If the editor was invoked from <sup>a</sup> FOCAL program, the program will continue. If shift was on when you left the editor, a running FOCAL program will be stopped.

### Clearing HEPAX memory

As described above, you may use the ENTER<sup> $\dagger$ </sup> key to clear the contents of the current address.

You can also use the CLR key. This key clears the contents of HEPAX memory from the current address and forwards or backwards. You are prompted for an address in the current block to clear to.

You may also clear a number of addresses from the current address and forward. Press CLR and then press the decimal point. This changes the display to  $#$   $\Box$ . Enter the number of addresses to be cleared in hexadecimal.

### Inserting and deleting

To delete <sup>a</sup> number of words and pull the remaining code up, use the DEL (DELete) key. When you press DEL you are prompted for an address in the current block to be the last to be deleted and then for the  $LIMIT - the$ last address to be pulled into the deleted area.
Just like with CLR, you may specify a number of addresses from the current address and forward. Press the decimal point when prompted for the last address to be deleted. The prompt changes to  $#$  . Enter the last address to be deleted. The prompt changes to  $\#$ <sub>\_</sub> \_ \_. Enter the number of addresses to be deleted.

The complementary of DEL is the INS (INSert) key. Use INS to insert NOPs at the current address and forward or backward, and push the contents of the next addresses further down or up. You are prompted for an address in the current block to be the last to be inserted and then for the LIMIT the first address that is not changed (pushed down or up).

Like with DEL, you can specify <sup>a</sup> number of NOPs to be inserted. When prompted for the last address to be deleted, press the decimal point and enter the number of NOPsto be inserted.

#### Copying code

Use the CPY key to copy from the current address and forwards or backwards to another arca. You arc prompted for an address in the current block to be the last to be copied and then for the address to copyto.

The current block is suggested  $-$  press backarrow once if you need to enter an address in another block. Note that you cannot copy code to an arca that crosses a block boundary.

You may specify <sup>a</sup> number of addresses to be copied like with INS and DEL above.

#### Special functions

HEXEDIT normally works in low-power mode to preserve power. This means that the CPU stops when waiting for input from the keyboard.

This could cause problems when working with the interrupt locations. In this case, you cannot allow the CPU to sample the interrupt locations until you are done. For this reason, the editor contains a special high-power mode that keeps the CPU running within the HEXEDIT function while waiting for input. Press H/L to toggle between power modes. Annunciator 0 will be on when you are in high-power mode.

If you are working with <sup>a</sup> bankswitched RAM device, you may press -BK or +BK to change to the next bank. If there are several banks, the display annunciators will shown which bank you are in.

#### Messages from HEXEDIT

If you hold a key for too long, it will bc NULLed. The message HEPAX ROM means that you are attempting to edit the HEPAX ROM. If you attempt to copy, insert, delete cte. across block boundaries, you will get DATA ERROR.

#### Example:

This example assumes that you have HEPAX memory in blocks E and F. We start by taking block F out of the file system.

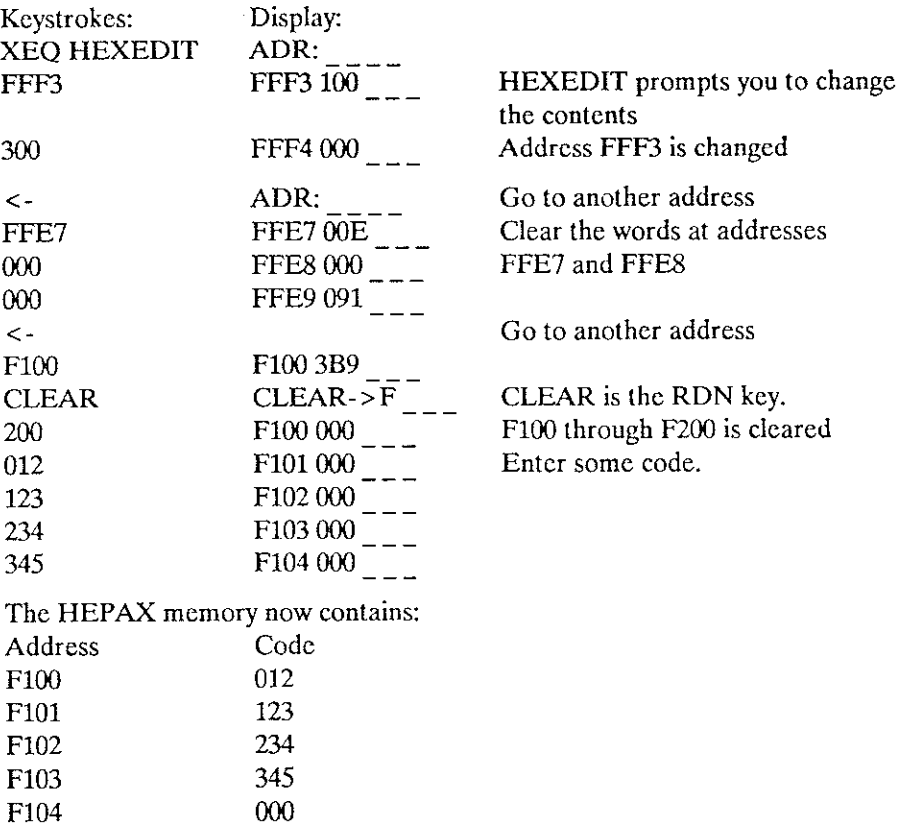

Now we'll copy, insert and delete some code:

| Keystrokes:                    | Display:             |                                   |
|--------------------------------|----------------------|-----------------------------------|
| <b>BST BST</b>                 |                      |                                   |
| <b>BST BST</b>                 | F <sub>100</sub> 012 | BST is the TAN key.               |
| COPY                           | $COPY \rightarrow F$ | COPY is the RCL key.              |
|                                | $COPY \rightarrow #$ | Copy a number of words.           |
| 004                            | TO: F                | Copy 4 words                      |
| 104                            | F100 012             | to address F104.                  |
| The HEPAX memory now contains: |                      |                                   |
| Address                        | Code                 |                                   |
| F100                           | 012                  |                                   |
| F <sub>101</sub>               | 123                  |                                   |
| F102                           | 234                  |                                   |
| F103                           | 345                  |                                   |
| F104                           | 012                  |                                   |
| F <sub>105</sub>               | 123                  |                                   |
| F <sub>106</sub>               | 234                  |                                   |
| F <sub>107</sub>               | 345                  |                                   |
| F108                           | 000                  |                                   |
| Keystrokes:                    | Display:             |                                   |
| <b>SST SST</b>                 |                      |                                   |
| <b>SST SST</b>                 | F104 012             | SST is the SST key.               |
| <b>INS</b>                     | $INSENT-P$           | INS is the COS key.               |
|                                | $INSERT->\#$         | Insert a number of words.         |
| 001                            | LIMIT: F             | Insert one word and move code     |
| 107                            | F104 000             | down until address F107.          |
| The HEPAX memory now contains: |                      |                                   |
| Address                        | Code                 |                                   |
| F <sub>100</sub>               | 012                  |                                   |
| F <sub>101</sub>               | 123                  |                                   |
| F <sub>102</sub>               | 234                  |                                   |
| F103                           | 345                  |                                   |
| F <sub>104</sub>               | 000                  |                                   |
| F <sub>105</sub>               | 012                  |                                   |
| F <sub>106</sub>               | 123                  |                                   |
| F <sub>107</sub>               | 234                  | Since F107 was the limit, word at |
| F108                           | 000                  | F108 could not be moved.          |
|                                |                      | Therefore, the previous word at   |

address F107 was lost.

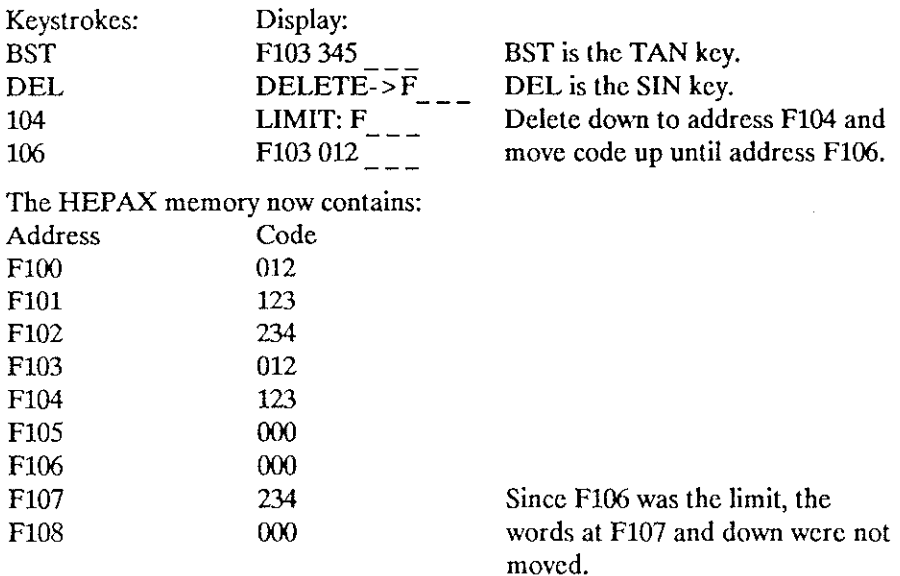

#### Copying and clearing parts of ROM images

You may also use the COPYROM function to copy <sup>a</sup> part of any system memory block to HEPAX memory.

Place <sup>a</sup> hexadecimal control word of the form 00xbbbxeccyddd in the X register (use the CODE function). <sup>x</sup> is the block to copy from, bbb is the first address to be copied, eee is the last address to be copied, y is the block to copy to and ddd is the address to copy to. Then execute the COPYROM function.

The following message may occur:

DATA ERROR You tried to copy from more than one block in one operation,  $bbb >$  cee or you tried to copy to block 0.

The CLRAM (CLear RAM) function may also be used on part of <sup>a</sup> ROM image, i.e. to clear any part of HEPAX memory.

Place <sup>a</sup> control word of the form 000000xbbbxeee in the X register (use the CODE function). <sup>x</sup> is the block to delete in, bbb is the first address to be cleared and eee is the last address to be cleared. Then execute the CLRAM function.

The following message may occur:

**DATA ERROR** You tried to clear past a block boundary, bbb > eee or you tried to clear in block 0.

## Coding and decoding

#### Coding

The CODE functions allows you to enter data in hexadecimal into all <sup>7</sup> bytes of the X register. This function takes the last <sup>14</sup> characters of the ALPHA register as hexadecimal digits and places the code in the X register. If the ALPHA register contains less than <sup>14</sup> characters, the number in the X register is right aligned.

Use this function to create the control words needed for COPYROM, CLRAM, etc.

For example, if you need the to copy the contents of system memory addresses 8200 through 84FF to addresses 9400 through 96FF, you need the control word 00820084FF9400h in the X register for the COPYROM function. Simply press ALPHA 8 2 0 0 8 4 F F 9 4 0 0 ALPHA XEQ CODE XEQ COPYROM.

#### Decoding

DECODE is the complementary of CODE. Use DECODE to decode the contents of the X register and place the corresponding 14-character string in the ALPHA register. If DECODE is exccuted from the keyboard, the ALPHA string is also AVIEWed. If <sup>a</sup> printer is connected, the ALPHA string is printed.

Use DECODYX to decode Y by X nybbles (one nybble = 4 bits = 1 hex digit). Takes the rightmost X nybbles of the Y register and appends them to the ALPHA register as characters. If the number in the X register is greater than 14, DATA ERROR is displayed.

In the above example, the X register contains 00820084FF9400h (The display will be unintelligible). Now, if you want to know the address you are copying to, use DECODYX to decode the four rightmost nybbles: <sup>4</sup> XEQ DECODYX and sce "9400" appended to the previous contents of the ALPHA register.

#### Hexadecimal prompting

The HPROMPT (Hexadecimal PROMPT) function can be very useful in your own programs. It prompts for a specific number of hexadecimal digits and allows the contents of the ALPHA register to be shown at the same time. Only as much of the ALPHA register as the number of digits allow is shown (the rightmost part). Only hexadecimal digits can be entered. The hexadecimal number is coded and returned to the X register. ion 5: The Advanced functions<br>
cimal prompting<br>
DMPT (Hexadecimal PROMPT) funct<br>
ams. It prompts for a specific numb<br>
contents of the ALPHA register to<br>
uch of the ALPHA register as the num<br>
tmost part). Only hexadecimal d ion 5: The Advanced functions<br>
cimal prompting<br>
DMPT (Hexadecimal PROMPT) funct<br>
ams. It prompts for a specific numb<br>
contents of the ALPHA register to<br>
uch of the ALPHA register as the num<br>
most part). Only hexadecimal d

Place the number of hexadecimal digits to be entered in the X register and <sup>a</sup> prompt string in the ALPHA register, then execute HPROMPT. Enter the hexadecimal number and press R/S. If you press shift before R/S, any running FOCAL program will be stopped.

#### Example:

The ALPHA register contains the text "ENDADR: " and the X register contains the number 4. When you execute HPROMPT, the prompt would look like this:

ENDADR:  $_{\sim}$   $_{\sim}$   $_{\sim}$   $_{\sim}$ 

Section 6:

## The HEPAX multi-function

The second multi-function of the HEPAX module is the HEPAX multifunction. The subfunctions of HEPAX are various support functions that are not needed for normal use of the HEPAX module.

When executing the HEPAX function you are prompted for <sup>a</sup> 3-digit number, when executing HEPAXA, press ALPHA "function name" ALPHA. Al subfunction names and numbers are listed on the inside of the front cover.

#### Advanced file system functions

The BCAT (Block CATalog, HEPAX 002) function lists the contents of cach ROM block from block <sup>3</sup> to block F (HP-41CX) or block <sup>5</sup> to <sup>F</sup> (HP- 41C/CV).

#### Binary functions

The NOT (HEPAX 008) function replaces X with its complement.

The AND (HEPAX 001) function performs a logical  $X$  and  $Y$  and places the result in the X register.

The OR (HEPAX  $009$ ) function performs a logical X or Y and places the result in the X register.

The XOR (HEPAX 012) function performs <sup>a</sup> logical X exclusive-or Y and places the result in the X register.

The BCD-BIN (HEPAX 003) function converts <sup>a</sup> decimal value in the X register {0 binary (right aligned). The BIN-BCD (HEPAX 004) function converts the hexadecimal code of the <sup>4</sup> rightmost digits in the X register 10 the corresponding decimal number.

The ROTYX (HEPAX 010) function rotates the Y register by X nybbles. Positive X means right, negative left. The SHIFTYX (HEPAX 011) function shifts the Y register by X bit(s). Positive X means right, negative left.

The  $X+Y$  (HEPAX 013) function performs a bitwise addition of the X and Y register and places the result in the X register. The Y-X (HEPAX 015) function subtracts the contents of the X register from the contents of the Y register and places the result in the X register.

## Miscellaneous functions

The CTRAST (display ConTRAST, HEPAX 005) function sets display contrast on the newer HP-41s (the Hallnuts, known by a black rim on the display). Place a number from 0 to 15 in the X register to set the contrast. 5 is default. This function has no effect on older calculators.

The DELETE (HEPAX 006) and INSERT (HEPAX 007) functions work just like the DEL and INS keys of the hexadecimal editor. They both need <sup>a</sup> control word of the form 00lllibbbbeece in the X register. DELETE deletes. from address bbbb to eeee and pulls the remaining code (until 111) up. INSERT inserts NOPs from address bbbb to eece and pushes the remaining code down until III.

The X-\$ (X register to text, HEPAX 014) function converts the contents of the X register to an alpha string, loosing the first nybble. This allows you to store all kinds of data in main memory data registers, without the "normalization" that normally occurs when the HP-41 tries to make a number out of your data.

# Subject index

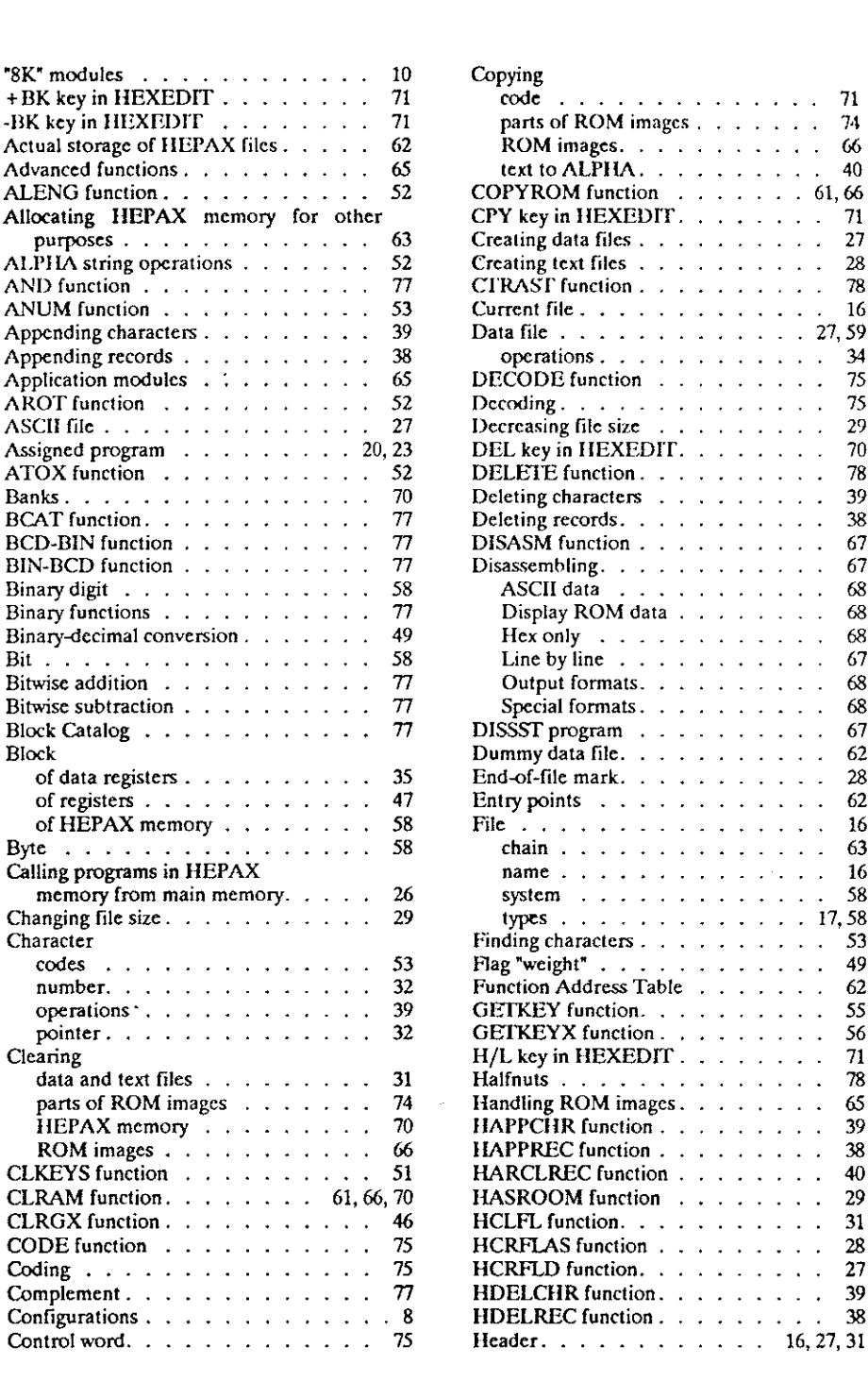

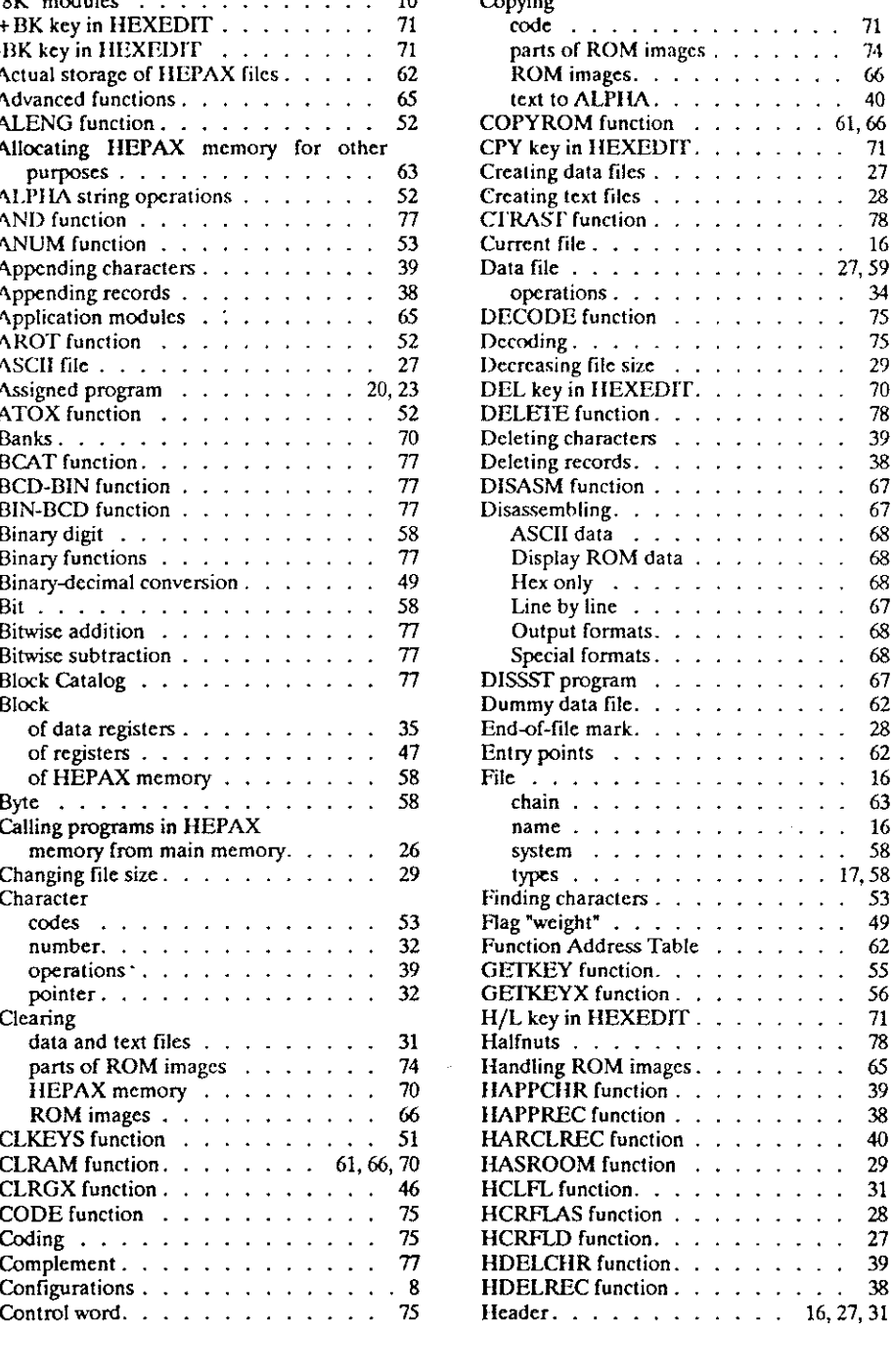

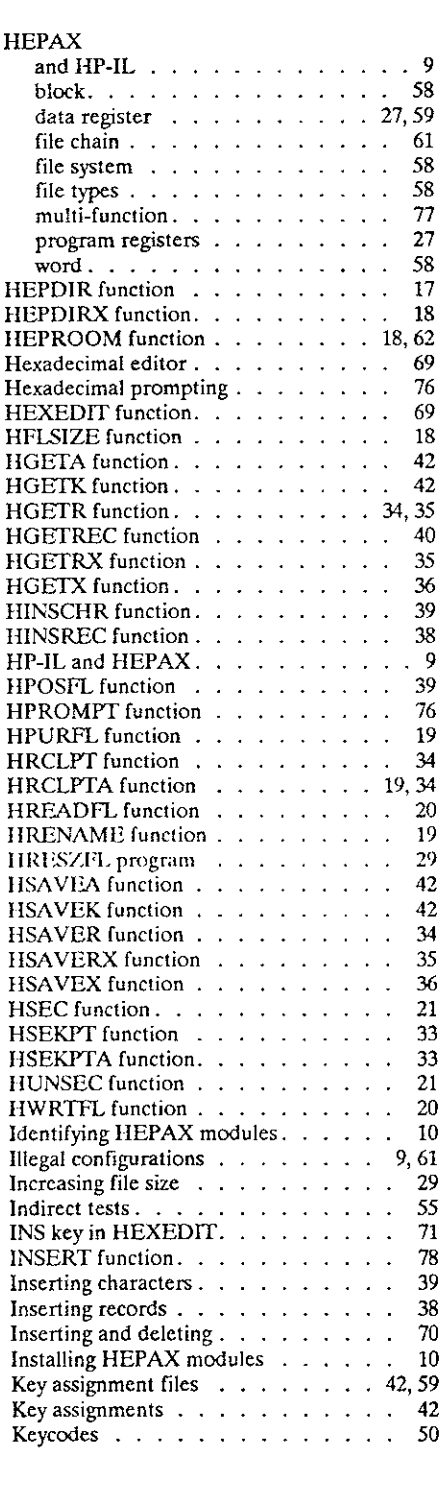

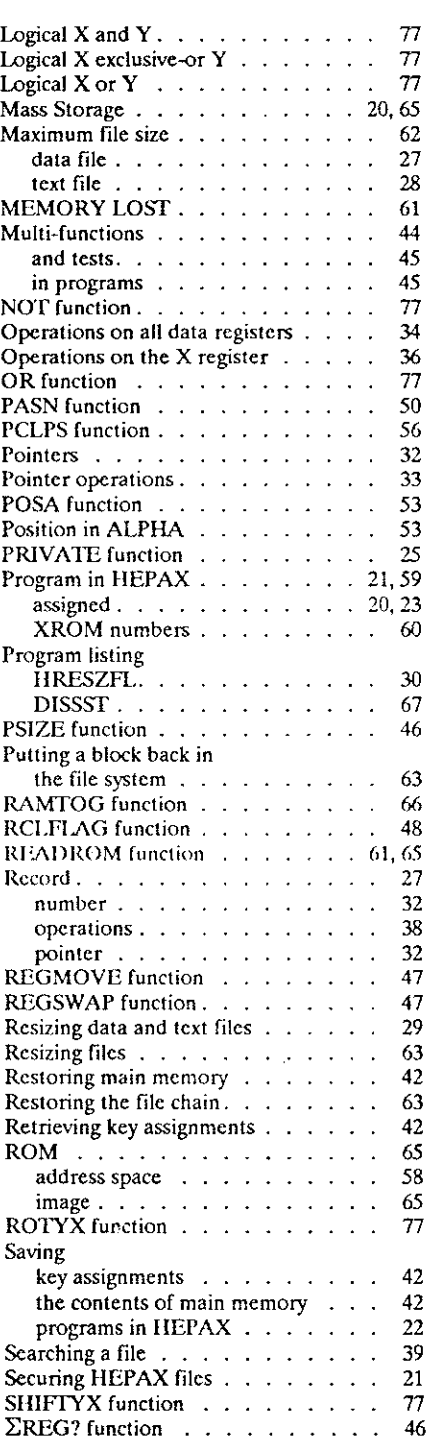

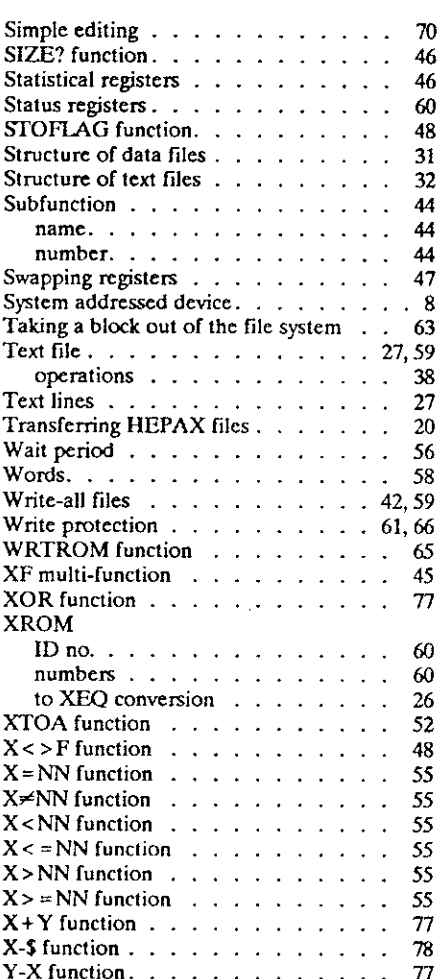

# Function index

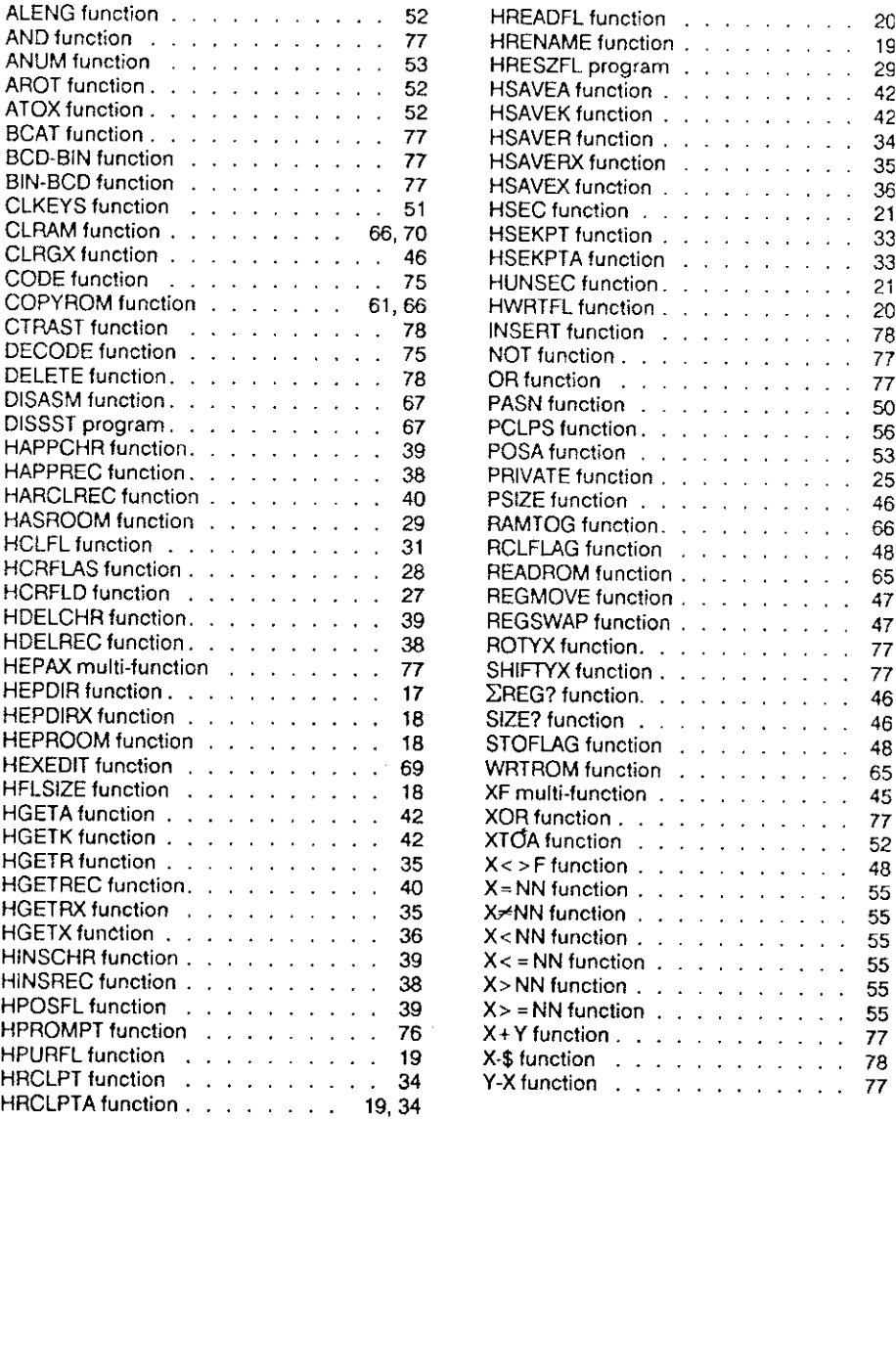

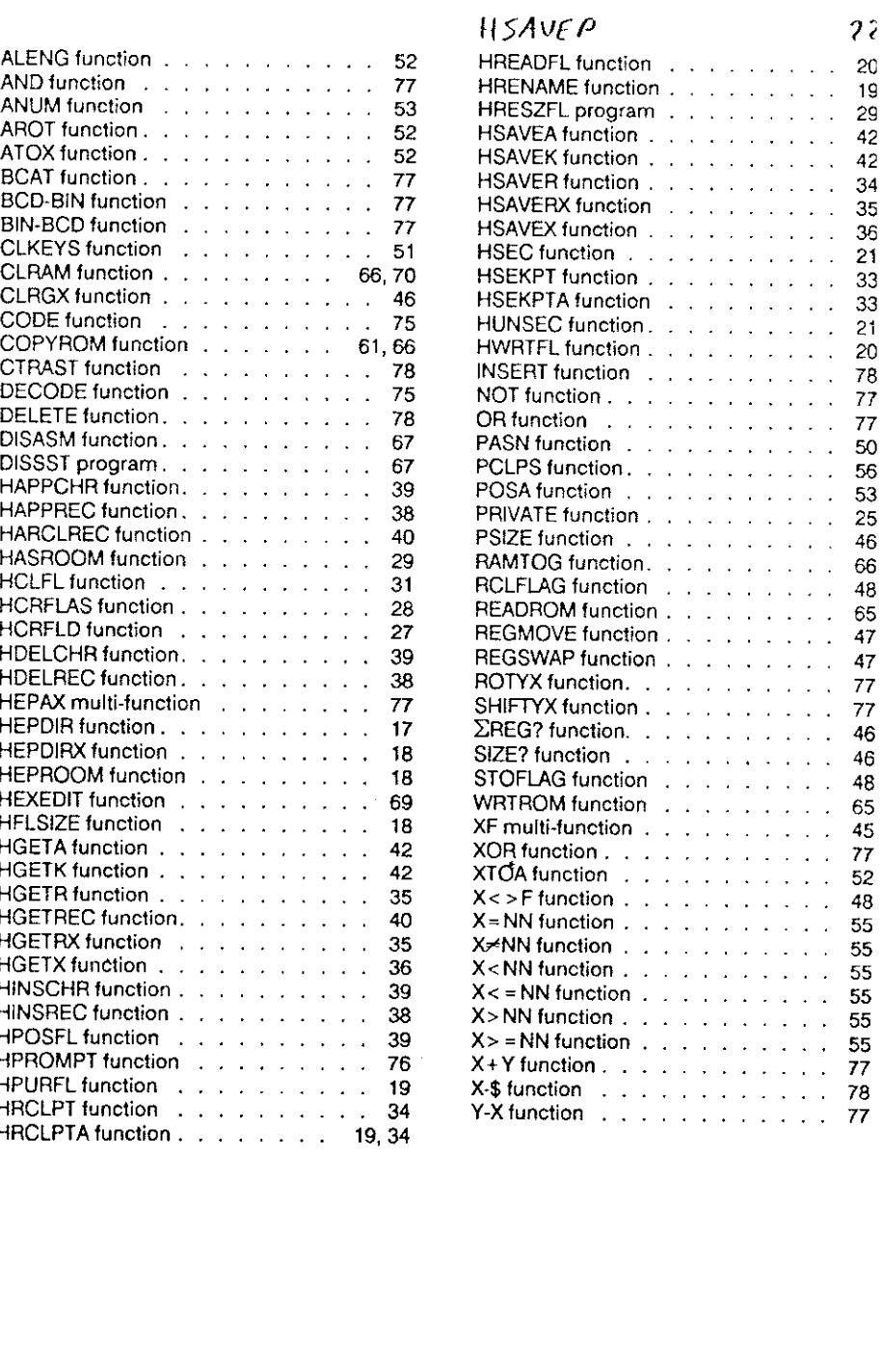